**Administering TCP/IP Networks, IPMP, and IP Tunnels in Oracle® Solaris 11.4**

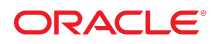

**Part No: E60991** November 2020

Administering TCP/IP Networks, IPMP, and IP Tunnels in Oracle Solaris 11.4

### **Part No: E60991**

Copyright © 2011, 2020, Oracle and/or its affiliates.

#### **License Restrictions Warranty/Consequential Damages Disclaimer**

This software and related documentation are provided under a license agreement containing restrictions on use and disclosure and are protected by intellectual property laws. Except as expressly permitted in your license agreement or allowed by law, you may not use, copy, reproduce, translate, broadcast, modify, license, transmit, distribute, exhibit, perform, publish, or display any part, in any form, or by any means. Reverse engineering, disassembly, or decompilation of this software, unless required by law for interoperability, is prohibited.

#### **Warranty Disclaimer**

The information contained herein is subject to change without notice and is not warranted to be error-free. If you find any errors, please report them to us in writing.

#### **Restricted Rights Notice**

If this is software or related documentation that is delivered to the U.S. Government or anyone licensing it on behalf of the U.S. Government, then the following notice is applicable:

U.S. GOVERNMENT END USERS: Oracle programs (including any operating system, integrated software, any programs embedded, installed or activated on delivered hardware, and modifications of such programs) and Oracle computer documentation or other Oracle data delivered to or accessed by U.S. Government end users are "commercial computer software" or "commercial computer software documentation" pursuant to the applicable Federal Acquisition Regulation and agency-specific supplemental regulations. As such, the use, reproduction, duplication, release, display, disclosure, modification, preparation of derivative works, and/or adaptation of i) Oracle programs (including any operating system, integrated software, any programs embedded, installed or activated on delivered hardware, and modifications of such programs), ii) Oracle computer documentation and/or iii) other Oracle data, is subject to the rights and limitations specified in the license contained in the applicable contract. The terms governing the U.S. Government's use of Oracle cloud services are defined by the applicable contract for such services. No other rights are granted to the U.S. Government.

### **Hazardous Applications Notice**

This software or hardware is developed for general use in a variety of information management applications. It is not developed or intended for use in any inherently dangerous applications, including applications that may create a risk of personal injury. If you use this software or hardware in dangerous applications, then you shall be responsible to take all appropriate fail-safe, backup, redundancy, and other measures to ensure its safe use. Oracle Corporation and its affiliates disclaim any liability for any damages caused by use of this software or hardware in dangerous applications.

#### **Trademark Notice**

Oracle and Java are registered trademarks of Oracle and/or its affiliates. Other names may be trademarks of their respective owners.

Intel and Intel Inside are trademarks or registered trademarks of Intel Corporation. All SPARC trademarks are used under license and are trademarks or registered trademarks of SPARC International, Inc. AMD, Epyc, and the AMD logo are trademarks or registered trademarks of Advanced Micro Devices. UNIX is a registered trademark of The Open Group.

### **Third-Party Content, Products, and Services Disclaimer**

This software or hardware and documentation may provide access to or information about content, products, and services from third parties. Oracle Corporation and its affiliates are not responsible for and expressly disclaim all warranties of any kind with respect to third-party content, products, and services unless otherwise set forth in an applicable agreement between you and Oracle. Oracle Corporation and its affiliates will not be responsible for any loss, costs, or damages incurred due to your access to or use of third-party content, products, or services, except as set forth in an applicable agreement between you and Oracle.

### **Pre-General Availability Draft Label and Publication Date**

Pre-General Availability: 2020-01-15

#### **Pre-General Availability Draft Documentation Notice**

If this document is in public or private pre-General Availability status:

This documentation is in pre-General Availability status and is intended for demonstration and preliminary use only. It may not be specific to the hardware on which you are using the software. Oracle Corporation and its affiliates are not responsible for and expressly disclaim all warranties of any kind with respect to this documentation and will not be responsible for any loss, costs, or damages incurred due to the use of this documentation.

#### **Oracle Confidential Label**

ORACLE CONFIDENTIAL. For authorized use only. Do not distribute to third parties.

### **Revenue Recognition Notice**

If this document is in private pre-General Availability status:

The information contained in this document is for informational sharing purposes only and should be considered in your capacity as a customer advisory board member or pursuant to your pre-General Availability trial agreement only. It is not a commitment to deliver any material, code, or functionality, and should not be relied upon in making purchasing decisions. The development, release, and timing of any features or functionality described in this document remains at the sole discretion of Oracle.

This document in any form, software or printed matter, contains proprietary information that is the exclusive property of Oracle. Your access to and use of this confidential material is subject to the terms and conditions of your Oracle Master Agreement, Oracle License and Services Agreement, Oracle PartnerNetwork Agreement, Oracle distribution agreement, or other license agreement which has been executed by you and Oracle and with which you agree to comply. This document and information contained herein may not be disclosed, copied, reproduced, or distributed to anyone outside Oracle without prior written consent of Oracle. This document is not part of your license agreement nor can it be incorporated into any contractual agreement with Oracle or its subsidiaries or affiliates.

### **Documentation Accessibility**

For information about Oracle's commitment to accessibility, visit the Oracle Accessibility Program website at <http://www.oracle.com/pls/topic/lookup?ctx=acc&id=docacc>.

### **Access to Oracle Support**

Oracle customers that have purchased support have access to electronic support through My Oracle Support. For information, visit [http://www.oracle.com/pls/topic/lookup?](http://www.oracle.com/pls/topic/lookup?ctx=acc&id=info) [ctx=acc&id=info](http://www.oracle.com/pls/topic/lookup?ctx=acc&id=info) or visit <http://www.oracle.com/pls/topic/lookup?ctx=acc&id=trs> if you are hearing impaired.

### **Référence: E60991**

Copyright © 2011, 2020, Oracle et/ou ses affiliés.

### **Restrictions de licence/Avis d'exclusion de responsabilité en cas de dommage indirect et/ou consécutif**

Ce logiciel et la documentation qui l'accompagne sont protégés par les lois sur la propriété intellectuelle. Ils sont concédés sous licence et soumis à des restrictions d'utilisation et de divulgation. Sauf stipulation expresse de votre contrat de licence ou de la loi, vous ne pouvez pas copier, reproduire, traduire, diffuser, modifier, accorder de licence, transmettre,<br>distribuer, exposer, exécuter, publ ingénierie inverse du logiciel, de le désassembler ou de le décompiler, excepté à des fins d'interopérabilité avec des logiciels tiers ou tel que prescrit par la loi.

#### **Exonération de garantie**

Les informations fournies dans ce document sont susceptibles de modification sans préavis. Par ailleurs, Oracle Corporation ne garantit pas qu'elles soient exemptes d'erreurs et vous invite, le cas échéant, à lui en faire part par écrit.

#### **Avis sur la limitation des droits**

Si ce logiciel, ou la documentation qui l'accompagne, est livré sous licence au Gouvernement des Etats-Unis, ou à quiconque qui aurait souscrit la licence de ce logiciel pour le compte du Gouvernement des Etats-Unis, la notice suivante s'applique :

U.S. GOVERNMENT END USERS: Oracle programs (including any operating system, integrated software, any programs embedded, installed or activated on delivered hardware, and modifications of such programs) and Oracle computer documentation or other Oracle data delivered to or accessed by U.S. Government end users are "commercial computer software" or "commercial computer software documentation" pursuant to the applicable Federal Acquisition Regulation and agency-specific supplemental regulations. As such, the use, reproduction, duplication, release, display, disclosure, modification, preparation of derivative works, and/or adaptation of i) Oracle programs (including any operating system, integrated software, any programs embedded, installed or activated on delivered hardware, and modifications of such programs), ii) Oracle computer documentation and/or iii) other Oracle data, is subject to the rights and limitations specified in the license contained in the applicable contract. The terms governing the U.S. Government's use of Oracle cloud services are defined by the applicable contract for such services. No other rights are granted to the U.S. Government.

### **Avis sur les applications dangereuses**

Ce logiciel ou matériel a été développé pour un usage général dans le cadre d'applications de gestion des informations. Ce logiciel ou matériel n'est pas conçu ni n'est destiné à être utilisé dans des applications à risque, notamment dans des applications pouvant causer un risque de dommages corporels. Si vous utilisez ce logiciel ou matériel dans le cadre d'applications dangereuses, il est de votre responsabilité de prendre toutes les mesures de secours, de sauvegarde, de redondance et autres mesures nécessaires à son utilisation dans des conditions optimales de sécurité. Oracle Corporation et ses affiliés déclinent toute responsabilité quant aux dommages causés par l'utilisation de ce logiciel ou matériel pour des applications dangereuses.

### **Marques**

Oracle et Java sont des marques déposées d'Oracle Corporation et/ou de ses affiliés. Tout autre nom mentionné peut correspondre à des marques appartenant à d'autres propriétaires qu'Oracle.

Intel et Intel Inside sont des marques ou des marques déposées d'Intel Corporation. Toutes les marques SPARC sont utilisées sous licence et sont des marques ou des marques déposées de SPARC International, Inc. AMD, Epyc, et le logo AMD sont des marques ou des marques déposées d'Advanced Micro Devices. UNIX est une marque déposée de The Open Group.

#### **Avis d'exclusion de responsabilité concernant les services, produits et contenu tiers**

Ce logiciel ou matériel et la documentation qui l'accompagne peuvent fournir des informations ou des liens donnant accès à des contenus, des produits et des services émanant de tiers. Oracle Corporation et ses affiliés déclinent toute responsabilité ou garantie expresse quant aux contenus, produits ou services émanant de tiers, sauf mention contraire stipulée dans un contrat entre vous et Oracle. En aucun cas, Oracle Corporation et ses affiliés ne sauraient être tenus pour responsables des pertes subies, des coûts occasionnés ou des dommages causés par l'accès à des contenus, produits ou services tiers, ou à leur utilisation, sauf mention contraire stipulée dans un contrat entre vous et Oracle.

### **Date de publication et mention de la version préliminaire de Disponibilité Générale ("Pre-GA")**

Version préliminaire de Disponibilité Générale ("Pre-GA") : 15.01.2020

### **Avis sur la version préliminaire de Disponibilité Générale ("Pre-GA") de la documentation**

Si ce document est fourni dans la Version préliminaire de Disponibilité Générale ("Pre-GA") à caractère public ou privé :

Cette documentation est fournie dans la Version préliminaire de Disponibilité Générale ("Pre-GA") et uniquement à des fins de démonstration et d'usage à titre préliminaire de la version finale. Celle-ci n'est pas toujours spécifique du matériel informatique sur lequel vous utilisez ce logiciel. Oracle Corporation et ses affiliés déclinent expressément toute responsabilité ou garantie expresse quant au contenu de cette documentation. Oracle Corporation et ses affiliés ne sauraient en aucun cas être tenus pour responsables des pertes subies, des coûts occasionnés ou des dommages causés par l'utilisation de cette documentation.

### **Mention sur les informations confidentielles Oracle**

INFORMATIONS CONFIDENTIELLES ORACLE. Destinées uniquement à un usage autorisé. Ne pas distribuer à des tiers.

#### **Avis sur la reconnaissance du revenu**

Si ce document est fourni dans la Version préliminaire de Disponibilité Générale ("Pre-GA") à caractère privé :

Les informations contenues dans ce document sont fournies à titre informatif uniquement et doivent être prises en compte en votre qualité de membre du customer advisory board ou conformément à votre contrat d'essai de Version préliminaire de Disponibilité Générale ("Pre-GA") uniquement. Ce document ne constitue en aucun cas un engagement à fournir des composants, du code ou des fonctionnalités et ne doit pas être retenu comme base d'une quelconque décision d'achat. Le développement, la commercialisation et la mise à disposition des fonctions ou fonctionnalités décrites restent à la seule discrétion d'Oracle.

Ce document contient des informations qui sont la propriété exclusive d'Oracle, qu'il s'agisse de la version électronique ou imprimée. Votre accès à ce contenu confidentiel et son utilisation sont soumis aux termes de vos contrats, Contrat-Cadre Oracle (OMA), Contrat de Licence et de Services Oracle (OLSA), Contrat Réseau Partenaires Oracle (OPN), contrat de distribution Oracle ou de tout autre contrat de licence en vigueur que vous avez signé et que vous vous engagez à respecter. Ce document et son contenu ne peuvent en aucun cas être communiqués, copiés, reproduits ou distribués à une personne extérieure à Oracle sans le consentement écrit d'Oracle. Ce document ne fait pas partie de votre contrat<br>de licence. Par ailleurs, il ne peut être

### **Accessibilité de la documentation**

Pour plus d'informations sur l'engagement d'Oracle pour l'accessibilité de la documentation, visitez le site Web Oracle Accessibility Program, à l'adresse : [http://www.oracle.com/](http://www.oracle.com/pls/topic/lookup?ctx=acc&id=docacc) [pls/topic/lookup?ctx=acc&id=docacc](http://www.oracle.com/pls/topic/lookup?ctx=acc&id=docacc).

### **Accès aux services de support Oracle**

Les clients Oracle qui ont souscrit un contrat de support ont accès au support électronique via My Oracle Support. Pour plus d'informations, visitez le site [http://www.oracle.com/](http://www.oracle.com/pls/topic/lookup?ctx=acc&id=info) [pls/topic/lookup?ctx=acc&id=info](http://www.oracle.com/pls/topic/lookup?ctx=acc&id=info) ou le site <http://www.oracle.com/pls/topic/lookup?ctx=acc&id=trs> si vous êtes malentendant.

# **Contents**

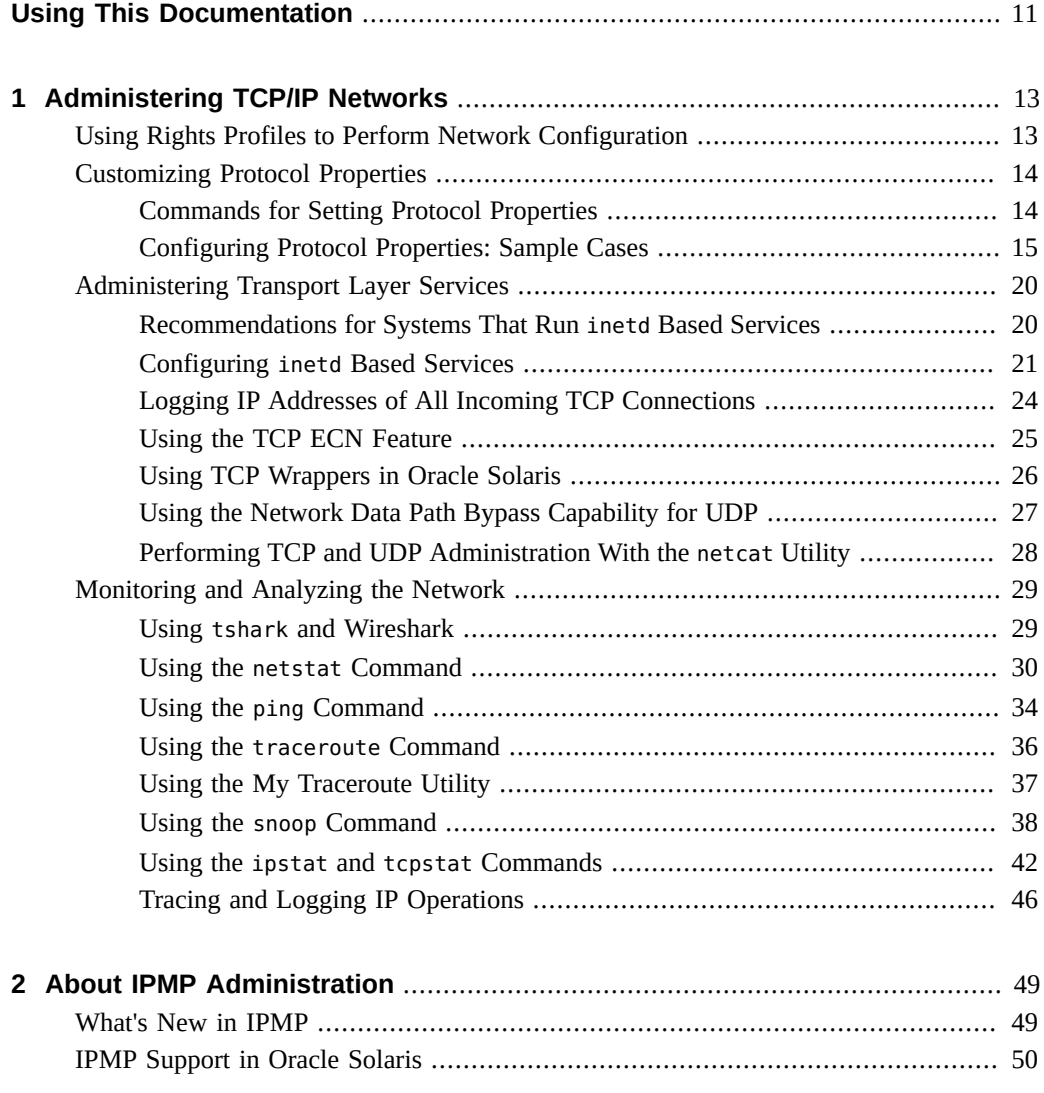

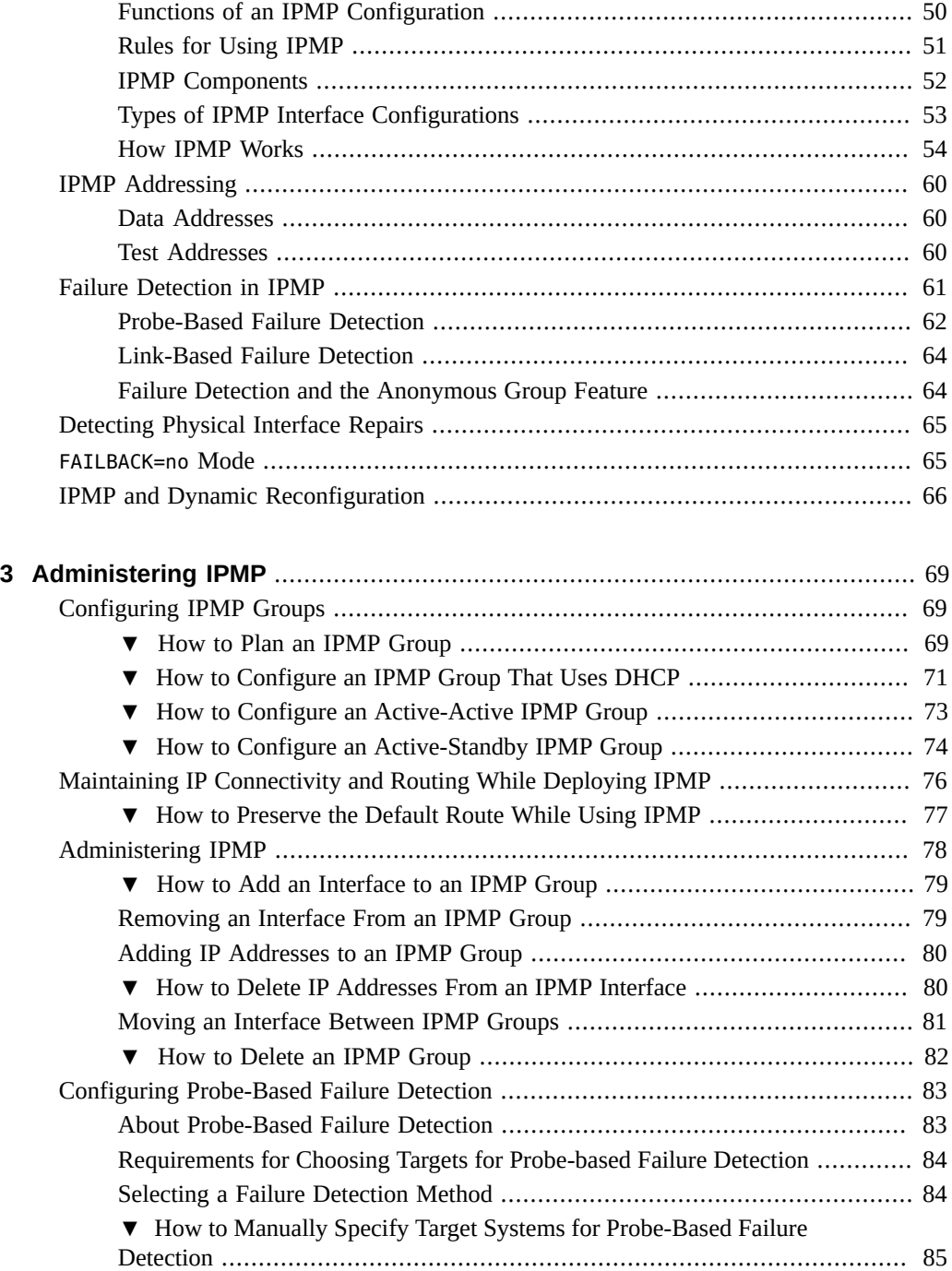

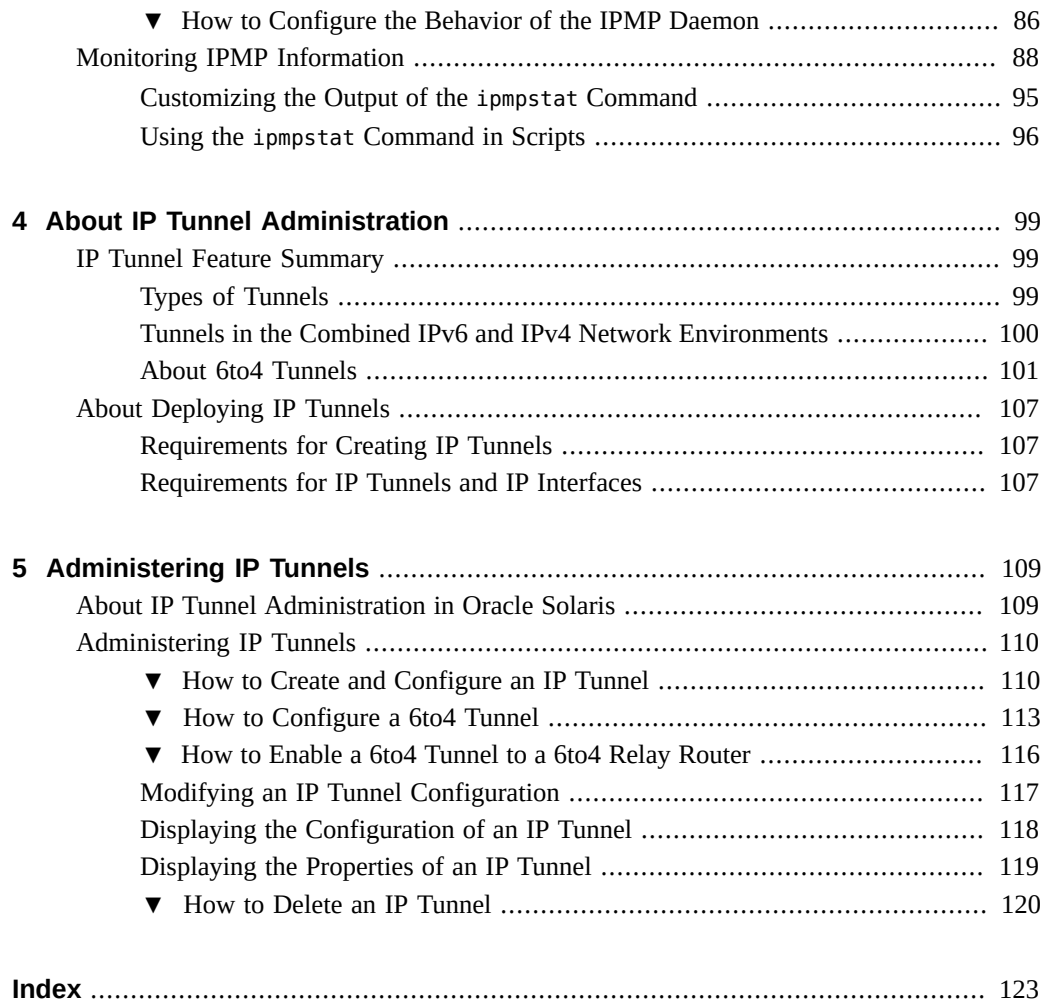

10 Administering TCP/IP Networks, IPMP, and IP Tunnels in Oracle Solaris 11.4 • November 2020

# <span id="page-10-0"></span>Using This Documentation

- **Overview** Describes tasks for administering TCP/IP networks, IPMP, and IP tunnels in the Oracle Solaris operating system (OS).
- **Audience** System administrators.
- **Required knowledge** Advanced experience with network administration, including administering TCP/IP networks and advanced networking features such as IPMP and IP tunnels.

# **Product Documentation Library**

Documentation and resources for this product and related products are available at [http://www.](http://www.oracle.com/pls/topic/lookup?ctx=E37838-01) [oracle.com/pls/topic/lookup?ctx=E37838-01](http://www.oracle.com/pls/topic/lookup?ctx=E37838-01).

# **Feedback**

Provide feedback about this documentation at <http://www.oracle.com/goto/docfeedback>.

12 Administering TCP/IP Networks, IPMP, and IP Tunnels in Oracle Solaris 11.4 • November 2020

# <span id="page-12-0"></span>Administering TCP/IP Networks

This chapter describes how to administer the network protocols on Oracle Solaris systems. It assumes that a TCP/IP network is configured and operational, either as an IPv4-only or a dualstack IPv4/IPv6 network.

The chapter contains the following topics:

- ["Using Rights Profiles to Perform Network Configuration"](#page-12-1)
- ["Customizing Protocol Properties"](#page-13-0)
- ["Administering Transport Layer Services"](#page-19-0)
- ["Monitoring and Analyzing the Network"](#page-28-0)

Other references:

- *[Planning for Network Deployment in Oracle Solaris 11.4](http://www.oracle.com/pls/topic/lookup?ctx=E37838-01&id=NWPLN)*
- *[Configuring and Managing Network Components in Oracle Solaris 11.4](http://www.oracle.com/pls/topic/lookup?ctx=E37838-01&id=NWCFG)*
- *[Troubleshooting Network Administration Issues in Oracle Solaris 11.4](http://www.oracle.com/pls/topic/lookup?ctx=E37838-01&id=NWTRB)*

**Note -** To administer TCP/IP networks and issue commands described in this chapter, you must have the appropriate rights profile as explained in the following section ["Using Rights Profiles](#page-12-1) [to Perform Network Configuration"](#page-12-1).

# <span id="page-12-1"></span>**Using Rights Profiles to Perform Network Configuration**

Oracle Solaris implements role-based access control (RBAC) to control system access. To perform tasks associated with network configuration, you must be assigned at least the Network Management profile. This profile is a superset that consists of other network-related profiles such as in the following partial list:

- Name Service Management for configuring name services.
- Network Wifi Management for configuring WiFi.
- Elastic Virtual Switch Administration for configuring the elastic virtual switch.

■ Network Observability for accessing observability devices.

To obtain a complete list of the profiles in the Network Management profile, type:

### \$ **profiles -p "Network Management" info**

An administrator that has the solaris.delegate.\* authorization can assign the Network Management profile to users to enable them to administer the network.

For example, an administrator assigns the Network Management rights profile to user jdoe. Before jdoe executes a privileged network configuration command, jdoe must be in a profile shell. The shell can be created by issuing the pfbash command. Or, jdoe can combine pfexec with every privileged command that is issued, such as pfexec dladm.

As an alternative, instead of assigning the Network Management profile directly to individual users, a system administrator can create a role that would contain a combination of required profiles to perform a range of tasks.

Suppose that a role netadmin is created with the profiles for network configuration as well as zone creation and configuration. User jdoe can issue the su command to assume that role. All roles automatically get pfbash as the default shell.

For more information about rights profiles, see ["Using Your Assigned Administrative Rights"](http://www.oracle.com/pls/topic/lookup?ctx=E37838-01&id=OSSUPrbactask-28) in *[Securing Users and Processes in Oracle Solaris 11.4](http://www.oracle.com/pls/topic/lookup?ctx=E37838-01&id=OSSUPrbactask-28)*.

## <span id="page-13-0"></span>**Customizing Protocol Properties**

For most cases, the default values of protocol properties suffice to set up a functional network. However, these values can be reset and customized if necessary.

## <span id="page-13-1"></span>**Commands for Setting Protocol Properties**

To manage protocol properties, you use the following ipadm subcommands:

ipadm show-prop -p *property protocol*

Displays current property settings of a protocol. If you omit the -p *property* option, then the property settings of all protocols are displayed.

ipadm set-prop -p *property*=*value*[, *property*=*value*, *...*] *protocol*

Assigns a value to one or more properties of a protocol. To remove a property value, use the -= qualifier in the *property=value* pair.

ipadm reset-prop -p *property protocol*

Resets a specific protocol property to its default value.

See also *[Configuring and Managing Network Components in Oracle Solaris 11.4](http://www.oracle.com/pls/topic/lookup?ctx=E37838-01&id=NWCFG)*.

# <span id="page-14-0"></span>**Configuring Protocol Properties: Sample Cases**

The sample cases in this section describe ways to configure protocol properties.

## **Enabling Global Packet Forwarding**

Packet forwarding is a property common to both the interface and the TCP/IP protocol so you can set the property's scope of implementation.

Packet forwarding on the interface level limits the function to that interface. If set on the protocol level, packet forwarding is global across all interfaces.

On the interface level such as net0, you would use the set-ifprop subcommand:

```
$ ipadm set-ifprop -p forwarding=on -m ipv4|ipv6 net0
```
On the protocol or global level, you would use the set-prop command:

```
$ ipadm set-prop -p forwarding=on ipv4|ipv6
```
The property can be set on both interface and protocol at the same time. Thus, although forwarding is enabled globally, you can still selectively implement the functionality on each interface.

## **Setting Up a Privileged Port**

On transport protocols such as TCP, UDP, and SCTP, ports 1-1023 are privileged ports by default. Port numbers greater than 1023 are non-privileged.

You can extend the range of privileged ports beyond 1023, or mark specific ports in the nonprivileged range as privileged. Processes that bind to a privileged port must be running with root permissions.

Setting up privileged ports involves the following properties:

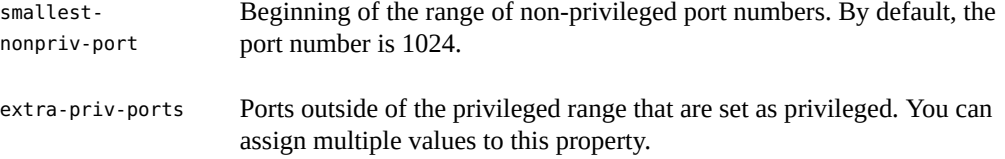

Suppose that you want to set TCP ports 3001 and 3050 as privileged ports, with access restricted to just the root role. First, you check the lowest number for a non-privileged port, which in the following output is 1024. Therefore, you can proceed with designating ports 3001 and 3050 as privileged.

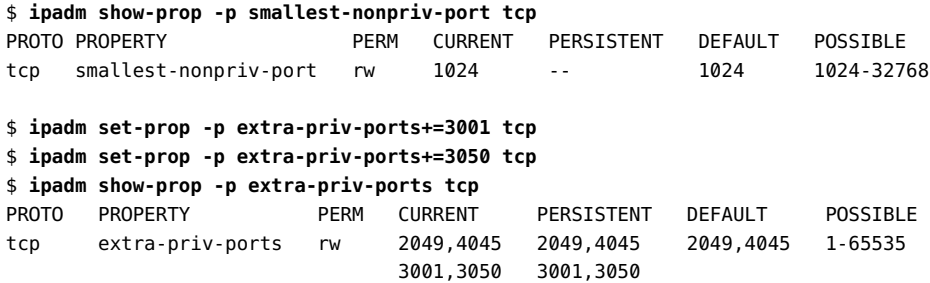

To remove an extra-privileged port, use the -= qualifier. For example:

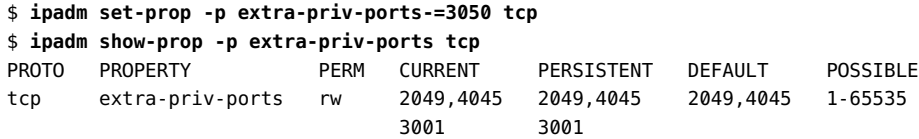

## **Implementing Traffic Congestion Control**

Network congestion typically occurs in the form of router buffer overflows where nodes send more packets than the network can accommodate. Oracle Solaris supports the following algorithms that prevent traffic congestion by establishing controls on the sending systems:

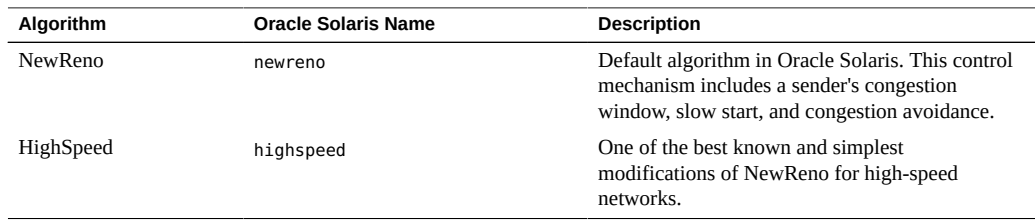

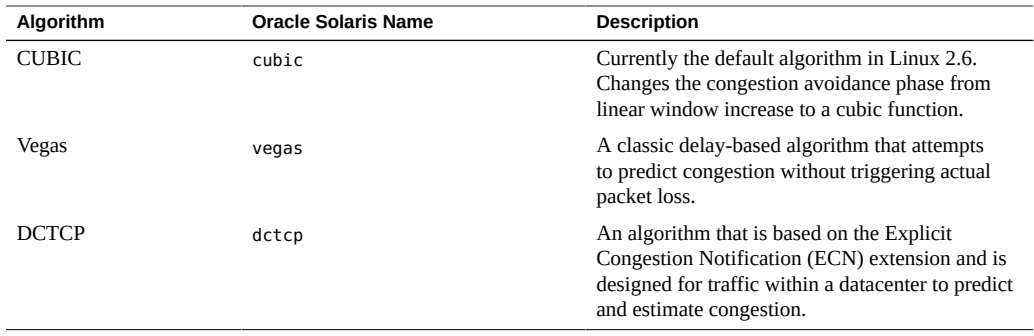

Beginning with Oracle Solaris 11.4, the Data Center TCP (DCTCP) algorithm is supported for TCP traffic *only*. To achieve the most benefits from using DCTCP, follow these guidelines:

■ Use switches that support Explicit Congestion Notification (ECN) marking, as specified in Section 5 of RFC 3168 (<https://tools.ietf.org/html/rfc3168#section-5>).

DCTCP requires that systems on both ends of the TCP connection have ECN. In Oracle Solaris, DCTCP auto-enables ECN for the specific connection that is using DCTCP. If the system on the other end is running a different OS, make sure ECN is enabled there also.

■ DCTCP is beneficial where round-trip time (RTT) is low. Thus, lower configurations for the minimum Retransmission Timeout (min RTO) and delayed acknowledgement (ACK) timeout are recommended.

To apply congestion control, set the following TCP properties:

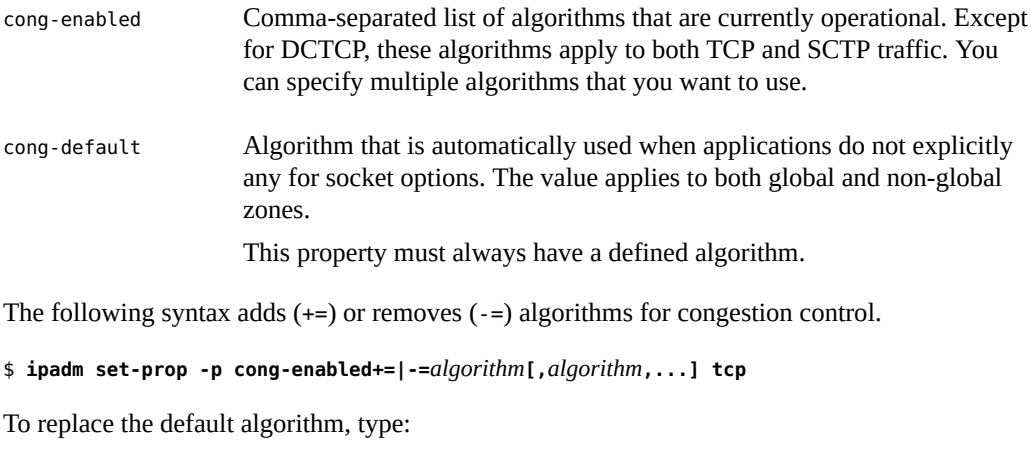

\$ **ipadm set-prop -p cong-default=***algorithm* **tcp**

**Note -** No sequence rules exist for add and removing algorithms.

In the following example, the default algorithm for the TCP protocol is changed from newreno to cubic. Then, the vegas algorithm is removed from the list of enabled algorithms.

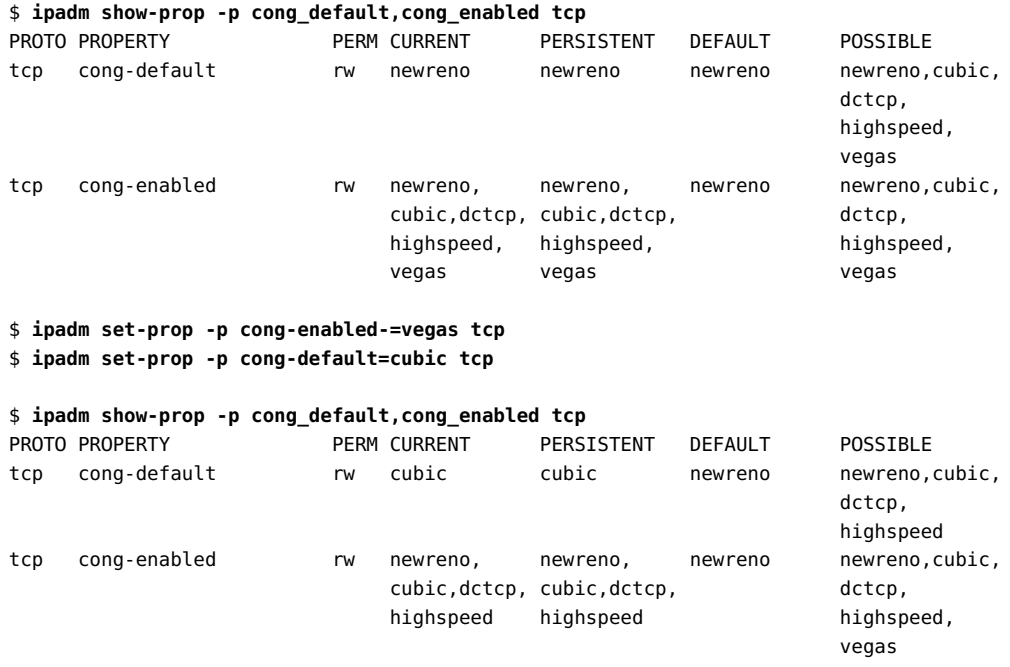

## **Enabling Multiple Listeners on TCP, SCTP, and UDP Ports**

In this release, the SO\_REUSEPORT socket option can support two or more listeners to bind to the same address/port pair. For TCP and SCTP sockets, any new incoming connection requests are distributed across those listeners. For a UDP socket, any incoming datagrams are distributed across bound sockets.

Oracle Solaris supports the following SO\_REUSEPORT algorithms:

- rr Round robin
- src-ip Hashing on source IP address
- src-ip-port Hashing on source IP address and source port
- src-dst-ip Hashing on source and destination IP address
- src-dst-ip-ports Hashing on all four tuples

The following example shows how to change the algorithm that the SO\_REUSEPORT option uses for UDP sockets. The current algorithm is first determined and then replaced.

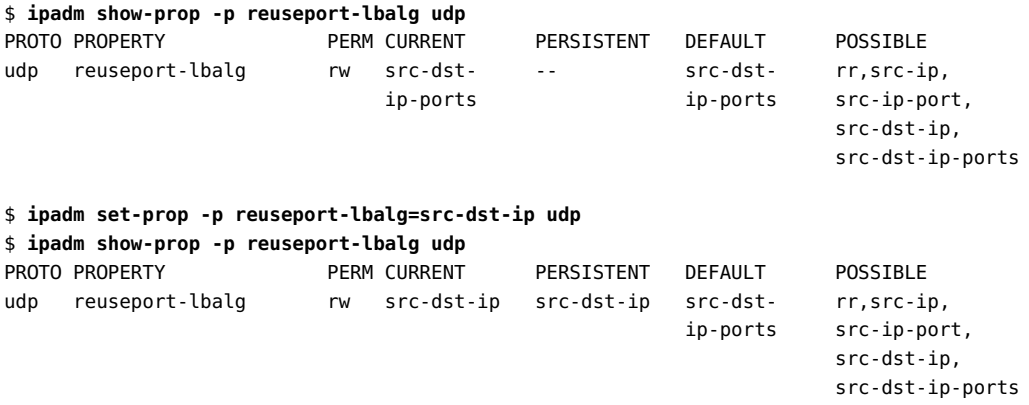

## **Changing the TCP Receive Buffer Size**

By default, the TCP receive buffer is 128 KB. Because applications do not use available bandwidth uniformly, a connection latency might require you to change the buffer size.

For example, Secure Shell performs additional checksum and encryption on the data stream, and consequently causes overhead on bandwidth use. Likewise, some applications perform bulk transfers. For both these cases, adjusting buffer sizes would increase efficiency in bandwidth use.

To calculate the appropriate receive buffer size, first use the ping -s *host* command to determine the value of the connection latency. Then, multiply the connection latency by the available bandwidth to obtain the bandwidth delay product (BDP). The appropriate receive buffer size approximates the BDP.

Note, however, that the use of bandwidth also depends on a variety of conditions which can further change the calculations.

The following example shows how to increase the buffer size to 164 KB:

\$ **ipadm show-prop -p recv-buf tcp** PROTO PROPERTY PERM CURRENT PERSISTENT DEFAULT POSSIBLE tcp recv-buf rw 128000 -- 128000 2048-1048576 \$ **ipadm set-prop -p recv-buf=164000 tcp** \$ **ipadm show-prop -p recv-buf tcp** PROTO PROPERTY PERM CURRENT PERSISTENT DEFAULT POSSIBLE tcp recv-buf rw 164000 164000 128000 2048-1048576

Oracle Solaris does not provide a preferred set value for the buffer size because the preferred size varies depending on the circumstance. Consider the following examples where different values are set for the BDP in each network with specific conditions:

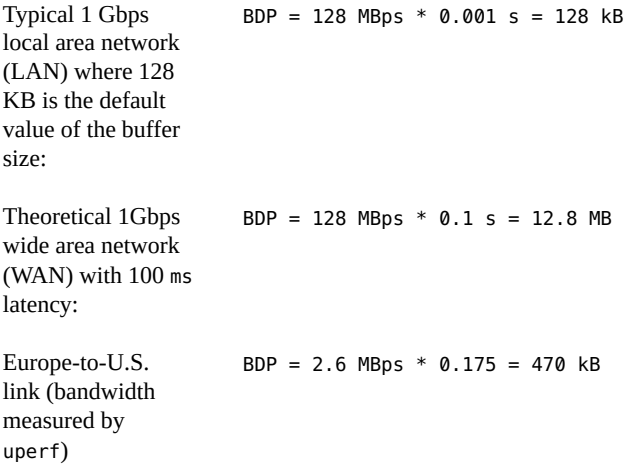

If you cannot compute the BDP, use the following guidelines:

- For bulk transfers over a LAN, the default value of the buffer size (128 KB) is sufficient.
- For most WAN deployments, the receive buffer size should be in the 2 MB range.

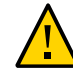

**Caution -** Increasing the TCP receive buffer size increases the memory footprint of many network applications.

# <span id="page-19-0"></span>**Administering Transport Layer Services**

The inetd daemon is responsible for starting standard Internet services when a system boots. These services include applications that use standard transport layer protocols. See the [inetd](http://www.oracle.com/pls/topic/lookup?ctx=E88353-01&id=REFMAN8inetd-8)(8) man page.

# <span id="page-19-1"></span>**Recommendations for Systems That Run inetd Based Services**

To safeguard against potential security vulnerabilities, limit the number of concurrent processes that are running necessary inetd based services. Also, disable any inetd based service that is not required.

The inetadm command configures all inetd based services. For reference, see the [inetadm](http://www.oracle.com/pls/topic/lookup?ctx=E88353-01&id=REFMAN8inetadm-8)(8) man page.

inetadm -p lists the default settings of properties that are common to all inetd based services. To configure these properties, use the inetadm -m syntax.

\$ **inetadm -p** NAME=VALUE bind\_addr="" bind\_fail\_max=-1 bind\_fail\_interval=-1 max\_con\_rate=-1 max\_copies=-1 con rate offline=-1 failrate cnt=40 failrate\_interval=60 inherit\_env=TRUE tcp\_trace=FALSE tcp\_wrappers=FALSE connection\_backlog=10 tcp\_keepalive=FALSE

max\_copies controls the number of processes that can run concurrently. The value -1 indicates that the number is unlimited. To set limits to the finger service, for example, you would type the following:

### \$ **inetadm**

ENABLED STATE FMRI disabled disabled svc:/application/cups/in-lpd:default enabled online svc:/network/finger:default disabled disabled svc:/application/x11/xvnc-inetd:default \$ **inetadm -m svc:/network/finger:default max\_copies=3** \$ **inetadm -l finger | grep copies** max\_copies=3

**Note -** Because the appropriate limit varies for customers and environments, no default value is provided.

## <span id="page-20-0"></span>**Configuring inetd Based Services**

The section ["Modifying Services that are Controlled by inetd" in](http://www.oracle.com/pls/topic/lookup?ctx=E37838-01&id=SVSVFmodinetdsvc) *Managing System Services in [Oracle Solaris 11.4](http://www.oracle.com/pls/topic/lookup?ctx=E37838-01&id=SVSVFmodinetdsvc)* includes steps for adding a new instance of an inetd based service.

The following procedure applies those steps to add an echo service to the SCTP protocol. This procedure can serve as a guide if you want to add other inetd services to transport layer protocols.

# **How to Add a New Instance of the echo Service to SCTP Before You Begin** Ensure that your role has the appropriate rights profile to perform this procedure. See ["Using](#page-12-1) [Rights Profiles to Perform Network Configuration" on page 13.](#page-12-1)

**1. (Optional) Confirm that the echo service is controlled by the inetd daemon.**

\$ **inetadm**

.

```
disabled disabled svc:/network/echo:dgram
disabled disabled svc:/network/echo:stream
.
```
**2. Determine the location of the manifest for the echo service.**

### \$ **svcs -l echo** fmri svc:/network/echo:stream name echo enabled false state disabled next\_state none state\_time Thu Dec 3 08:11:11 2015 restarter svc:/network/inetd:default manifest /etc/svc/profile/generic.xml manifest /lib/svc/manifest/network/echo.xml *<- location* fmri svc:/network/echo:dgram name echo enabled false state disabled next\_state none state\_time Thu Dec 3 08:11:10 2015<br>restarter svc:/network/inetd:defau restarter svc:/network/inetd:default<br>manifest /etc/svc/profile/generic.xm /etc/svc/profile/generic.xml manifest /lib/svc/manifest/network/echo.xml *<- location*

**3. Edit the /lib/svc/manifest/echo.xml file to add a new echo instance.**

### **a. Copy and paste an existing echo element in the XML file.**

echo.xml contains two echo-related elements: dgram and stream. You can use either to create a copy of the echo element on the file.

### **b. Give the new echo instance a unique name.**

For this example, the name is sctp\_stream.

### **c. Change the property values in sctp\_stream as necessary.**

For this example, the value of the proto property is changed to sctp.

The revisions in the /lib/svc/manifest/echo.xml file are shown in bold:

```
<instance name='sctp_stream' enabled='false' >
    <exec_method
 type='method'
 name='inetd_start'
 exec='/usr/lib/inet/in.echod -d'
 timeout_seconds='0'>
      <method_context>
  <method_credential user='root' group='root' />
     </method_context>
    </exec_method>
.
    <property_group name='inetd' type='framework'>
 <propval name='endpoint_type' type='astring' value='dgram' />
 <propval name='proto' type='astring' value='sctp' />
 <propval name='wait' type='boolean' value='true' />
     </property_group>
</instance>
```
**4. Add the new sctp\_stream to the /etc/svc/profile/generic.xml file.**

The addition is shown in bold:

```
<service name='network/echo' version='1' type='service'>
<instance name='stream' enabled='false'/>
<instance name='dgram' enabled='false'/>
<instance name='sctp_stream' enabled='false'/>
</service>
```
**5. Restart the manifest import service.**

\$ **svcadm restart manifest-import**

**6. Verify that the sctp\_stream has been added.**

\$ **svcs echo**

**7. Verify the property values of sctp\_stream.**

```
$ inetadm -l echo:sctp_stream
SCOPE NAME=VALUE
          name="echo"
          endpoint_type="stream"
```

```
 proto="sctp"
          isrpc=FALSE
         wait=FALSE
          exec="/usr/lib/inet/in.echod -s"
         user="root"
default bind_addr=""
default bind_fail_max=-1
default bind_fail_interval=-1
default max_con_rate=-1
default max_copies=-1
default con_rate_offline=-1
default failrate_cnt=40
default failrate interval=60
default inherit_env=TRUE
default tcp_trace=FALSE
default tcp_wrappers=FALSE
default connection_backlog=10
default tcp_keepalive=FALSE
```
### **8. Add a definition for sctp\_stream to the /etc/services file.**

Use the format *service-name port*/*protocol* [*aliases*]. For example:

echo 30/sctp

**9. (Optional) Enable the new service instance.**

```
$ inetadm -e svc:/network/echo:sctp_stream
```
# <span id="page-23-0"></span>**Logging IP Addresses of All Incoming TCP Connections**

IP addresses for all incoming TCP connections are logged by the rsyslog service at the daemon.notice facility and level. The information is located in /var/adm/messages. See the [syslog.conf](http://www.oracle.com/pls/topic/lookup?ctx=E88353-01&id=REFMAN5syslog.conf-5)(5) man page.

To trace all TCP connections, issue the following command:

\$ **inetadm -M tcp\_trace=TRUE**

# <span id="page-24-0"></span>**Using the TCP ECN Feature**

In Oracle Solaris 11.4, TCP actively includes Explicit Congestion Notification (ECN) negotiation with a peer when initiating a connection. ECN negotiation enables TCP to more accurately detect congestion on the network and react appropriately.

This feature requires that you use routers and switches that support ECN and allow ECNenabled packets to pass through the network. Otherwise, remote connectivity might become problematic and you would need to adjust the ECN setting.

To detect whether a connection problem with a remote host is related to ECN, use the following approach:

1. Identify the target's IP address.

For this example, assume from the host source-server you are connecting to old-server with the IP address 198.51.100.113.

2. Use the snoop command as follows:

```
$ snoop -V from 198.51.100.113 src tcp
```
Using device net3 (promiscuous mode)

```
old-server.example.com -> source-server ETHER Type=0800 (IP), size=60 bytes
old-server.example.com -> source-server IP D=198.51.100.124 S=198.51.100.113 LEN=40,
 ID=30421, TOS=0x0, TTL=25
old-server.example.com -> source-server TCP D=60726 S=2007 Rst Ack=3966642163 Win=0
```

```
$ snoop -v -I net3 from 198.51.100.113 src tcp
```
*output elided*

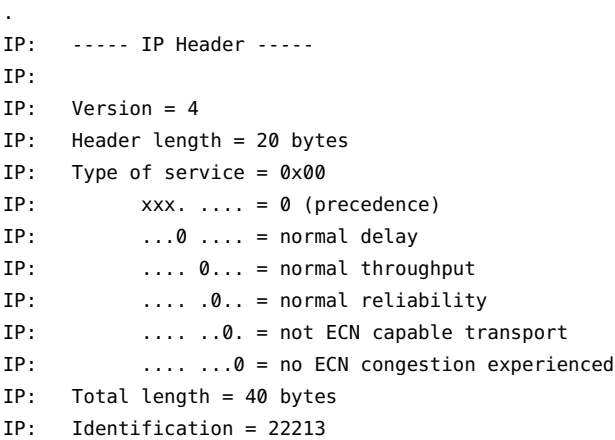

```
IP: Flags = 0 \times 0IP: .0.. .... = may fragment
IP: ...0. .... = last fragment
IP: Fragment offset = 0 bytes
IP: Time to live = 25 seconds/hops
IP: Protocol = 6 (TCP)
IP: Header checksum = 6157
IP: Source address = 198.51.100.113, old-server.example.com
IP: Destination address = 198.51.100.159, source-server.example.com
IP: No options
IP:
```
*output elided*

The output's IP Header indicates that ECN is not supported.

3. Change the default ECN property setting and then retest connections to the target.

root:~\$ **ipadm set-prop -p ecn=passive tcp**

# <span id="page-25-0"></span>**Using TCP Wrappers in Oracle Solaris**

TCP wrappers add a measure of security for service daemons by standing between the daemon and incoming service requests. TCP wrappers log successful and unsuccessful connection attempts. Additionally, TCP wrappers can provide access control by allowing or denying the connection depending on the origin of the request. Use TCP wrappers to protect daemons such as Telnet and the File Transfer Protocol (FTP). For information about TCP wrapper support for sendmail, see ["Support for TCP Wrappers in Version 8.12 of sendmail" in](http://www.oracle.com/pls/topic/lookup?ctx=E37838-01&id=SVSMLmailrefer-125) *Managing sendmail [Services in Oracle Solaris 11.4](http://www.oracle.com/pls/topic/lookup?ctx=E37838-01&id=SVSMLmailrefer-125)*.

**Note -** You cannot use TCP wrappers to protect Secure Shell (SSH) on Oracle Solaris systems. For more information, see ["Replacing TCP Wrappers With sshd\\_config Entries" in](http://www.oracle.com/pls/topic/lookup?ctx=E37838-01&id=OSMSSssh-tcpdiff) *Managing [Secure Shell Access in Oracle Solaris 11.4](http://www.oracle.com/pls/topic/lookup?ctx=E37838-01&id=OSMSSssh-tcpdiff)*.

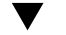

### **How to Use TCP Wrappers to Control Access to TCP Services**

**Before You Begin** Ensure that your role has the appropriate rights profile to perform this procedure. See ["Using](#page-12-1) [Rights Profiles to Perform Network Configuration" on page 13.](#page-12-1)

### **1. Set the tcp\_wrappers property to TRUE.**

\$ **inetadm -M tcp\_wrappers=TRUE**

### **2. Configure the TCP wrappers access control policy.**

See the hosts  $access(3)$  man page located in the /usr/sfw/man directory.

#### **How to Protect the FTP Network Service With TCP Wrappers** v.

**Before You Begin** Ensure that your role has the appropriate rights profile to perform this procedure. See ["Using](#page-12-1) [Rights Profiles to Perform Network Configuration" on page 13](#page-12-1).

> **1. Follow the instructions in the /usr/share/doc/proftpd/modules/mod\_wrap.html module.**

Since the module is dynamic, you must load it to use TCP wrappers with FTP.

**2. Load the module by adding the following instructions to the proftpd.conf file:**

<IfModule mod\_dso.c> LoadModule mod\_wrap.c </IfModule>

### **3. Restart the FTP service.**

\$ **svcadm restart svc:/network/ftp**

# <span id="page-26-0"></span>**Using the Network Data Path Bypass Capability for UDP**

Oracle Solaris includes kernel network data path bypass capability for UDP. This capability is provided by the net kernel bypass library. Whenever an application that can use the bypass feature is started, the library is preloaded to ensure a successful data communication. Applications that use the network data path bypass capability do not require recompilation or any further changes.

A UDP socket that cannot use the bypass capability is treated as a normal socket. All future operations on that socket follow the normal kernel network socket path.

If the data path bypass capability is used, send and receive operations are performed only in the user context. Except for send and receive operations, all socket operations follow the normal kernel socket path.

Note - UDP applications must have the PRIV\_SYS\_NET\_CONFIG privilege to use the bypass capability.

The bypass capability has the following limitations:

- Data path bypass requires specifying a network interface. Thus, the feature cannot be used by socket bind operations to wild card addresses.
- Packet fragmentation is currently unsupported.
- Data path bypass cannot be used on virtual interfaces, including IPMP interfaces and link aggregations. Dynamic reconfiguration of the interface card is also unsupported. It can be used only in the global zone.
- If the bypass feature is used together with other kernel features such as IPsec, Trusted Extension, and packet filtering, create the UDP bypass socket first before enabling those other features.
- The bypass socket feature does not generate error notifications, which can result in a missed ICMP error message, for example, "Destination unreachable".
- Packet sniffing through tools such as the snoop command is not supported.
- The bypass socket does not interact with the kernel flow created by the flowadm command. Thus, the flowstat command will not include statistics for the bypass socket.

To check UDP sockets that use this capability, see ["Displaying Information About UDP Sockets](#page-32-0) [That Use Network Data Path Bypass" on page 33](#page-32-0).

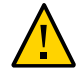

**Caution -** System processes and applications that use any of the unsupported features that are listed should not use the net\_kernel\_bypass library.

For reference, see the net kernel bypass(3LIB) man page.

# <span id="page-27-0"></span>**Performing TCP and UDP Administration With the netcat Utility**

Use the netcat (nc) utility to perform a variety of tasks that are associated with TCP or UDP administration. You can use the command for both IPv4 and IPv6 networks. The utility enables you to perform the following tasks:

- Open TCP connections
- Send UDP packets
- Listen on arbitrary TCP and UDP ports
- Perform port scanning

The utility's -M option enables you to specify per socket Service Level Agreement (SLA) properties. When you use the option while setting other properties, a MAC flow for the socket is created. For example:

```
$ nc -M maxbw=50M host.example.com 7777
$ nc -l -M priority=high,inherit=on 2222
```
Some installation methods do not install the netcat software package by default. Check whether the package is installed on your system as follows:

\$ **pkg list network/netcat**

If the package is not installed, install it as follows:

\$ **pkg install pkg:/network/netcat**

For reference, see the  $netcat(1)$  $netcat(1)$  man page.

## <span id="page-28-0"></span>**Monitoring and Analyzing the Network**

This section describes selected tools you can use to monitor your network's components and its hosted traffic to gauges performance and detect potential problem areas.

## <span id="page-28-1"></span>**Using tshark and Wireshark**

tshark is a command-line network traffic analyzer that can capture packet data from a live network. A decoded form of the data is either printed to standard output or written to a file. In addition, tshark is capable of detecting, reading, and writing the same capture files as those that are supported by Wireshark.

Used without any options, tshark works similarly to the tcpdump command and also uses the same live capture file format, libpcap.

Wireshark is a third-party graphical user interface (GUI) network protocol analyzer that is used to interactively dump and analyze network traffic. Similar to the snoop command, Wireshark displays packet data on a live network or from a previously saved capture file. Like the tcpdump utility and other tools, Wireshark uses the libpcap format for file captures. However, Wireshark is also capable of reading and importing several other file formats.

Both tshark and Wireshark provide several unique features, such as:

- Capability to assemble all of the packets in a TCP conversation and displaying the data in that conversation in ASCII, EBCDIC or hex format
- More fields that can be filtered than in other network protocol analyzers
- Richer syntax than other network protocol analyzers for creating filters

To use these tools, make sure that the tshark and wireshark software packages are installed.

For reference, see the Wireshark documentation at <http://www.wireshark.org/> and the [tshark](http://www.oracle.com/pls/topic/lookup?ctx=E88353-01&id=REFMAN1tshark-1) $(1)$  and [wireshark](http://www.oracle.com/pls/topic/lookup?ctx=E88353-01&id=REFMAN1wireshark-1) $(1)$  man pages.

## <span id="page-29-0"></span>**Using the netstat Command**

The netstat command displays network status and protocol statistics of TCP, SCTP, and UDP endpoints as well as routing table and interface information.

By itself, the command displays the status of connected sockets on the system. To display the status of both connected and unconnected sockets, use the netstat -a syntax.

The command has other options which can be used alone or in combination to tailor the output to your preference. The examples that follow show how to use different netstat options.

For reference, see the  $netstat(8)$  $netstat(8)$  man page.

### **Displaying the Status of Sockets**

By default, the netstat command displays both IPv4 and IPv6 information. To limit the information to a specific IP version, do one of the following:

Set the DEFAULT IP variable in the /etc/default/inet type file:

DEFAULT\_IP=*ip-version*

*ip-version* can be IP\_VERSION4 or IP\_VERSION6.

For more information, see the [inet\\_type](http://www.oracle.com/pls/topic/lookup?ctx=E88353-01&id=REFMAN5inet-type-5)(5) man page.

■ Use the -f *version* option with the command. *version* can be one of the following:

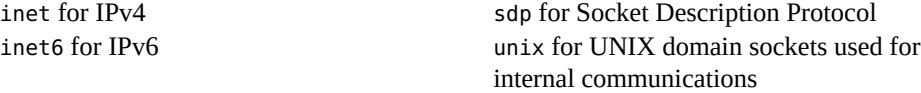

**EXAMPLE 1** Displaying Connected Sockets

This example shows how to limit the output to the status of connected IPv4 sockets only.

```
$ netstat -f inet
```
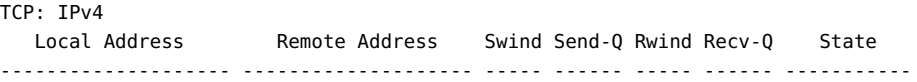

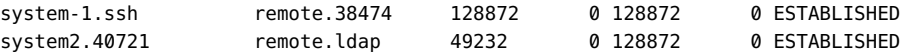

**EXAMPLE 2** Displaying State Only of Sockets That Use the SO\_REUSEPORT Mechanism

This example shows how to use the -L option to display information about sockets that are using the SO\_REUSEPORT socket option. This option is currently only supported for TCP, UDP, and SCTP.

The -u option provides additional information about users, process IDs, and programs that either created the network endpoint or currently controls the network endpoint.

```
$ netstat -Lu
TCP: IPv4
Local Remote
Address Address User Pid Command Swind Send-Q Rwind Recv-Q State
------- ------- ------- ------ ---------- ----- ------ ------ ------ ------
*.8001 *.* userfoo 102185 web_server 0 0 128000 0 LISTEN
*.8001 *.* userfoo 102188 web_server 0 0 128000 0 LISTEN
*.1234 *.* userfoo 102138 foo_server 0 0 128000 0 LISTEN
*.1234 *.* userfoo 101945 foo_server 0 0 128000 0 LISTEN
```
The output shows two TCP listeners on port 8001 and two TCP listeners on port 1234. Both ports are using the SO\_REUSEPORT load balancing feature.

## **Displaying Statistics by Protocol**

The -P *argument* option filters the output of netstat by protocol. *argument* can be the following:

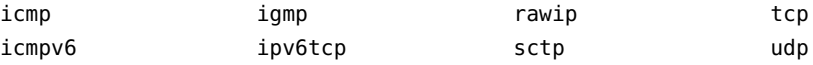

For example, to display UDP output only for connected and unconnected sockets, you would type:

\$ **netstat -aP udp** UDP: IPv4

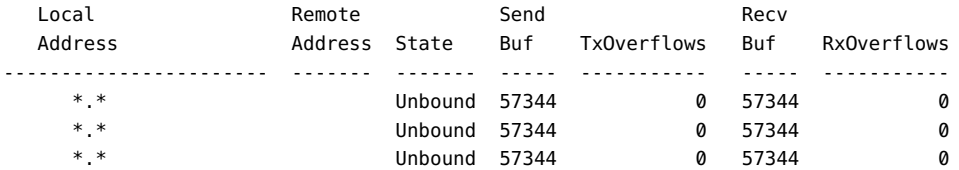

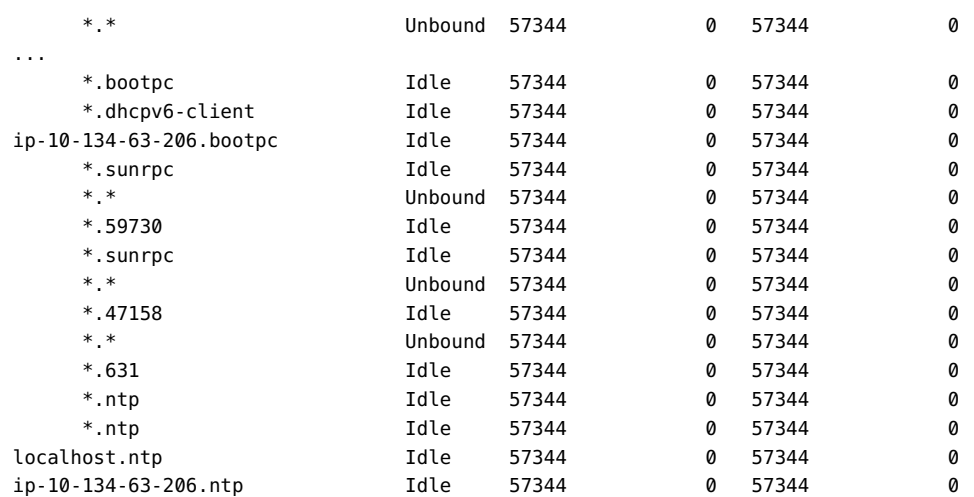

### UDP: IPv6

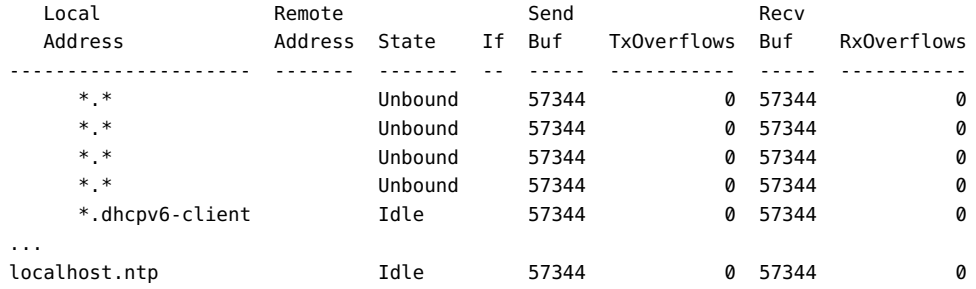

The output also includes statistics for send and receive buffers as well as information about transmit and receive overflows.

The counter for transmit overflows increases whenever IP cannot send the outgoing packet to the MAC layer due to unavailable space.

The counter for receive overflows increases whenever IP cannot send the incoming packet to the socket due to unavailable space. In such cases, the incoming packet is dropped.

## **Displaying Network Interface Status**

The -i option displays the state of the network interfaces on the system and the number of packets passing through the interfaces.

This example displays the output pertaining only to the IPv4 traffic of net0:

```
$ netstat -i -I net0 -f inet
Name Mtu Net/Dest address Ipkts Ierrs Opkts Oerrs Collis Queue
net0 1500 abc.oracle.com abc.oracle.com 231001 0 55856 0 0 0
```
The input packet count (Ipkts) can increase each time a client tries to boot. A count increase of input packets but a steady count of output packets (Opkts) indicate that the system does not know how to respond to request packets. This situation might be due to an incorrect address in the hosts or ethers database.

If the input packet count is steady over time, then the system does not see the packets at all and might indicate some type of failure, including hardware.

## <span id="page-32-0"></span>**Displaying Information About UDP Sockets That Use Network Data Path Bypass**

The -k option displays information about specific UDP sockets that use the network data path bypass capability. Without this option, these sockets are displayed like any other sockets.

For this feature's description, see ["Using the Network Data Path Bypass Capability for](#page-26-0) [UDP" on page 27.](#page-26-0)

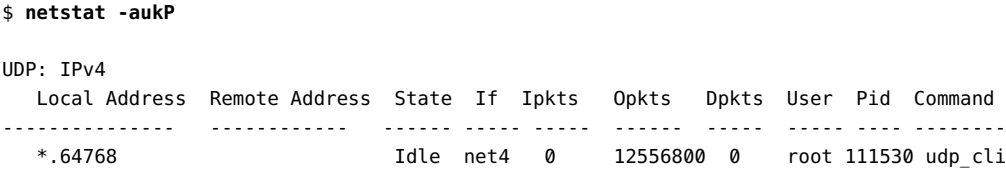

## **Displaying the Status of Known Routes**

The -r option displays the routing table, which lists all network routes that are known to a system.

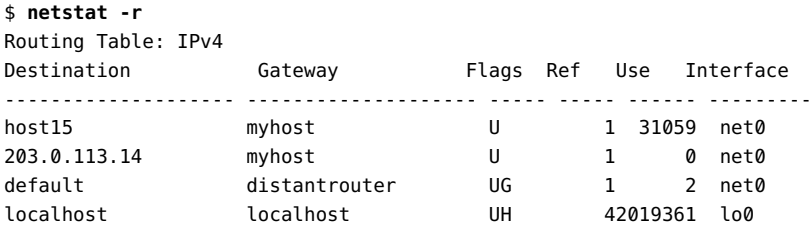

Routing Table: IPv6

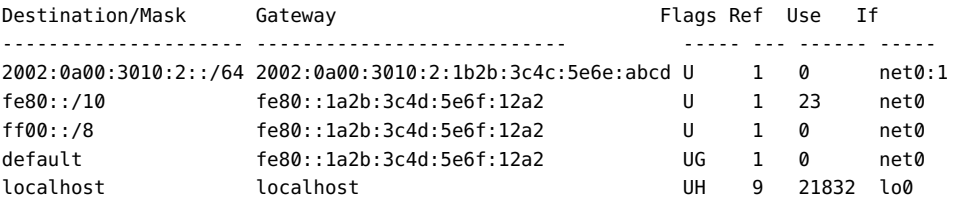

The following table describes the information that is displayed by the netstat -r command.

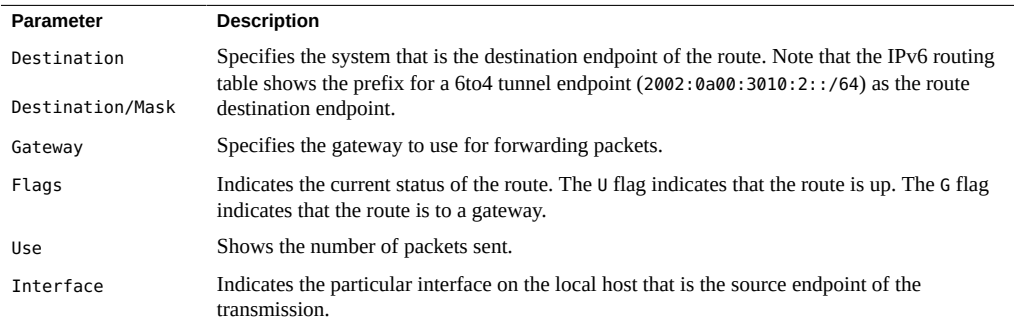

# <span id="page-33-0"></span>**Using the ping Command**

The ping command helps to determine whether your system can exchange IP packets with a remote host. Through the command, the ICMP protocol sends a datagram to the target host and waits for a response. A response indicates available connectivity with that host.

When you issue the command, attempts to probe the remote host continue automatically for 20 seconds before the operation times out. You can specify a longer timeout period, which must be in seconds.

```
$ /usr/sbin/ping host [timeout]
```
Sending an interrupt character immediately stops the operation.

For reference, see the  $\frac{ping(8)}{man}$  $\frac{ping(8)}{man}$  $\frac{ping(8)}{man}$  page.

## **Command Modifications for IPv6 Support**

The ping command can use both IPv4 and IPv6 protocols to probe target systems. Protocol selection depends on the addresses that are returned by the name server for the specific target

system. If the name server returns an IPv6 address for the target system, the command uses the IPv6 protocol. If the server returns only an IPv4 address, the command uses the IPv4 protocol.

To use a specific protocol, use the -A option and specify either inet or inet6 for IPv4 and IPv6 protocols, respectively.

\$ **ping** *host* **-A inet|inet6**

### **Investigating Dropped Packets**

Packet loss can degrade network performance because additional time is spent retransmitting dropped data. The -s option reports packet loss between hosts.

### \$ **ping -s host1.domain8**

```
PING host1.domain8 : 56 data bytes
64 bytes from host1.example.COM (198.51.100.64): icmp_seq=0. time=1.67 ms
64 bytes from host1.example.COM (198.51.100.64): icmp_seq=1. time=1.02 ms
64 bytes from host1.example.COM (198.51.100.64): icmp_seq=2. time=0.986 ms
64 bytes from host1.example.COM (198.51.100.64): icmp_seq=3. time=0.921 ms
64 bytes from host1.example.COM (198.51.100.64): icmp_seq=4. time=1.16 ms
64 bytes from host1.example.COM (198.51.100.64): icmp_seq=5. time=1.00 ms
64 bytes from host1.example.COM (198.51.100.64): icmp_seq=5. time=1.980 ms
```
 $\overline{C}$ 

----host1.domain8 PING Statistics---- 7 packets transmitted, 7 packets received, 0% packet loss round-trip (ms) min/avg/max/stddev = 0.921/1.11/1.67/0.26

By adding the -W option, you can specify a period in seconds in which the command waits for a response from the target host. By default, the wait period is 10 seconds.

Alternatively, you can use the -w option instead, where you specify a deadline, in seconds, before the ping operation ends, regardless of the number of packets sent or received.

**Note -** The -W or -w options must be used with either the -s or -I option.

If you use both -W or -w together in a single command, the -W option is ignored.

In the following example, the system waits 5 additional seconds for a response from the target after receiving no reply at the end of 10 ping requests:

\$ **ping -W 5 -s** *target* **10**

In the following example, the ping operation ends if one of the following conditions is met:

- The 10 second deadline elapses.
- The system receives 5 ping responses from the target
- System receives an error notification from the network

\$ **ping -w 10 -s** *target* **5**

## <span id="page-35-0"></span>**Using the traceroute Command**

The traceroute command traces the route that an IP packet follows to a remote system. Use this command to uncover any routing misconfiguration and routing path failures that make a remote host unreachable.

The command also displays the round trip time for each gateway along the path to the target system. This information can be useful for analyzing where network traffic is slow between the two systems.

For reference, see the  $traceoute(8)$  man page.

### **Command Modifications for IPv6 Support**

You can use the traceroute command to trace both IPv4 and IPv6 routes to a specific system. Just like with the ping command, protocol selection depends on the addresses that are returned by the name server for the target system. If the name server returns an IPv6 address for the target system, the command uses the IPv6 protocol. If the server returns only an IPv4 address, the command uses the IPv4 protocol.

To use a specific protocol, use the -A option and specify either inet or inet6 for IPv4 and IPv6 protocols, respectively.

\$ **traceroute** *destination-hostname* **-A inet|inet6**

### **Discovering the Route to a Remote Host**

The following sample output shows the seven-hop path that a packet follows from the local system to a remote system called farhost.

```
$ traceroute farhost
```

```
traceroute to farhost (198.51.100.39/27), 30 hops max, 40 byte packets
1 frbldg7c-86 (198.51.100.1/27) 1.516 ms 1.283 ms 1.362 ms
```
2 bldg1a-001 (198.51.100.2/27) 2.277 ms 1.773 ms 2.186 ms

- 3 bldg4-bldg1 (198.51.100.66/27) 1.978 ms 1.986 ms 13.996 ms
- 4 bldg6-bldg4 (198.51.100.132/27) 2.655 ms 3.042 ms 2.344 ms
- 5 farhost (198.51.100.39/27) 3.430 ms 3.312 ms 3.451 ms

The output also shows the time that it takes for a packet to traverse each hop.

### **Tracing All Routes**

To trace all routes, use the -a option. The following example displays all of the possible routes to a dual-stack host called v6host:

#### \$ **traceroute -a v6host**

```
traceroute: Warning: Multiple interfaces found; using 2001:db8:4a3a:1:56:a0:a8 @ net0:2 
traceroute to v6rout86 (2001:db8:4a3b:5:102:a00:fe79:19b0),30 hops max, 60 byte packets 
1 v6-rout86 (2001:db8:4a3b:1:56:a00:fe1f:59a1) 35.534 ms 56.998 ms *
2 2001:db8::255:0:c0a8:717 32.659 ms 39.444 ms *
3 farhost (2001:db8:4a3b:2:103:a00:fe9a:ce7b) 401.518 ms 7.143 ms *
4 distant (2001:db8:4a3b:3:100:a00:fe7c:cf35) 113.034 ms 7.949 ms *
5 v6host (2001:db8:4a3b:5:102:a00:fe79:19b0) 66.111 ms * 36.965 ms *
traceroute to v6host (192..0.2.75),30 hops max,40 byte packets
1 v6-rout86 (198.51.100.1/27) 4.360 ms 3.452 ms 3.479 ms
2 flrmpj17u (198.51.100.131/27) 4.062 ms 3.848 ms 3.505 ms
3 farhost (203.0.113.23) 4.773 ms * 4.294 ms
4 distant (192..0.2.104) 5.128 ms 5.362 ms *
5 v6host (192..0.2.85) 7.298 ms 5.444 ms *
```
## **Using the My Traceroute Utility**

The My Traceroute (mtr) utility combines the functionality of the ping and traceroute commands into a single networking diagnostics tool. The utility sends exploratory packets to a specified system at regular intervals and also tracks network hops between the current system and a target system. On the screen, the utility displays timing information which is updated constantly as new packets are sent out and responses are returned.

To use the mtr utility on your Oracle Solaris system, you must first install the network/mtr IPS package. Note that the utility uses the same security model that the traceroute and ping commands use.

For reference, see the  $mtr(8)$  $mtr(8)$  man page.

## **Using the snoop Command**

The snoop command enables you to monitor network traffic by capturing network packets which are displayed or saved to a file.

In summary form, the displayed data pertains only to the highest-level protocol. For example, an NFS packet only displays NFS information. The underlying remote procedure call (RPC), UDP, IP, and Ethernet frame information is suppressed unless the verbose options are used.

When you issue the command, output is continuously generated until you send an interrupt character.

For reference, see the **[snoop](http://www.oracle.com/pls/topic/lookup?ctx=E88353-01&id=REFMAN8snoop-8)(8)** man page.

### **Command Modifications for IPv6 Support**

By default, the snoop command displays both IPv4 and IPv6 packets. However, you can filter the displayed information to just IPv4 or IPv6 packets by specifying ip or ip6, respectively, with the command.

```
$ snoop ip6
fe80::a00:20ff:fecd:4374 -> ff02::1:ffe9:2d27 ICMPv6 Neighbor solicitation
fe80::a00:20ff:fee9:2d27 -> fe80::a00:20ff:fecd:4375 ICMPv6 Neighbor
solicitation
fe80::a00:20ff:fee9:2d27 -> fe80::a00:20ff:fecd:4375 ICMPv6 Neighbor
solicitation
fe80::a00:20ff:febb:e09 -> ff02::9 RIPng R (11 destinations)
fe80::a00:20ff:fee9:2d27 -> ff02::1:ffcd:4375 ICMPv6 Neighbor solicitation
```
### **Displaying Packets From All Interfaces**

The following example shows the basic output for a dual-stack host.

```
$ snoop
Using device /dev/net (promiscuous mode)
router5.local.com -> router5.local.com ARP R 203.0.113.13, router5.local.com is
0:10:7b:31:37:80
router5.local.com -> BROADCAST TFTP Read "network-confg" (octet)
myhost -> DNSserver.local.com DNS C 192..0.2.10.in-addr.arpa. Internet PTR ?
DNSserver.local.com foohost DNS R 192..0.2.10.in-addr.arpa. Internet PTR
niserve2.
.
```
fe80::a00:20ff:febb:e09 -> ff02::9 RIPng R (5 destinations)

In the output, the captured packets show a DNS query and response, Address Resolution Protocol (ARP) packets from the local router, and advertisements of the IPv6 link-local address to the in.ripngd daemon.

### **Monitoring Packets on IP Layer Devices**

Use the -I option to check network traffic on IP layer devices. These devices provide access to all of the packets with addresses that are associated with the network interface. The addresses include both IPv4 and IPv6 addresses. The addresses can be local or hosted on non-loopback interfaces or logical interfaces. The traffic can be loopback IP traffic, packets from remote machines, packets that are being sent from the system, or all forwarded traffic. In summary, you can monitor all traffic that is destined for the system. Type the following:

\$ **snoop -I** *interface* **[-V|-v]**

.

The -V and -v options generate verbose output.

*interface* has a wider scope than just physical IP interfaces. For example, an IPMP group is configured on an IPMP interface. Thus, this option enables you to monitor traffic from an IPMP group. You no longer need to monitor traffic separately on each underlying interface. Instead, the output is consolidated into a single output stream from the IPMP interface. For example:

\$ **snoop -I ipmp0 [-V|-v]**

The following examples show different ways of monitoring network traffic on the IP layer.

**EXAMPLE 3** Observing Traffic on the Loopback Interface

To obtain general and summary loopback traffic information, type the following:

```
$ snoop -I lo0
Using device ipnet/lo0 (promiscuous mode)
localhost -> localhost ICMP Echo request (ID: 5550 Sequence number: 0)
localhost -> localhost ICMP Echo reply (ID: 5550 Sequence number: 0)
```
To generate verbose output, use the -v option:

```
$ snoop -v -I lo0
Using device ipnet/lo0 (promiscuous mode)
IPNET: ----- IPNET Header -----
IPNET:
IPNET: Packet 1 arrived at 10:40:33.68506
IPNET: Packet size = 108 bytes
```

```
IPNET: dli_version = 1
IPNET: dli_type = 4
IPNET: dli_srczone = 0
IPNET: dli dstzone = 0IPNET:
IP: ----- IP Header -----
IP:
IP: Version = 4
IP: Header length = 20 bytes
.
    elided output
```
The output for IP layer information includes the ipnet header, which precedes the packets that are being observed. This header informs you of the source and destination of the traffic. In the sample output, the 0 ID of both dli srczone and dli dstzone indicates that the traffic is being generated from the global zone.

**EXAMPLE 4** Observing Packet Flow for Interfaces in Local Zones

An administrator for the global zone can monitor traffic between zones, as well as within a zone. An administrator of a non-global zone can observe traffic that is sent and received by that zone.

This example shows zone traffic in the system. Both simple and verbose command syntax are used to display in different formats all packets that are associated with net0.

The example assumes the existence of two non-global zones: sandbox and toybox.

```
$ snoop -I net0
Using device ipnet/net0 (promiscuous mode)
toybox -> sandbox TCP D=22 S=62117 Syn Seq=195630514 Len=0 Win=49152 Options=<mss
sandbox -> toybox TCP D=62117 S=22 Syn Ack=195630515 Seq=195794440 Len=0 Win=49152
toybox -> sandbox TCP D=22 S=62117 Ack=195794441 Seq=195630515 Len=0 Win=49152
sandbox -> toybox TCP D=62117 S=22 Push Ack=195630515 Seq=195794441 Len=20 Win=491
$ snoop -I net0 -v port 22
IPNET: ----- IPNET Header -----
IPNET:
IPNET: Packet 5 arrived at 15:16:50.85262
IPNET: Packet size = 64 bytes
IPNET: dli_version = 1
IPNET: dli_type = 0
IPNET: dli_srczone = 0
IPNET: dli_dstzone = 1
IPNET:
IP: ----- IP Header -----
IP:
```

```
IP: Version = 4
IP: Header length = 20 bytes
IP: Type of service = 0x00
IP: xxx. .... = 0 (precedence)
IP: \ldots 0 \ldots = normal delay
IP: .... 0... = normal throughput
IP: .... .0.. = normal reliability
IP: .... ..0. = not ECN capable transport
IP: .... ...0 = no ECN congestion experienced
IP: Total length = 40 bytes
IP: Identification = 22629
IP: Flags = 0 \times 4IP: .1.1.1.1.1 = do not fragment
IP: ..0. .... = last fragment
IP: Fragment offset = 0 bytes
IP: Time to live = 64 seconds/hops
IP: Protocol = 6 (TCP)
IP: Header checksum = 0000
IP: Source address = 198.51.100.1, 198.51.100.1
IP: Destination address = 198.51.100.3, 198.51.100.3
IP: No options
IP:
TCP: ----- TCP Header -----
TCP:
TCP: Source port = 46919
TCP: Destination port = 22
TCP: Sequence number = 3295338550
TCP: Acknowledgement number = 3295417957
TCP: Data offset = 20 bytes
TCP: \tFlags = 0x10TCP: 0... .... = No ECN congestion window reduced
TCP: .0..... = No ECN echo
TCP: .0. .... = No urgent pointer
TCP: ...1 .... = Acknowledgement
TCP .... 0... = No push
TCP .... .0.. = No reset
TCP: .... ..0. = No Syn
TCP: .... ...0 = No Fin
TCP: Window = 49152
TCP: Checksum = <math>0 \times 0014</math>TCP: Urgent pointer = 0TCP: No options
TCP:
```
The ipnet header in the output indicates that the packet is coming from the global zone (ID 0 of dli\_srczone) to sandbox (ID 1 of dli\_dstzone).

**Note -** Using the snoop command with zone names is not supported.

### **Capturing snoop Output to a File**

To direct snoop output to a file and analyze the file's contents, you use two command options separately. First you generate output to a file (snoop -o). Then you read the file's data (snoop -i).

```
$ snoop -o /tmp/cap
Using device /dev/eri (promiscuous mode)
30 snoop: 30 packets captured
.
.
^C
```
**Note -** The snoop command creates a noticeable network load on the host system, which can distort the results. To see the actual results, run the snoop command from a third system.

Then you view the contents of the generated file.

```
$ snoop -i /tmp/cap
1 0.00000 fe80::a00:20ff:fee9:2d27 -> fe80::a00:20ff:fecd:4375
ICMPv6 Neighbor advertisement
...
10 0.91493 203.0.113.40 -> (broadcast) ARP C Who is 203.0.113.40, 203.0.113.40 ?
34 0.43690 nearserver.example.com -> 224.0.1.1 IP D=224.0.1.1 S=203.0.113.40 LEN=28,
ID=47453, TO =0 \times 0, TTL=1
35 0.00034 203.0.113.40 -> 224.0.1.1 IP D=224.0.1.1 S=203.0.113.40 LEN=28,
 ID=57376,
TOS=0x0, TTL=47
```
### **Using the ipstat and tcpstat Commands**

The ipstat and tcpstat commands monitor, gather, and report statistics about IP traffic. Each command provides different types of information.

ipstat gathers and reports statistics about IP traffic, IP packet drops, and IP-related Management Information Base (MIB) events on a server. The reported information is based on the selected output mode and the sort order that you specify in the command syntax.

The command enables you to monitor network traffic and events at the IP layer. The data is aggregated on source, destination, higher-layer protocol, and interface. Use the ipstat command when you want to monitor the amount of traffic between servers.

■ tcpstat gathers and reports statistics about TCP and UDP traffic, error events, and MIB events on a server based. The reported information is based on the selected output mode and the sort order that you specify in the command syntax. The command enables you to monitor network traffic and events at the transport layer, specifically for TCP and UDP. In addition to source and destination IP addresses, you can observe the source and destination TCP or UDP ports, the PID of the process that is sending or receiving the traffic, and the name of the zone in which that process is running.

The two commands help you in the following ways:

- Identify the largest sources of TCP and UDP traffic on a server.
- Examine the traffic that is being generated by a particular process.
- Examine the traffic that is being generated from a particular zone.
- Determine which process is bound to a local port.
- Monitor packet drops and IP-related MIB events.

**Note -** The previous list is not exhaustive. You can use these commands in several other ways. For reference, see the [ipstat](http://www.oracle.com/pls/topic/lookup?ctx=E88353-01&id=REFMAN8ipstat-8) $(8)$  and [tcpstat](http://www.oracle.com/pls/topic/lookup?ctx=E88353-01&id=REFMAN8tcpstat-8) $(8)$  man pages.

### **Examples in the Use of ipstat**

<span id="page-42-0"></span>The following examples show different ways to display IP statistics.

**EXAMPLE 5** Displaying Statistics for All IP Communication

This example shows output of the ipstat -c command syntax. The option prints newer reports without overwriting previous reports. The number 3 indicates the interval in seconds for displaying data.

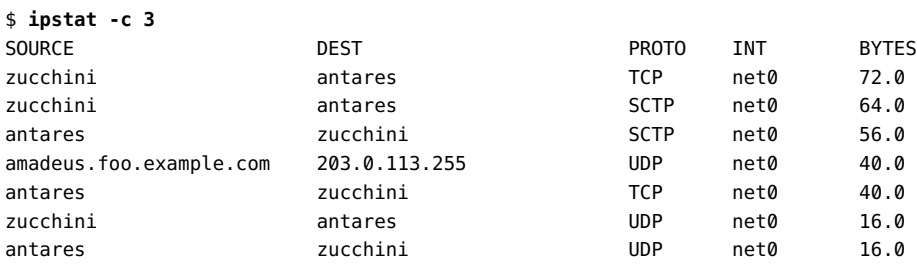

```
Total: bytes in: 192.0 bytes out: 112.0
```
**EXAMPLE 6** Observing the Five Most Active IP Traffic Flows

The -l *n-lines* option specifies the top *n* most active IP traffic.

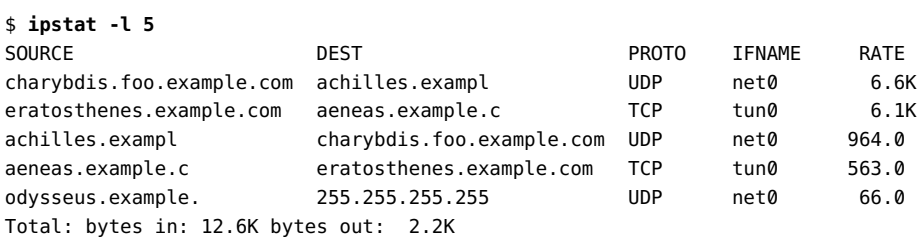

**EXAMPLE 7** Displaying a Time Stamp

This example reports the top IP traffic with a time stamp in standard date format (-d d).

To print the timestamp in seconds or UNIX time, use -d u. The interval count is set to 10 seconds.

```
$ ipstat -d d -c 10
```
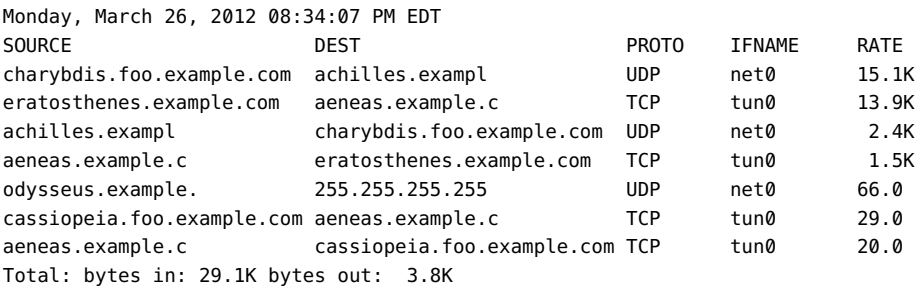

**EXAMPLE 8** Reporting IP Drops in Packets

This example shows how to use the ipstat command to display the number of packets that are dropped for each source, destination, and protocol combination.

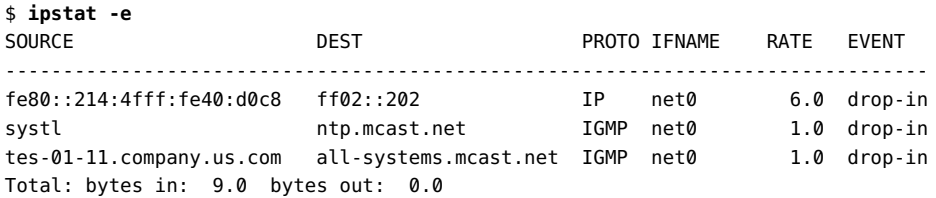

### **Examples in the Use of tcpstat**

The following examples show different ways to display TCP and UDP statistics.

**EXAMPLE 9** Displaying Statistics for All TCP and UDP Communication

Compare the information here with the output in [Example 5, "Displaying Statistics for All IP](#page-42-0) [Communication," on page 43](#page-42-0) that also used the -c option.

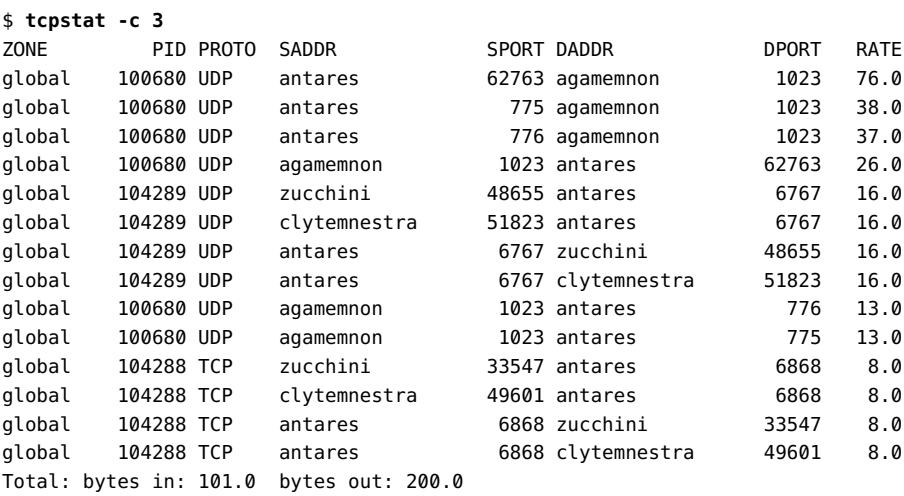

**EXAMPLE 10** Observing the Five Most Active TCP Traffic Flows

This example reports the five most active TCP traffic flows for a server.

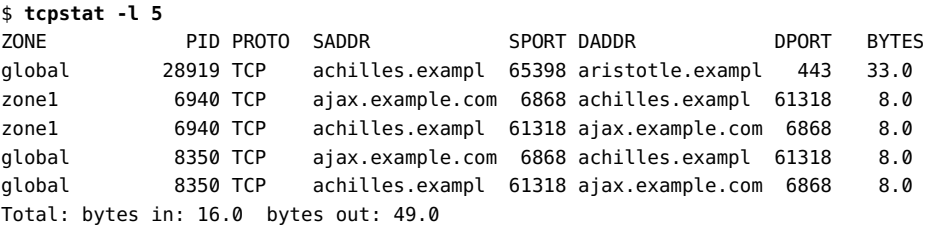

#### **EXAMPLE 11** Displaying Timestamp Information

In this example, the tcpstat command displays the timestamp information for TCP network traffic on a server in standard date format.

\$ **tcpstat -d d -c 10**

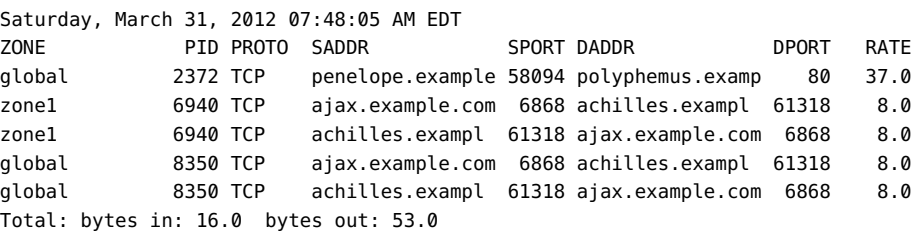

**EXAMPLE 12** Reporting TCP and UDP Statistics by Packet Count

The -k option displays the number of packets instead of number of bytes that are exchanged.

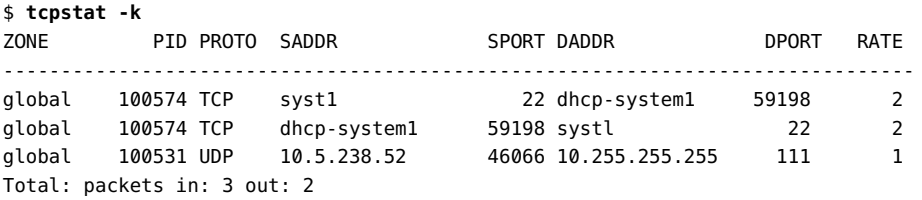

**EXAMPLE 13** Reporting Traffic for TCP-Related Events Grouped by Flow

This example shows how to display the rate at which transport layer events occur, grouped by flow. The flows are displayed with numeric source and destination IP addresses instead of their respective host names. To display only a subset of the events, instead of specifying all, provide a comma separated list of event names after the -E option. For a complete list of possible event names, use the tcpstat -L command.

```
$ tcpstat -E all -T tcp -n -g
ZONE PID PROTO SADDR SPORT DADDR DPORT RATE EVENT
-------------------------------------------------------------------------------------
global 100519 TCP 10.132.148.89 39443 10.134.71.92 22 5 tcpInInorderSegs
global 100519 TCP 10.132.148.89 39443 10.134.71.92 22 1 tcpInAckSegs
global 100519 TCP 10.132.148.89 39443 10.134.71.92 22 1 tcpRttUpdate
global 100519 TCP 10.134.71.92 22 10.132.148.8 39443 4 tcpOutAck
global 100519 TCP 10.134.71.92 22 10.132.148.89 39443 1 tcpOutDataSegs
```
Total packets: 12

# **Tracing and Logging IP Operations**

This section describes additional methods for checking network operations.

### <span id="page-46-0"></span>**Logging Actions of the IPv4 Routing Daemon**

If you suspect a malfunction of the IPv4 routing daemon, routed, you can start a log that traces the daemon's activity. The log includes all of the packet transfers when you start the in.routed daemon.

Create a log file that traces the routing daemon's actions as follows:

\$ **/usr/sbin/in.routed /var/***log-file-name*

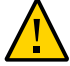

**Caution -** On a busy network, this command can generate almost continuous output.

The following example shows the beginning of the log that is created when you perform the ["Logging Actions of the IPv4 Routing Daemon" on page 47](#page-46-0) procedure.

```
-- 2003/11/18 16:47:00.000000 --
Tracing actions started
RCVBUF=61440
Add interface lo0 #1 127.0.0.1 -->127.0.0.1/32
<UP|LOOPBACK|RUNNING|MULTICAST|IPv4> <PASSIVE>
Add interface net0 #2  203.0.113.112  -->203.0.113.0/25
<UP|BROADCAST|RUNNING|MULTICAST|IPv4>
turn on RIP
Add 203.0.113.0 -->203.0.113.112 metric=0 net0 <NET_SYN>
Add 203.0.113.85/25 -->203.0.113.112 metric=0 net0 <IF|NOPROP>
```
### **Tracing the Activities of the IPv6 Neighbor Discovery Daemon**

If you suspect a malfunction of the IPv6 in.ndpd daemon, you can start a log that traces the daemon's activity. This trace is displayed on the standard output until it is terminated. This trace includes all packet transfers when you start the in.ndpd daemon.

Before you start the trace, disable the NDP service first. Then, after running the trace for a determined period, restart the service. Stop the trace anytime by sending an interrupt character. For example:

```
$ svcadm disable ndp
$ /usr/inet/in.ndpd -t
Nov 18 17:27:28 Sending solicitation to ff02::2 (16 bytes) on net0
Nov 18 17:27:28 Source LLA: len 6 <08:00:20:b9:4c:54>
Nov 18 17:27:28 Received valid advert from fe80::a00:20ff:fee9:2d27 (88 bytes) on net0
Nov 18 17:27:28 Max hop limit: 0
```
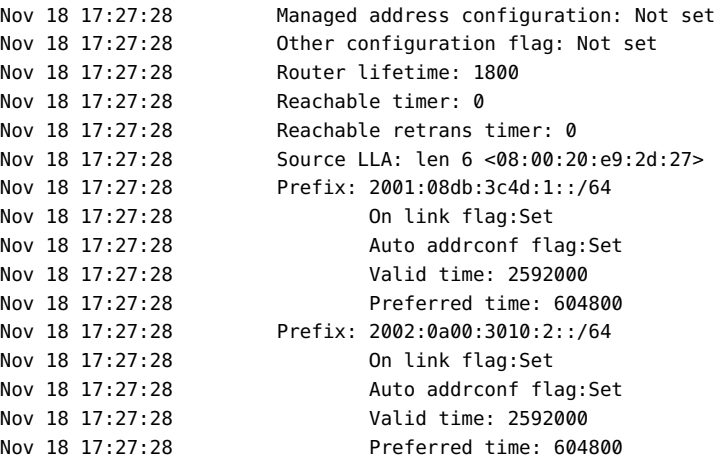

#### **^C**

\$ **svcadm enable ndp**

 **♦ ♦ ♦ C H A P T E R 2** 2

# About IPMP Administration

IP network multipathing (IPMP) is a Layer 3 (L3) technology that enables you to group multiple IP interfaces into a single logical interface. With features such as failure detection, transparent access failover, and packet load spreading, IPMP improves network performance by ensuring that the network is always available to the system.

This chapter contains the following topics:

- ["What's New in IPMP"](#page-48-0)
- ["IPMP Support in Oracle Solaris"](#page-49-0)
- ["IPMP Addressing"](#page-59-0)
- ["Failure Detection in IPMP"](#page-60-0)
- ["Detecting Physical Interface Repairs"](#page-64-0)
- ["IPMP and Dynamic Reconfiguration"](#page-65-0)

**Note -** To administer IPMP and issue commands described in this chapter, you must have the appropriate rights profile. See ["Using Rights Profiles to Perform Network Configuration"](#page-12-0).

### <span id="page-48-0"></span>**What's New in IPMP**

In the current release, you can enable probe-based failure detection by individual IPMP groups.

A new interface property, allow-xprobe, has been added to Oracle Solaris. This enhancement enables you to allow or disallow transitive probing on a per-IPMP group basis. Previously, you could only enable transitive probing on a per-system or per-exclusive zone basis by setting the value in the svc:/network/ipmp/config/transitive-probing Service Management Facility (SMF) property. The previous method unnecessarily limited the flexibilities of IPMP configuration.

For more information, see ["Selecting a Failure Detection Method" on page 84.](#page-83-0)

## <span id="page-49-0"></span>**IPMP Support in Oracle Solaris**

IPMP support in Oracle Solaris includes the following features:

IPMP enables you to configure multiple IP interfaces into a single group, called an IPMP group. As a whole, the IPMP group with its multiple underlying IP interfaces is represented as a single *IPMP interface*. This interface is treated just like any other interface on the IP layer of the network stack. All IP administrative tasks, routing tables, Address Resolution Protocol (ARP) tables, firewall rules, and other IP-related procedures work with an IPMP group by referring to the IPMP interface.

**Note -** Although Oracle Solaris supports the use of iSCSI devices with IPMP, a server that boots from an iSCSI device cannot be part of an IPMP group.

- The system handles the distribution of data addresses amongst the underlying active interfaces. When the IPMP group is created, data addresses belong to the IPMP interface as an *address pool*. The kernel then automatically and randomly binds the data addresses to the underlying active interfaces of the group.
- You primarily use the ipmpstat command to obtain information about IPMP groups. This command provides information about all aspects of the IPMP configuration, such as the underlying IP interfaces of the group, test and data addresses, the types of failure detection that are being used, and which interfaces have failed. See ["Monitoring IPMP](#page-87-0) [Information" on page 88](#page-87-0).
- You can assign a custom name to an IPMP interface to identify the IPMP group more easily. See ["Configuring IPMP Groups" on page 69.](#page-68-0)

## **Functions of an IPMP Configuration**

IPMP configures together multiple IP interfaces into an *IPMP group*. The group functions like an IP interface, with data addresses to send or receive network traffic. The multiple underlying interfaces of the IPMP group ensures continuous network availability, If one underlying interface fails, the data addresses are redistributed amongst the remaining underlying active interfaces in the group. Thus, with IPMP, network connectivity is always available, provided that a minimum of one interface is usable for the group.

IPMP also improves overall network performance by automatically spreading outbound network traffic across the set of interfaces within the IPMP group. This process is called *outbound load spreading*. The system also indirectly controls inbound load spreading by performing source address selection for packets whose IP source address was not specified by the application. However, if an application has explicitly chosen an IP source address, then the system does not vary that source address.

In this release, outbound load spreading occurs on a per-connection basis, rather than on a next hop basis as in previous releases. This change greatly improves IPMP capabilities by enabling two different connections to the same off-link destination by using different outbound interfaces.

Link aggregations perform functions that are similar to IPMP for improving network performance and availability. For a comparison of these two technologies, see [Appendix B,](http://www.oracle.com/pls/topic/lookup?ctx=E37838-01&id=NWDLKgfxno) ["Link Aggregations and IPMP: Feature Comparison," in](http://www.oracle.com/pls/topic/lookup?ctx=E37838-01&id=NWDLKgfxno) *Managing Network Datalinks in [Oracle Solaris 11.4](http://www.oracle.com/pls/topic/lookup?ctx=E37838-01&id=NWDLKgfxno)*.

# <span id="page-50-0"></span>**Rules for Using IPMP**

IPMP group configuration is determined by your specific system configuration.

Observe the following rules for IPMP configuration:

1. Multiple IP interfaces that are on the same LAN must be configured into an IPMP group. A LAN broadly refers to a variety of local network configurations, including VLANs and both wired and wireless local networks with nodes that belong to the same link-layer broadcast domain.

**Note -** Multiple IPMP groups on the same link layer (L2) broadcast domain are unsupported. An L2 broadcast domain typically maps to a specific subnet. Therefore, you must configure only one IPMP group per subnet. Note also that some exceptions to this rule apply, for example, in the case of certain engineered systems that are provided by Oracle. For further clarification, contact your Oracle support representative.

2. Underlying IP interfaces of an IPMP group must not span different LANs.

For example, suppose that a system with three interfaces is connected to two separate LANs. Two IP interfaces connect to one LAN while a single IP interface connects to the other LAN. In this case, the two IP interfaces connecting to the first LAN must be configured as an IPMP group, as required by the first rule. In compliance with the second rule, the single IP interface that connects to the second LAN cannot become a member of that IPMP group. No IPMP configuration is required for the single IP interface. However, you can configure the single interface into an IPMP group to monitor the availability of the interface. See ["Types of IPMP Interface Configurations" on page 53.](#page-52-0)

Consider another case where the link to the first LAN consists of three IP interfaces while the other link consists of two interfaces. This setup requires the configuration of two IPMP groups: a three-interface group that connects to the first LAN, and a two-interface group that connects to the second LAN.

- 3. All interfaces in the same group must have the same STREAMS modules configured in the same order. When planning an IPMP group, first check the order of STREAMS modules on all interfaces in the prospective IPMP group, then push the modules of each interface in the standard order for the IPMP group. To print a list of STREAMS modules, use the ifconfig *interface* modlist command. For example, here is the ifconfig output for a net0 interface:
	- \$ **ifconfig net0 modlist** 0 arp 1 ip 2 e1000g

As the previous output shows, interfaces normally exist as network drivers directly below the IP module. These interfaces do not require additional configuration. However, certain technologies are pushed as STREAMS modules between the IP module and the network driver. If a STREAMS module is stateful, then unexpected behavior can occur on failover, even if you push the same module to all of the interfaces in a group. However, you can use stateless STREAMS modules, provided that you push them in the same order on all interfaces in the IPMP group.

For example, use the following command to push the modules of each interface in the standard order for the IPMP group:

```
$ ifconfig net0 modinsert vpnmod@3
```
To plan an IPMP group, see ["How to Plan an IPMP Group" on page 69.](#page-68-1)

## **IPMP Components**

The IPMP software components are as follows:

**Multipathing daemon** (in.mpathd) – Detects interface failures and repairs. The daemon performs both link-based failure detection and probe-based failure detection if test addresses are configured for the underlying interfaces. Depending on the type of failure detection method that is used, the daemon sets or clears the appropriate flags on the interface to indicate whether the interface has failed or has been repaired. As an option, you can also configure the daemon to monitor the availability of all interfaces, including interfaces that are not configured to belong to an IPMP group. See ["Failure Detection in](#page-60-0) [IPMP" on page 61.](#page-60-0)

The in.mpathd daemon also controls the designation of active interfaces in the IPMP group. The daemon attempts to maintain the same number of active interfaces that were originally configured when the IPMP group was created. Thus, in.mpathd activates or deactivates underlying interfaces as needed to be consistent with the administrator's configured policy. For more information about how the in.mpathd daemon manages the activation of

underlying interfaces, see ["How IPMP Works" on page 54](#page-53-0) and the [in.mpathd](http://www.oracle.com/pls/topic/lookup?ctx=E88353-01&id=REFMAN8in.mpathd-8)(8) man page.

- **IP kernel module** Manages outbound load spreading by distributing the connection over the IPMP group interface across the set of available underlying IP interfaces within the group. The module also performs source address selection to manage inbound load spreading. Both roles of the module improve network traffic performance.
- **IPMP configuration file** (/etc/default/mpathd) Defines the behavior of the mpathd daemon.

You customize the file to set the following parameters:

- Target interfaces to probe when running probe-based failure detection
- Time duration to probe a target to detect failure
- Status with which to flag a failed interface after that interface is repaired
- Scope of IP interfaces to monitor, whether to also include IP interfaces in the system that are not configured to belong to IPMP groups

For information about how to modify the configuration file, see ["How to Configure the](#page-85-0) [Behavior of the IPMP Daemon" on page 86](#page-85-0).

ipmpstat **command** – Provides different types of information about the status of IPMP as a whole. The tool also displays other information about the underlying IP interfaces for each IPMP group, as well as data and test addresses that have been configured for the group. See ["Monitoring IPMP Information" on page 88](#page-87-0) and the [ipmpstat](http://www.oracle.com/pls/topic/lookup?ctx=E88353-01&id=REFMAN8ipmpstat-8)(8) man page.

## <span id="page-52-0"></span>**Types of IPMP Interface Configurations**

An IPMP configuration typically consists of two or more physical interfaces on the same system that are attached to the same LAN.

These interfaces can belong to an IPMP group in either of the following configurations:

■ **Active-active configuration** – An IPMP group in which all underlying interfaces are active. An *active interface* is an IP interface that is currently available for use by the IPMP group.

**Note -** Be default, an underlying interface becomes active when you configure the interface to become part of an IPMP group.

■ **Active-standby configuration** – An IPMP group in which at least one interface is administratively configured as a *standby interface*. Although idle, the standby interface is monitored by the multipathing daemon to track the availability of the interface, depending on how the interface is configured. If link-failure notification is supported by the interface, link-based failure detection is used. If the interface is configured with a test address, probebased failure detection is also used. If an active interface fails, the standby interface is automatically deployed as needed. You can configure as many standby interfaces as are needed for an IPMP group.

You can also configure a single interface in its own IPMP group. The single-interface IPMP group behaves the same as an IPMP group with multiple interfaces. However, this IPMP configuration does not provide high availability for network traffic. If the underlying interface fails, then the system loses all capability to send or receive traffic. The purpose of configuring a single-interface IPMP group is to monitor the availability of the interface by using failure detection. By configuring a test address on the interface, the multipathing daemon can track the interface by using probe-based failure detection.

Typically, a single-interface IPMP group configuration is used with other technologies that have broader failover capabilities, such as the Oracle Solaris Cluster software. The system can continue to monitor the status of the underlying interface, but the Oracle Solaris Cluster software provides the functionality to ensure availability of the network when a failure occurs. For more information about the Oracle Solaris Cluster software, see *Concepts for Oracle Solaris Cluster* in [Oracle Help Center](https://docs.oracle.com/en/operating-systems/cluster.html).

An IPMP group without underlying interfaces can also exist, such as a group whose underlying interfaces have been removed. The IPMP group is not destroyed, but the group cannot be used to send and receive traffic. As underlying interfaces are brought online for the group, then the data addresses of the IPMP interface are allocated to these interfaces, and the system resumes hosting network traffic.

## <span id="page-53-0"></span>**How IPMP Works**

IPMP maintains network availability by attempting to preserve the same number of active and standby interfaces that was originally configured when the IPMP group was created.

IPMP failure detection can be link-based, probe-based, or both to determine the availability of a specific underlying IP interface in the group. If IPMP determines that an underlying interface has failed, then that interface is flagged as failed and is no longer usable. The data IP address that is associated with the failed interface is then redistributed to another functioning interface in the group. If available, a standby interface is also deployed to maintain the original number of active interfaces.

Consider a three-interface IPMP group, itops0, with an active-standby configuration, as illustrated in the following figure.

<span id="page-54-0"></span>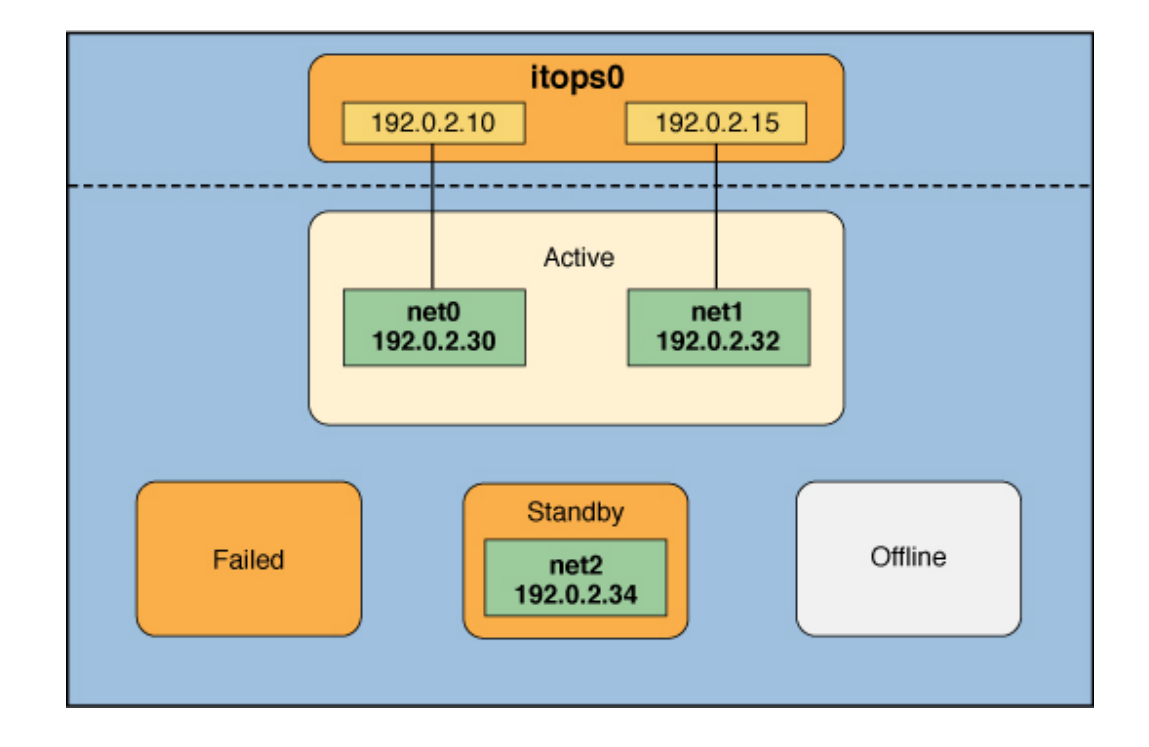

#### **FIGURE 1** IPMP Active-Standby Configuration

The IPMP group itops0 is configured as follows:

- Two data addresses are assigned to the group: 192.0.2.10 and 192.0.2.15.
- Two underlying interfaces are configured as active interfaces and are assigned flexible link names: net0 and net1.
- The group has one standby interface, also with a flexible link name: net2.
- Probe-based failure detection is used, and thus the active and standby interfaces are configured with test addresses, as follows:
	- net0: 192.0.2.30
	- net1: 192.0.2.32
	- net2: 192.0.2.34

**Note -** The active, offline, standby, and failed areas in [Figure 1, "IPMP Active-Standby](#page-54-0) [Configuration," on page 55](#page-54-0), [Figure 2, "Interface Failure in IPMP," on page 57,](#page-56-0) [Figure](#page-57-0) [3, "Standby Interface Failure in IPMP," on page 58](#page-57-0), and [Figure 4, "IPMP Recovery](#page-58-0) [Process," on page 59](#page-58-0) indicate only the status of underlying interfaces and not physical locations. No physical movement of interfaces or addresses or any transfer of IP interfaces occurs within this IPMP implementation. The areas only serve to show how an underlying interface changes status as a result of either failure or repair.

You can use the ipmpstat command with different options to display specific types of information about existing IPMP groups. See ["Monitoring IPMP Information" on page 88](#page-87-0).

For example, the following command displays information about the IPMP configuration, as shown in [Figure 1, "IPMP Active-Standby Configuration," on page 55](#page-54-0):

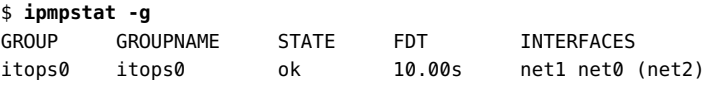

The following command displays the underlying interfaces in a group:

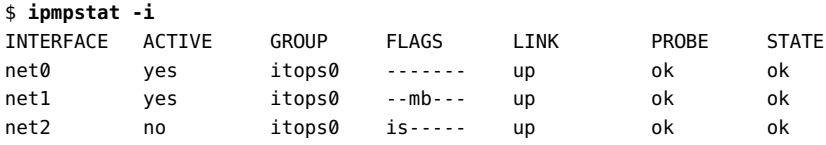

IPMP maintains network availability by managing the underlying interfaces to preserve the original number of active interfaces. Thus, if  $net0$  fails, then  $net2$  is deployed to ensure that the IPMP group continues to have two active interfaces. The net2 activation is shown in the following figure.

#### **FIGURE 2** Interface Failure in IPMP

<span id="page-56-0"></span>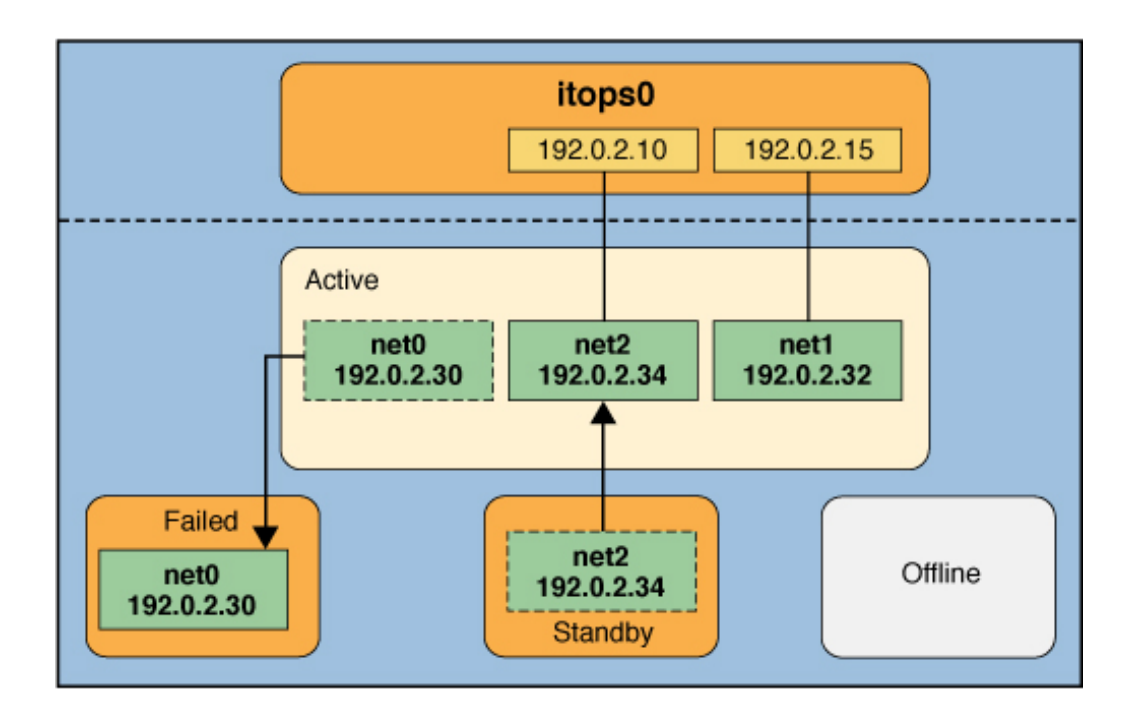

For the previous figure, the ipmpstat command displays the following information:

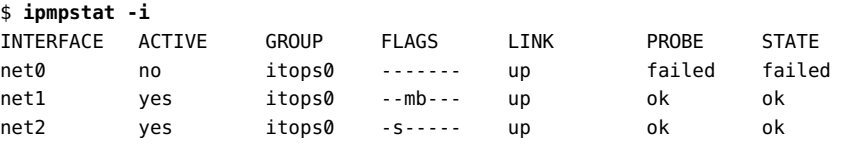

After net0 is repaired, it reverts to its status as an active interface. In turn, net2 is returned to its original standby status.

See [Figure 3, "Standby Interface Failure in IPMP," on page 58](#page-57-0) for a different failure scenario, where the standby interface net2 fails (1). Later, one active interface, net1, is taken offline by the administrator (2). The result is that the IPMP group is left with a single functioning interface, net0.

<span id="page-57-0"></span>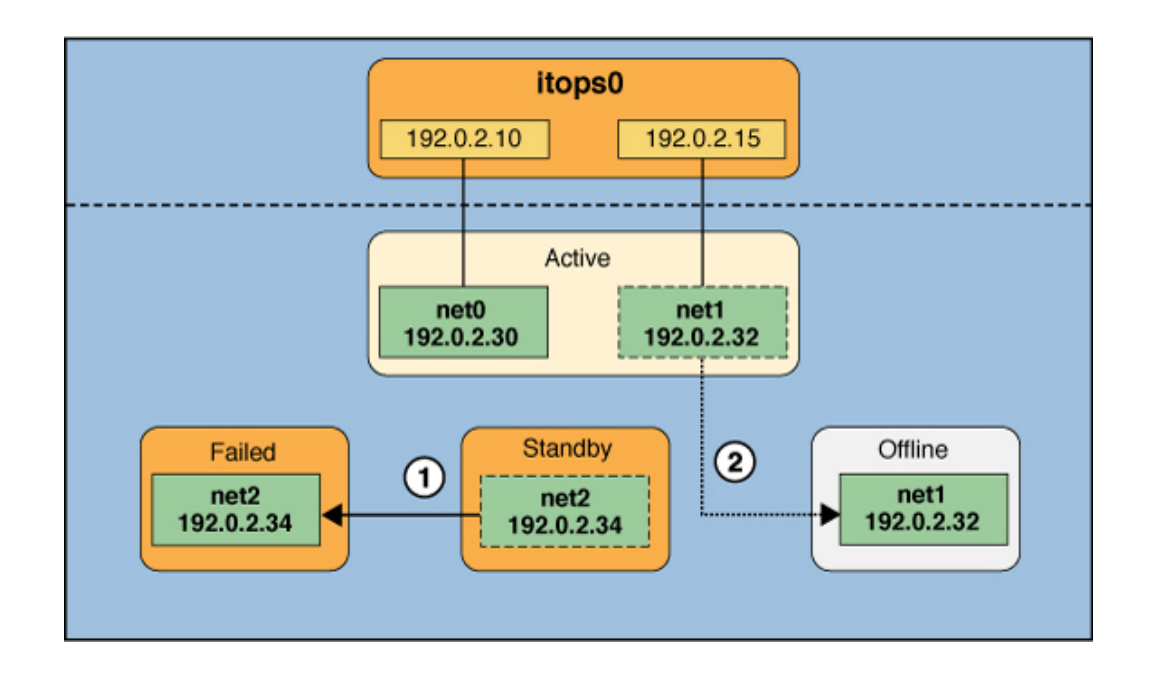

#### **FIGURE 3** Standby Interface Failure in IPMP

For the previous figure, the ipmpstat command displays the following information:

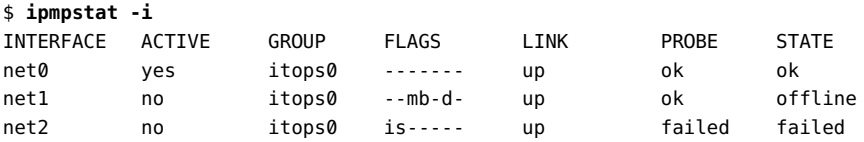

For this particular failure, the recovery process after the interface is repaired is different. The recovery process depends on the original number of active interfaces in the IPMP group compared with the configuration after the repair. The following figure represents the recovery process.

#### **FIGURE 4** IPMP Recovery Process

<span id="page-58-0"></span>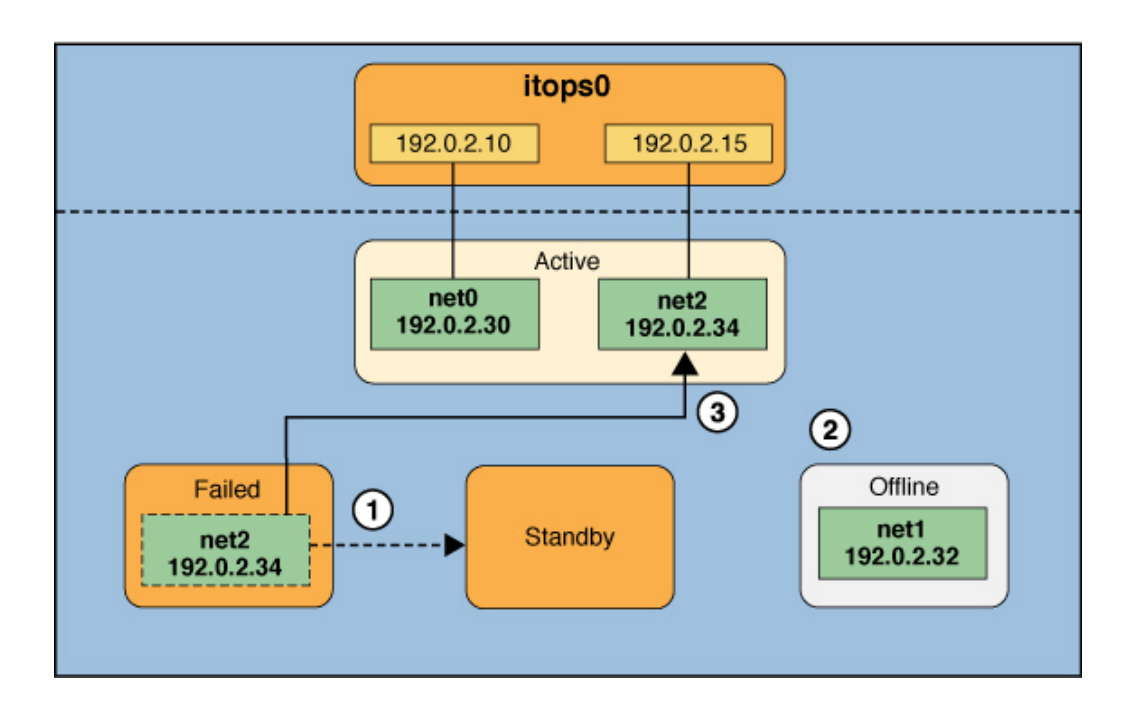

In this recovery process, when net2 is repaired, it normally reverts to its original status as a standby interface. However, the IPMP group still does not reflect the original number of two active interfaces because net1 continues to remain offline. Thus, IPMP instead deploys net2 as an active interface.

The ipmpstat command displays the following post-repair IPMP scenario:

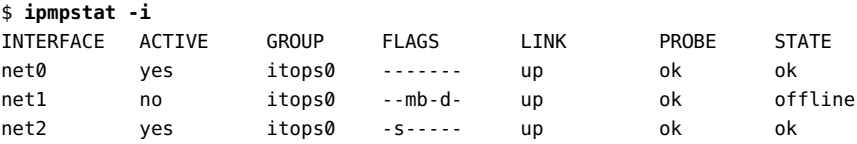

A similar recovery process occurs if the failure involves an active interface that is also configured in FAILBACK=no mode, where a failed active interface does not automatically revert to active status upon repair. Suppose that net0 in [Figure 2, "Interface Failure in IPMP," on page](#page-56-0)  $57$  is configured in FAILBACK=no mode. In that mode, a repaired net0 becomes a standby

interface, even though it was originally an active interface. The interface net2 remains active to maintain the IPMP group's original number of two active interfaces.

The ipmpstat command displays the following recovery information:

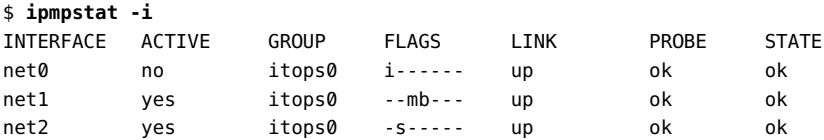

For more information, see "[FAILBACK=no](#page-64-1) Mode[" on page 65.](#page-64-1)

## <span id="page-59-0"></span>**IPMP Addressing**

You can configure IPMP failure detection on both IPv4 networks and dual-stack IPv4 and IPv6 networks. Interfaces that you configure with IPMP support both data addresses and test addresses. IP addresses reside on the IPMP interface group only and are specified as data addresses. Test addresses are IP addresses that reside on the underlying interfaces.

**Note -** Data and test addresses are not required to be DNS resolvable.

## **Data Addresses**

IPMP *data addresses* are the conventional IPv4 and IPv6 addresses that are dynamically assigned to an IP interface at boot time by the DHCP server or that you manually assign with the ipadm command. Data addresses are assigned to the IPMP interface group only. The standard IPv4 packet traffic and IPv6 packet traffic are considered *data traffic*. Data traffic uses the data addresses that are hosted on the IPMP interface and flow through the active interfaces of that IPMP interface or group.

## **Test Addresses**

IPMP *test addresses* are specific addresses that are used by the in.mpathd daemon to perform probe-based failure and repair detection. Test addresses can also be assigned dynamically by the DHCP server or manually by using the ipadm command. Only test addresses are assigned to the underlying interfaces of the IPMP group. When an underlying interface fails, the interface's

test address continues to be used by the in.mpathd daemon for probe-based failure detection to check for the interface's subsequent repair.

You must configure test addresses only if you want to use probe-based failure detection. Otherwise, you can enable transitive probing to detect failure without using test addresses. See ["Probe-Based Failure Detection" on page 62](#page-61-0).

Previously for IPMP, test addresses had to be marked as DEPRECATED to avoid being used by applications, especially during interface failures. Now, test addresses reside in the underlying interfaces. Thus, these addresses can no longer be accidentally used by applications that are unaware of IPMP. However, to ensure that these addresses are not considered a possible source for data packets, the system automatically marks any addresses with the NOFAILOVER flag as DEPRECATED.

You can use any IPv4 address on your subnet as a test address. Because IPv4 addresses are a limited resource for many sites, you might want to use non-routeable RFC 1918 private addresses as test addresses. Note that the in.mpathd daemon exchanges only ICMP probes with other hosts on the same subnet as the test address. If you do use RFC 1918-style test addresses, be sure to configure other systems, preferably routers, on the network with addresses on the appropriate RFC 1918 subnet. The in.mpathd daemon can then successfully exchange probes with target systems. For more information, see [RFC 1918, Address Allocation for Private](http://www.rfc-editor.org/rfc/rfc1918.txt) Internets (<http://www.rfc-editor.org/rfc/rfc1918.txt>).

The only valid IPv6 test address is the link-local address of a physical interface. You do not need a separate IPv6 address to serve as an IPMP test address. The IPv6 link-local address is based on the Media Access Control (MAC ) address of the interface. Link-local addresses are automatically configured when the interface becomes IPv6-enabled at boot time or when the interface is manually configured by using the ipadm command.

When an IPMP group has both IPv4 and IPv6 plumbed on all the interfaces, you do not need to configure separate IPv4 test addresses. The in.mpathd daemon can use the IPv6 link-local addresses as test addresses.

# <span id="page-60-0"></span>**Failure Detection in IPMP**

To ensure continuous availability of the network to send or receive traffic, IPMP performs failure detection on the IPMP group's underlying IP interfaces. Failed interfaces remain unusable until they are repaired. Remaining active interfaces continue to function while any existing standby interfaces are deployed as needed.

The Oracle VM Server for SPARC software supports link-based IPMP with virtual network devices. You can configure the IPMP group to use link-based and probe-based failure detection when you configure an IPMP group with virtual network devices. For more information, see *[Oracle VM Server for SPARC 3.6 Administration Guide](http://www.oracle.com/pls/topic/lookup?ctx=E93612-01&id=LDSAG)*.

The in.mpathd daemon handles the following types of failure detection:

## <span id="page-61-0"></span>**Probe-Based Failure Detection**

Probe-based failure detection consists of using ICMP probes to check whether an interface has failed. The implementation of this failure detection method depends on whether or not test addresses are configured. Probe-based failure detection that does not use test addresses is referred to as *transitive probing*.

In Oracle Solaris, probe-based failure detection operates with test addresses by default. To select probe-based failure detection without test addresses, you must manually enable transitive probing. For instructions, see ["Selecting a Failure Detection Method" on page 84](#page-83-0).

### **Probe-Based Failure Detection Using Test Addresses**

This type of failure detection involves sending and receiving ICMP probe messages that use test addresses. These messages, also called *probe traffic* or *test traffic*, are sent over the interface to one or more target systems on the same local network. The in.mpathd daemon probes all of the targets separately through all the interfaces that have been configured for probe-based failure detection. If no replies are made in response to five consecutive probes on a given interface, the in.mpathd daemon considers the interface to have failed. The probing rate depends on the *failure detection time* (*FDT*). The default value for failure detection time is 10 seconds. However, you can tune the FDT in the IPMP configuration file. See ["How to Configure the](#page-85-0) [Behavior of the IPMP Daemon" on page 86.](#page-85-0)

To optimize probe-based failure detection, you must set multiple target systems to receive the probes from the in.mpathd daemon. By having multiple target systems, you can better determine the nature of a reported failure. For example, the absence of a response from the only defined target system can indicate a failure either in the target system or in one of the IPMP group's interfaces. By contrast, if only one system among several target systems does not respond to a probe, then the failure is likely in the target system rather than in the IPMP group itself.

The in.mpathd daemon determines which target systems to probe dynamically. First, the daemon searches the routing table for target systems on the same subnet as the test addresses that are associated with the IPMP group's interfaces. If such targets are found, then the daemon uses them as targets for probing. If no target systems are found on the same subnet, then the daemon sends multicast packets to probe neighbor hosts on the link. The multicast packet is

sent to the *All Hosts* multicast address, 224.0.0.1 in IPv4 and ff02::1 in IPv6, to determine which hosts to use as target systems. The first five hosts that respond to the echo packets are chosen as targets for probing. If the daemon cannot find routers or hosts that responded to the multicast probes, then the daemon cannot detect probe-based failures. In this case, the ipmpstat -i command reports the probe state as unknown.

You can use host routes to explicitly configure a list of target systems to be used by the in.mpathd daemon. For instructions, see ["Configuring Probe-Based Failure](#page-82-0) [Detection" on page 83.](#page-82-0)

### **Probe-Based Failure Detection Without Using Test Addresses**

With no test addresses, this method is implemented by using two types of probes:

■ **ICMP probes**

ICMP probes are sent by the active interfaces in the IPMP group to probe targets that are defined in the routing table. An *active* interface is an underlying interface that can receive inbound IP packets that are addressed to the interface's link layer (L2) address. The ICMP probe uses the data address as the probe's source address. If the ICMP probe reaches its target and gets a response from the target, then the active interface is operational.

#### ■ **Transitive probes**

Transitive probes are sent by the alternate interfaces in the IPMP group to probe the active interface. An alternate interface is an underlying interface that does not actively receive any inbound IP packets.

For example, consider an IPMP group that consists of four underlying interfaces and one data address. In this configuration, outbound packets can use all of the underlying interfaces. However, inbound packets can only be received by the interface to which the data address is bound. The remaining three underlying interfaces that cannot receive inbound packets are the *alternate interfaces*.

If an alternate interface can successfully send a probe to an active interface and receive a response, then the active interface is functional, and by inference, so is the alternate interface that sent the probe.

For information about the packet format of transitive probes, see [Appendix C, "Packet](http://www.oracle.com/pls/topic/lookup?ctx=E37838-01&id=NWDLKappx2) Format of Transitive Probes," in *[Managing Network Datalinks in Oracle Solaris 11.4](http://www.oracle.com/pls/topic/lookup?ctx=E37838-01&id=NWDLKappx2)*.

### **Group Failure**

A *group failure* occurs when all of the interfaces in an IPMP group appear to fail at the same time. In this case, no underlying interface is usable. Also, when all of the target systems fail at

the same time and probe-based failure detection is enabled, the in.mpathd daemon flushes all of its current target systems and probes for new target systems.

In an IPMP group that has no test addresses, a single interface that can probe the active interface is designated as a *prober*. This designated interface has both the FAILED flag and PROBER flag set. The data address is bound to this interface, which enables the interface to continue probing the target to detect recovery.

## **Link-Based Failure Detection**

IPMP also supports link-based failure detection and this type of failure detection is always enabled, provided that it is supported by the NIC driver.

To determine whether a third-party interface supports link-based failure detection, use the ipmpstat -i command. If the output for a given interface includes an unknown status in its LINK column, then that interface does not support link-based failure detection. Refer to the manufacturer's documentation for more specific information about the network device.

Network drivers that support link-based failure detection monitor the interface's link state and notify the networking subsystem when that link state changes. When notified of a change, the networking subsystem either sets or clears the RUNNING flag for that interface, as appropriate. If the in.mpathd daemon detects that the interface's RUNNING flag has been cleared, the daemon immediately fails the interface.

# **Failure Detection and the Anonymous Group Feature**

IPMP supports failure detection in an anonymous group. By default, IPMP monitors the status only of interfaces that belong to IPMP groups. However, the IPMP daemon can be configured to also track the status of interfaces that do not belong to any IPMP group. Thus, these interfaces are considered to be part of an *anonymous group*. When you issue the ipmpstat -g command, the anonymous group is displayed as double-dashes (--). In anonymous groups, the interfaces have data addresses that also function as test addresses. Because these interfaces do not belong to a named IPMP group, these addresses are visible to applications. To enable the tracking of interfaces that are not part of an IPMP group, see ["How to Configure the Behavior](#page-85-0) [of the IPMP Daemon" on page 86.](#page-85-0)

## <span id="page-64-0"></span>**Detecting Physical Interface Repairs**

The *repair detection time* is twice the failure detection time. The default time for failure detection is 10 seconds. Accordingly, the default time for repair detection is 20 seconds. After a failed interface has been marked with the RUNNING flag again and the failure detection method has detected the interface as repaired, the in.mpathd daemon clears the interface's FAILED flag. The repaired interface is redeployed, depending on the number of active interfaces that the administrator originally set.

When an underlying interface fails and probe-based failure detection is used, the in.mpathd daemon continues probing, either by means of the designated prober when no test addresses are configured or by using the interface's test address.

During an interface repair, how the recovery process proceeds as follows, depending on how the failed interface was originally configured:

If the failed interface was originally an active interface, the repaired interface reverts to its original active status. The standby interface that functioned as a replacement during the failure is switched back to standby status if enough interfaces are active for the IPMP group, as defined by the system administrator.

**Note -** An exception is when the repaired active interface is also configured with the FAILBACK=no mode. See "[FAILBACK=no](#page-64-1) Mode[" on page 65](#page-64-1).

■ If the failed interface was originally a standby interface, the repaired interface reverts to its original standby status, provided that the IPMP group reflects the original number of active interfaces. Otherwise, the standby interface becomes an active interface.

For more information, see ["How IPMP Works" on page 54.](#page-53-0)

### <span id="page-64-1"></span>**FAILBACK=no Mode**

By default, active interfaces that have failed and then been automatically repaired become active interfaces in the IPMP group again. This behavior is controlled by the value of the FAILBACK parameter in the in.mpathd daemon's configuration file. However, even an insignificant disruption that occurs as data addresses are remapped to repaired interfaces might not be acceptable. In this case, you might prefer to enable an activated standby interface to continue as an active interface. IPMP allows you to override the default behavior to prevent an interface from automatically becoming active upon repair. These interfaces must be

configured in the FAILBACK=no mode. See ["How to Configure the Behavior of the IPMP](#page-85-0) [Daemon" on page 86](#page-85-0).

When an active interface in FAILBACK=no mode fails and is subsequently repaired, the in. mpathd daemon restores the IPMP configuration as follows:

- The daemon retains the interface's INACTIVE status, provided that the IPMP group reflects the original configuration of active interfaces.
- If the IPMP configuration at the moment of repair does not reflect the group's original configuration of active interfaces, then the repaired interface is redeployed as an active interface, notwithstanding the FAILBACK=no status.

**Note -** The FAILBACK=NO mode is set for the whole IPMP group, rather than as a per-interface tunable parameter.

## <span id="page-65-0"></span>**IPMP and Dynamic Reconfiguration**

The dynamic reconfiguration (DR) feature of Oracle Solaris enables you to reconfigure system hardware, such as interfaces, while the system is running. DR can be used only on systems that support this feature. On systems that support DR, IPMP is integrated into the Reconfiguration Coordination Manager (RCM) framework. Thus, you can safely attach, detach, or reattach, NICs and RCM manages the dynamic reconfiguration of system components. For example, you can attach, plumb, and then add new interfaces to existing IPMP groups. After these interfaces are configured, they are immediately available for use by IPMP.

All requests to detach NICs are first checked to ensure that connectivity can be preserved. For example, by default you cannot detach a NIC that is not in an IPMP group. You also cannot detach a NIC that contains the only functioning interfaces in an IPMP group. However, if you must remove the system component, you can override this behavior by using the -f option of the [cfgadm](http://www.oracle.com/pls/topic/lookup?ctx=E88353-01&id=REFMAN8cfgadm-8) command. See the cfgadm $(8)$  man page.

If the checks are successful, the in.mpathd daemon sets the OFFLINE flag for the interface. All test addresses on the interfaces are unconfigured. Then, the NIC is unplumbed from the system.

If any of these steps fail, or if the DR of other hardware on the same system component fails, only the persistent configuration is restored. In this case, the following error message is logged:

"IP: persistent configuration is restored for <ifname>"

Otherwise, the detach request completes successfully. You can remove the component from the system and no existing connections are disrupted.

**Note -** When replacing NICs, make sure that the replacement cards are of the same type, such as Ethernet. After the NIC is replaced, then the persistent IP interface configurations are applied to that NIC.

Administering TCP/IP Networks, IPMP, and IP Tunnels in Oracle Solaris 11.4 • November 2020

**\*\*\*** CHAPTER 3

# Administering IPMP

This chapter describes how to administer interface groups with IPMP in the Oracle Solaris release. You can configure and administer IPMP by using the ipadm command. This chapter contains the following topics:

- ["Configuring IPMP Groups"](#page-68-0)
- ["Maintaining IP Connectivity and Routing While Deploying IPMP"](#page-75-0)
- ["Administering IPMP"](#page-77-0)
- ["Configuring Probe-Based Failure Detection"](#page-82-0)
- ["Monitoring IPMP Information"](#page-87-0)

**Note -** To administer IPMP and issue commands described in this chapter, you must have the appropriate rights profile. See ["Using Rights Profiles to Perform Network Configuration"](#page-12-0).

# <span id="page-68-1"></span><span id="page-68-0"></span>**Configuring IPMP Groups**

This section contains procedures for configuring IPMP groups.

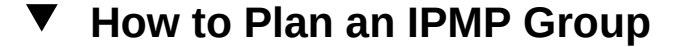

The following procedure includes the required planning tasks and information to be gathered prior to configuring an IPMP group. You do not need to perform these tasks in sequential order.

Your IPMP configuration depends on the network requirements for handling the type of traffic that is hosted on your system. IPMP spreads outbound network packets across the IPMP group's interfaces and thus improves network throughput. For inbound traffic, each connection must travel through the same underlying interface as well, to avoid out-of-order packets.

Thus, if your network handles a huge volume of outbound traffic, configuring several interfaces into an IPMP group only improves network performance if multiple connections also exist. For inbound traffic, if that traffic is destined for the different IP addresses that are hosted by the IPMP group interface, having more than one underlying interface can help performance because inbound load spreading is based on IP address.

**Note -** You must configure only one IPMP group for each subnet or L2 broadcast domain. See ["Rules for Using IPMP" on page 51](#page-50-0).

**Before You Begin** Ensure that your role has the appropriate rights profile to perform this procedure. See ["Using](#page-12-0) [Rights Profiles to Perform Network Configuration" on page 13.](#page-12-0)

- **1. Determine the general IPMP configuration that suits your needs.** Refer to the information in the task summary of this procedure for guidance in determining which IPMP configuration to use.
- **2. (SPARC only) Verify that each interface in the group has a unique MAC address.** To configure a unique MAC address for each interface on the system, see ["How to Ensure](http://www.oracle.com/pls/topic/lookup?ctx=E37838-01&id=NWCFGeyprp) [That the MAC Address of Each Interface Is Unique" in](http://www.oracle.com/pls/topic/lookup?ctx=E37838-01&id=NWCFGeyprp) *Configuring and Managing Network [Components in Oracle Solaris 11.4](http://www.oracle.com/pls/topic/lookup?ctx=E37838-01&id=NWCFGeyprp)*.
- **3. Ensure that the same set of STREAMS modules is configured and pushed on all interfaces in the IPMP group.** For more information, see ["Rules for Using IPMP" on page 51.](#page-50-0)
- **4. Use the same IP addressing format on all the interfaces in the IPMP group.** If one interface is configured for IPv4, then you must configure all the interfaces in the IPMP group for IPv4. Likewise, if you add IPv6 addressing to one interface, then you must configure all the interfaces in the IPMP group for IPv6 support.
- **5. Determine the type of failure detection that you want to implement.** For example, if you want to implement probe-based failure detection, then you must configure test addresses on the underlying interfaces. See ["Failure Detection in IPMP" on page 61.](#page-60-0)
- **6. Ensure that all the interfaces in the IPMP group are connected to the same local network.**

For example, you can configure Ethernet switches on the same IP subnet into an IPMP group. You can configure any number of interfaces into an IPMP group.

**Note -** You can also configure a single-interface IPMP group, for example, if your system has only one physical interface. See ["Types of IPMP Interface Configurations" on page 53.](#page-52-0)

#### **7. Ensure that the IPMP group does not contain interfaces with different network media types.**

The interfaces that are grouped together must be of the same interface type. For example, you cannot combine Ethernet and Token Ring interfaces in an IPMP group. You cannot combine a Token bus interface with asynchronous transfer mode (ATM) interfaces in the same IPMP group.

#### **8. For IPMP with ATM interfaces, configure the ATM interfaces in LAN emulation mode.**

IPMP is not supported for interfaces using Classical IP over ATM technology as defined in [RFC](http://www.rfc-editor.org/rfc/rfc1577.txt) 1577 (<http://www.rfc-editor.org/rfc/rfc1577.txt>) and RFC 2225 ([http://www.rfc](http://www.rfc-editor.org/rfc/rfc2225.txt)[editor.org/rfc/rfc2225.txt](http://www.rfc-editor.org/rfc/rfc2225.txt)).

# **How to Configure an IPMP Group That Uses DHCP**

You can configure a multiple-interfaced IPMP group with active-active interfaces or activestandby interfaces. See ["Types of IPMP Interface Configurations" on page 53](#page-52-0). The following procedure describes how to configure an active-standby IPMP group with DHCP.

**Before You Begin** Before configuring an IPMP group that uses DHCP, perform the following task:

- Ensure that the IP interfaces that will be in the prospective IPMP group have been correctly configured over the system's network datalinks. For procedures, see *[Configuring and](http://www.oracle.com/pls/topic/lookup?ctx=E37838-01&id=NWCFG) [Managing Network Components in Oracle Solaris 11.4](http://www.oracle.com/pls/topic/lookup?ctx=E37838-01&id=NWCFG)*. You can create an IPMP interface even if you have not created the underlying IP interfaces. However, without creating underlying IP interfaces, subsequent configurations on the IPMP interface will fail.
- If you are using a SPARC based system, you must configure a unique MAC address for each interface. See ["How to Ensure That the MAC Address of Each Interface Is Unique" in](http://www.oracle.com/pls/topic/lookup?ctx=E37838-01&id=NWCFGeyprp) *[Configuring and Managing Network Components in Oracle Solaris 11.4](http://www.oracle.com/pls/topic/lookup?ctx=E37838-01&id=NWCFGeyprp)*.
- If you are using DHCP, make sure that the underlying interfaces have *infinite leases*. Otherwise, if an IPMP group failure occurs, the test addresses will expire and the in.mpathd daemon will then disable probe-based failure detection and link-based failure detection will be used. If link-based failure detection discovers that the interface is functioning, the daemon might incorrectly report that the interface has been repaired. For more information about configuring DHCP, see *[Working With DHCP in Oracle Solaris 11.4](http://www.oracle.com/pls/topic/lookup?ctx=E37838-01&id=SDHCP)*.

Ensure that your role has the appropriate rights profile to perform this procedure. See ["Using](#page-12-0) [Rights Profiles to Perform Network Configuration" on page 13](#page-12-0).

**1. Create an IPMP interface.**

#### \$ **ipadm create-ipmp** *ipmp-interface*

*ipmp-interface* specifies the name of the IPMP interface. You can assign any meaningful name to the IPMP interface. As with any IP interface, the name consists of a string and a number, for example, ipmp0.

#### **2. Create the underlying IP interfaces, if they do not yet exist.**

#### \$ **ipadm create-ip** *under-interface*

*under-interface* refers to the IP interface that you will add to the IPMP group.

**3. Add the underlying IP interfaces that will contain test addresses for the IPMP group.**

\$ **ipadm add-ipmp -i** *under-interface1* **[-i** *under-interface2* **...]** *ipmp-interface*

You can add as many IP interfaces to the IPMP group as are available on the system.

#### **4. Specify that DHCP configure and manage the data addresses on the IPMP interface.**

\$ **ipadm create-addr -T dhcp** *ipmp-interface*

The previous step associates the address that is provided by the DHCP server with an address object. The address object uniquely identifies the IP address by using the format *interface*/*address-type*, for example, ipmp0/v4. For more information about the address object, see "How to Configure an IPv4 Interface" in *[Configuring and Managing Network Components](http://www.oracle.com/pls/topic/lookup?ctx=E37838-01&id=NWCFGgjgob) [in Oracle Solaris 11.4](http://www.oracle.com/pls/topic/lookup?ctx=E37838-01&id=NWCFGgjgob)*.

#### **5. If you use probe-based failure detection with test addresses, specify that DHCP manage the test addresses on the underlying interfaces.**

\$ **ipadm create-addr -T dhcp** *under-interface*

The address object that is automatically created in the previous step uses the format *underinterface*/*address-type*, for example, net0/v4.

#### **6. (Optional) Repeat Step 6 for each underlying interface of the IPMP group.**

#### **Example 14** Configuring an IPMP Group With DHCP

This example shows the configuration of an active-standby IPMP group with DHCP.

- Three underlying interfaces net0, net1, and net2 are configured into an IPMP group.
- The IPMP interface, ipmp0, shares the same name with the IPMP group.
- net2 is the designated standby interface.
- All of the underlying interfaces are assigned test addresses.

```
$ ipadm create-ipmp ipmp0
$ ipadm create-ip net0
$ ipadm create-ip net1
$ ipadm create-ip net2
$ ipadm add-ipmp -i net0 -i net1 -i net2 ipmp0
$ ipadm create-addr -T dhcp ipmp0
ipadm: ipmp0/v4
$ ipadm create-addr -T dhcp ipmp0
ipadm: ipmp0/v4a
$ ipadm create-addr -T dhcp net0
ipadm: net0/v4
$ ipadm create-addr -T dhcp net1
ipadm: net1/v4
$ ipadm create-addr -T dhcp net2
ipadm net2/v4
$ ipadm set-ifprop -p standby=on -m ip net2
```
### **How to Configure an Active-Active IPMP Group**

The following procedure describes how to manually configure an active-active IPMP group.

**Before You Begin** Ensure that the IP interfaces that will be in the prospective IPMP group are correctly configured over the system's network datalinks. For instructions see ["How to Configure an IPv4 Interface"](http://www.oracle.com/pls/topic/lookup?ctx=E37838-01&id=NWCFGgjgob) in *[Configuring and Managing Network Components in Oracle Solaris 11.4](http://www.oracle.com/pls/topic/lookup?ctx=E37838-01&id=NWCFGgjgob)*. You can create an IPMP interface even if the underlying IP interfaces do not yet exist. However, subsequent configurations on the IPMP interface will fail.

> Additionally, if you are using a SPARC based system, configure a unique MAC address for each interface. See ["How to Ensure That the MAC Address of Each Interface Is Unique" in](http://www.oracle.com/pls/topic/lookup?ctx=E37838-01&id=NWCFGeyprp) *[Configuring and Managing Network Components in Oracle Solaris 11.4](http://www.oracle.com/pls/topic/lookup?ctx=E37838-01&id=NWCFGeyprp)*.

Ensure that your role has the appropriate rights profile to perform this procedure. See ["Using](#page-12-0) [Rights Profiles to Perform Network Configuration" on page 13](#page-12-0).

#### **1. Create an IPMP interface.**

\$ **ipadm create-ipmp** *ipmp-interface*

*ipmp-interface* specifies the name of the IPMP interface. You can assign any meaningful name to the IPMP interface. As with any IP interface, the name consists of a string and a number, for example, ipmp0.

#### **2. Add the underlying IP interfaces to the group.**

\$ **ipadm add-ipmp -i** *under-interface***1 [-i** *underinterface***2 ...]** *ipmp-interface*

*under-interface* refers to the underlying interface of the IPMP group. You can add as many IP interfaces as are available on the system.

**Note -** In a dual-stack environment, placing the IPv4 instance of an interface under a particular group automatically places the IPv6 instance under the same group.

#### **3. Add the data addresses to the IPMP interface.**

\$ **ipadm create-addr -a** *address ipmp-interface*

*address* can be in CIDR notation.

**Note -** Only the DNS address of the IPMP group name or IP address is required.

**4. If you use probe-based failure detection with test addresses, add the test addresses on the underlying interfaces.**

\$ **ipadm create-addr -a** *address under-interface*

*address* can be in CIDR notation. All test IP addresses in an IPMP group must belong to a single IP subnet and therefore use the same network prefix.

### **How to Configure an Active-Standby IPMP Group**

The following procedure describes how to configure an IPMP group in which one interface is kept as a standby interface. This interface is deployed only when an active interface in the group fails.

For overview information about standby interfaces, see ["Types of IPMP Interface](#page-52-0) [Configurations" on page 53.](#page-52-0)

**Before You Begin** Ensure that your role has the appropriate rights profile to perform this procedure. See ["Using](#page-12-0) [Rights Profiles to Perform Network Configuration" on page 13.](#page-12-0)

#### **1. Create an IPMP interface.**

\$ **ipadm create-ipmp** *ipmp-interface*

*ipmp-interface* specifies the name of the IPMP interface.

#### **2. Add the underlying IP interfaces to the group.**

\$ **ipadm add-ipmp -i** *under-interface1* **[-i** *underinterface2* **...]** *ipmp-interface*

*under-interface* refers to the underlying interface of the IPMP group. You can add as many IP interfaces as are available on the system.

**Note -** In a dual-stack environment, placing the IPv4 instance of an interface under a particular IPMP group automatically places the IPv6 instance under the same group.

#### **3. Add the data addresses to the IPMP interface.**

\$ **ipadm create-addr -a** *address ipmp-interface*

*address* can be in CIDR notation.

### **4. If you use probe-based failure detection with test addresses, add the test addresses on the underlying interfaces.**

\$ **ipadm create-addr -a** *address under-interface*

*address* can be in CIDR notation. All test IP addresses in an IPMP group must belong to a single IP subnet and therefore use the same network prefix.

#### **5. Configure one of the underlying interfaces as a standby interface.**

\$ **ipadm set-ifprop -p standby=on -m ip** *under-interface*

#### <span id="page-74-0"></span>**Example 15** Configuring an Active-Standby IPMP Group

This example shows how to create an active-standby IPMP configuration.

\$ **ipadm create-ipmp ipmp0**

\$ **ipadm create-ip net0** \$ **ipadm create-ip net1** \$ **ipadm create-ip net2** \$ **ipadm add-ipmp -i net0 -i net1 -i net2 ipmp0**

\$ **ipadm create-addr -a 192.0.2.5/24 ipmp0**

```
ipadm: ipmp0/v4
$ ipadm create-addr -a 192.0.2.10/24 ipmp0
ipadm: ipmp0/v4a
$ ipadm create-addr -a 192.0.2.15/27 net0
ipadm: net0/v4
$ ipadm create-addr -a 192.0.2.20/27 net1
ipadm: net1/v4
$ ipadm create-addr -a 192.0.2.25/27 net2
ipadm: net2/v4
$ ipadm set-ifprop -p standby=on -m ip net2
$ ipmpstat -g
GROUP GROUPNAME STATE FDT INTERFACES
ipmp0 ipmp0 ok 10.00s net0 net1 (net2)
$ ipmpstat -t
INTERFACE MODE TESTADDR TARGETS
net0 routes 192.0.2.15/27 192.0.2.2/27
net1 routes 192.0.2.20/27 192.0.2.2/17
net2 routes 192.0.2.25/27 192.0.2.5/27
```
# <span id="page-75-0"></span>**Maintaining IP Connectivity and Routing While Deploying IPMP**

You can add an IP interface to an IPMP group by using the ipadm command or the ifconfig command. Due to backward compatibility with previous versions of Oracle Solaris IPMP, when you use the ifconfig command, any data addresses that are not marked with IFF\_NOFAILOVER are migrated to the IPMP interface that is associated with the IPMP group. However, when you add an IP interface to an IPMP group by using the ipadm command, any address that is currently configured on the IP interface becomes a test address for that IP interface, meaning the address is not migrated to the IPMP interface as a data address.

If you want the IP address to be an IPMP data address, you must first remove the address from the IP interface and then reconfigure the address directly on the IPMP interface, as shown in the following example:

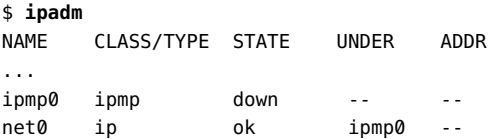

```
net0/v4 static ok -- 192.0.2.10/27
$ ipadm delete-addr net0/v4 
$ ipadm create-addr -T static -a local=192.0.2.10/27 ipmp0/v4
$ ipadm
NAME CLASS/TYPE STATE UNDER ADDR
...
ipmp0 ipmp ok -- --
ipmp0/v4 static ok -- 192.0.2.10/27
net0 ip ok ipmp0 --
```
Also, be mindful that any routes that you have defined by using specific IP interfaces will no longer work if these interfaces are subsequently added to an IPMP group. To ensure that a default route is preserved while using IPMP, you can define the route without specifying an interface. Using this method ensures that any interface, including an IPMP interface, can be used for routing, thereby enabling the system to continue to route traffic.

Loss of routing when configuring IPMP can also occur in association with an Oracle Solaris installation. During the installation, you are required to define a default route, for which you can use an interface on the system, such as the primary interface. Subsequently, if you configure an IPMP group by using the same interface on which you defined the default route, the system can no longer route network packets because the interface's address has been transferred to the IPMP interface. The following procedure describes a method for preserving the default route when using IPMP.

### **How to Preserve the Default Route While Using IPMP**

The following task assumes the primary interface on the system is the interface on which the default route is defined. This type of routing loss applies to any interface that is used for routing, which later becomes part of an IPMP group.

**Before You Begin** Ensure that your role has the appropriate rights profile to perform this procedure. See ["Using](#page-12-0) [Rights Profiles to Perform Network Configuration" on page 13](#page-12-0).

### **1. Log in to the system by using a console.**

You must use the console to perform this procedure. If you use the ssh or telnet command to log in, the connection is lost when you perform the subsequent steps.

**2. (Optional) Display the routes that are currently defined in the routing table.**

\$ **netstat -nr**

**3. Delete the route that is bound to the specific interface.**

\$ **route -p delete default** *gateway-address* **-ifp** *interface*

**4. Add the route without specifying an interface.**

\$ **route -p add default** *gateway-address*

**5. (Optional) Display the redefined routes in the routing table.**

\$ **netstat -nr**

**6. (Optional) If the information has not changed, restart the routing service, then recheck the information in the routing table to make sure the routes have been correctly redefined.**

\$ **svcadm restart routing-setup**

#### **Example 16** Defining Routes for IPMP

This example assumes that the default route was defined for net0 during the installation.

\$ **netstat -nr** Routing Table: IPv4 Destination Gateway Flags Ref Use Interface ------------- ------------ -------- ----- ----------- ------- default 192.0.2.1/27 UG 107 176682262 net0 192.0.2.0/27 192.0.2.30/27 U 22 137738792 net0

```
$ route -p delete default 192.0.2.1/27 -ifp net0
$ route -p add default 192.0.2.1/27
```
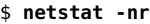

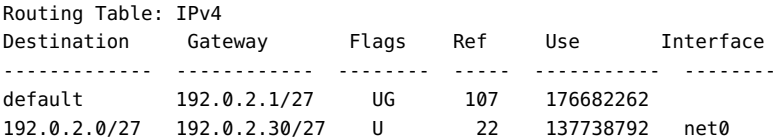

### **Administering IPMP**

This section contains procedures for the administration of IPMP groups.

# **How to Add an Interface to an IPMP Group**

**Before You Begin** Check that the interface that you add to the group meets all of the necessary requirements. See ["How to Plan an IPMP Group" on page 69](#page-68-0).

> Ensure that your role has the appropriate rights profile to perform this procedure. See ["Using](#page-12-0) [Rights Profiles to Perform Network Configuration" on page 13](#page-12-0).

**1. If the underlying IP interface does not yet exist, create the interface.**

\$ **ipadm create-ip** *under-interface*

#### **2. Add the IP interface to the IPMP group.**

\$ **ipadm add-ipmp -i** *under-interface ipmp-interface*

*ipmp-interface* refers to the IPMP group to which you want to add the underlying interface.

**Example 17** Adding an Interface to an IPMP Group

The following example shows how to add the net4 interface to the IPMP group, ipmp0.

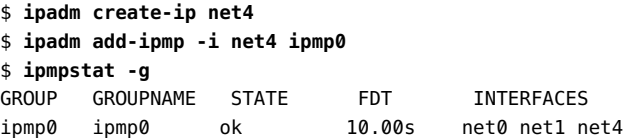

### **Removing an Interface From an IPMP Group**

To remove one or more interfaces from the IPMP group, use the following syntax:

\$ **ipadm remove-ipmp -i** *under-interface***[ -i** *under-interface* **...]** *ipmp-interface*

*under-interface* refers to an IP interface that you are removing from the IPMP group and *ipmpinterface* refers to the IPMP group from which you are removing the underlying interfaces.

You can remove as many underlying interfaces in a single command, as required. Removing all of the underlying interfaces does not delete the IPMP interface. Instead, it exists as an empty IPMP interface or group.

The following example shows how to remove the net4 interface from the IPMP group, ipmp0.

\$ **ipadm remove-ipmp -i net4 ipmp0** \$ **ipmpstat -g** GROUP GROUPNAME STATE FDT INTERFACES ipmp0 ipmp0 ok 10.00s net0 net1

### **Adding IP Addresses to an IPMP Group**

To add IP addresses to an IPMP group, use the ipadm create-addr command. For IPMP configuration, an IP address can be either a data address or a test address. A data address is added to an IPMP interface, while a test address is added to an underlying interface of the IPMP interface. The following procedure describes how to add IP addresses that are either test addresses or data addresses.

To add data addresses to the group, type:

\$ **ipadm create-addr -a** *address ipmp-interface*

An address object is automatically assigned to the IP address that you just created. An address object is a unique identifier of the IP address. The address object's name uses the naming convention *interface*/*random-string*. Thus, address objects of data addresses would include the IPMP interface in their names.

To add test addresses to the group, type:

\$ **ipadm create-addr -a** *address under-interface*

An address object is automatically assigned to the IP address that you just created. An address object is a unique identifier of the IP address. The address object's name uses the naming convention *interface*/*random-string*. Thus, address objects of test addresses would include the underlying interface in their names.

### **How to Delete IP Addresses From an IPMP Interface**

To delete IP addresses from an IPMP group, use the ipadm delete-addr command. For IPMP configuration, data addresses are hosted on the IPMP interface and test addresses are hosted on underlying interfaces. The following procedure shows how to remove IP addresses that are either data addresses or test addresses.

**Before You Begin** Ensure that your role has the appropriate rights profile to perform this procedure. See ["Using](#page-12-0) [Rights Profiles to Perform Network Configuration" on page 13.](#page-12-0)

- **1. Determine the IP addresses that you want to remove.**
	- **Display a list of data addresses as follows:**

\$ **ipadm show-addr** *ipmp-interface*

#### **Display a list of test addresses as follows:**

#### \$ **ipadm show-addr**

Test addresses are identified by address objects whose names include the underlying interfaces where the addresses are configured.

#### **2. Remove the IP addresses from an IPMP group.**

#### ■ **Remove data addresses as follows:**

#### \$ **ipadm delete-addr** *addrobj*

*addrobj* must include the name of the IPMP interface. If the address object that you type does not include the IPMP interface name, then the address that will be deleted is not a data address.

#### **Remove test addresses as follows:**

\$ **ipadm delete-addr** *addrobj*

*addrobj* must include the name of the correct underlying interface to delete the correct test address.

#### **Example 18** Removing a Test Address From an Interface

The following example uses the configuration of the active-standby IPMP group, ipmp0, that is shown in [Example 15, "Configuring an Active-Standby IPMP Group," on page 75.](#page-74-0) This example removes the test address from the underlying interface, net1.

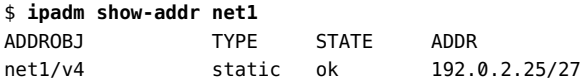

\$ **ipadm delete-addr net1/v4**

### **Moving an Interface Between IPMP Groups**

You can place an interface in a new IPMP group when the interface belongs to an existing IPMP group. You do not need to remove the interface from the current IPMP group. When you

place the interface in a new group, the interface is automatically removed from any existing IPMP group.

Use the following command syntax:

\$ **ipadm add-ipmp -i** *under-interface ipmp-interface*

*under-interface* refers to the underlying interface that you want to move and *ipmp-interface* refers to the IPMP interface to which you want to move the underlying interface.

In this example, the underlying interfaces of the IPMP group are net0, net1, and net2. The example shows how to remove the net0 interface from IPMP group, ipmp0, and then place net0 in the IPMP group cs-link1.

```
$ ipadm add-ipmp -i net0 cs-link1
```
### **How to Delete an IPMP Group**

Use the following procedure if you no longer need a specific IPMP group.

**Before You Begin** Ensure that your role has the appropriate rights profile to perform this procedure. See ["Using](#page-12-0) [Rights Profiles to Perform Network Configuration" on page 13.](#page-12-0)

#### **1. Identify the IPMP group and the underlying IP interfaces that are to be deleted.**

\$ **ipmpstat -g**

#### **2. Remove all of the IP interfaces that currently belong to the IPMP group.**

\$ **ipadm remove-ipmp -i** *under-interface***[, -i** *under-interface***, ...]** *ipmp-interface*

*under-interface* refers to the underlying interface that you want to remove and *ipmp-interface* refers to the IPMP interface from which you want to remove the underlying interface.

**Note -** To successfully delete an IPMP interface, no IP interface must exist as part of the IPMP group.

#### **3. Delete the IPMP interface.**

\$ **ipadm delete-ipmp** *ipmp-interface*

After you delete the IPMP interface, any IP address that is associated with the interface is also deleted from the system.

**Example 19** Deleting an IPMP Interface

This example deletes the interface ipmp0 with the underlying IP interface net0 and net1.

\$ **ipmpstat -g** GROUP GROUPNAME STATE FDT INTERFACES ipmp0 ipmp0 ok 10.00s net0 net1 \$ **ipadm remove-ipmp -i net0 -i net1 ipmp0** \$ **ipadm delete-ipmp ipmp0**

### **Configuring Probe-Based Failure Detection**

This section describes probe-based failure detection in IPMP groups. It also provides procedures for setting failure detection for these groups.

### **About Probe-Based Failure Detection**

Probe-based failure detection involves the use of target systems, as described in ["Probe-Based](#page-61-0) [Failure Detection" on page 62](#page-61-0). In identifying targets for probe-based failure detection, the in. mpathd daemon operates in two modes: *router target mode* and *multicast target mode*. In router target mode, the daemon probes targets that are defined in the routing table. If no targets are defined, then the daemon operates in multicast target mode, where multicast packets are sent out to probe neighbor hosts on the LAN.

Preferably, you should set up target systems for the in.mpathd daemon to probe. For some IPMP groups, the default router is sufficient as a target. However, for some IPMP groups, you might want to configure specific targets for probe-based failure detection. To specify the targets, set up host routes in the routing table as probe targets. Any host routes that are configured in the routing table are listed before the default router. IPMP uses the explicitly defined host routes for target selection. Thus, you should set up host routes to configure specific probe targets rather than use the default router.

To set up host routes in the routing table, you use the route command. You can use the -p option with this command to add persistent routes. For example, route -p add adds a route that will remain in the routing table even after you reboot the system. The -p option thus enables you to add persistent routes without needing any special scripts to recreate these routes with every system startup. To optimally use probe-based failure detection, make sure that you set up multiple targets to receive probes.

The route command operates on both IPv4 and IPv6 routes, with IPv4 routes as the default. If you use the -inet6 option immediately after the route command, operations are performed on IPv6 routes.

The procedure ["How to Manually Specify Target Systems for Probe-Based Failure](#page-84-0) [Detection" on page 85](#page-84-0) shows the exact syntax to use to add persistent routes to targets for probe-based failure detection. See ["Maintaining IP Connectivity and Routing While Deploying](#page-75-0) [IPMP" on page 76](#page-75-0) and the [route](http://www.oracle.com/pls/topic/lookup?ctx=E88353-01&id=REFMAN8route-8)(8) man page.

# <span id="page-83-0"></span>**Requirements for Choosing Targets for Probebased Failure Detection**

Refer to the following requirements to determine which hosts on your network might serve as good targets:

- Make sure that the prospective targets are available and running. Make a list of their IP addresses.
- Make sure that the target interfaces are on the same network as the IPMP group that you are configuring.
- Make sure that the netmask and broadcast addresses of the target systems are the same as the addresses in the IPMP group.
- Make sure the target system is able to answer ICMP requests from the interface that is using probe-based failure detection.

### **Selecting a Failure Detection Method**

Probe-based failure detection can operate either by using a transitive method that does not use test addresses or by configuring test addresses.

Also, if the NIC driver supports it, link-based failure detection is always enabled automatically. You cannot disable link-based failure detection if this method is supported by the NIC driver. However, you can select which type of probe-based failure detection to implement.

Before selecting a probe-based detection method, make sure that your probe targets meet the requirements that are listed in ["Requirements for Choosing Targets for Probe-based Failure](#page-83-0) [Detection" on page 84](#page-83-0).

To use transitive probing, follow these steps:

1. Enable the IPMP property transitive-probing by using SMF commands.

\$ **svccfg -s svc:/network/ipmp setprop config/transitive-probing=true** \$ **svcadm refresh svc:/network/ipmp:default**

See the  $in.mpathd(8)$  $in.mpathd(8)$  man page.

2. Remove any existing test addresses that have been configured for the IPMP group.

\$ **ipadm delete-addr** *address addrobj*

*addrobj* must refer to an underlying interface that hosts a test address.

To use test addresses to probe for failure, assign test addresses to the underlying interfaces of the IPMP group.

\$ **ipadm create-addr -a** *address under-interface*

*address* can be in CIDR notation and *under-interface* is an underlying interface of the IPMP group.

### <span id="page-84-0"></span>**How to Manually Specify Target Systems for Probe-Based Failure Detection**

The following procedure describes how to add specific targets if you are using test addresses to implement probe-based failure detection.

**Before You Begin** Make sure that your probe targets meet the requirements that are listed in ["Requirements for](#page-83-0) [Choosing Targets for Probe-based Failure Detection" on page 84.](#page-83-0)

> Ensure that your role has the appropriate rights profile to perform this procedure. See ["Using](#page-12-0) [Rights Profiles to Perform Network Configuration" on page 13](#page-12-0).

- **1. Log in with your user account to the system on which you are configuring probebased failure detection.**
- **2. Add a route to the particular system that is to be used as a target in probe-based failure detection.**

\$ **route -p add -host** *destination-IP gateway-IP* **-static**

*destination-IP* and *gateway-IP* are IPv4 addresses of the system to be used as a target. For example, you would type the following command to specify the target system 192.0.2.8/27, which is on the same subnet as the interfaces in IPMP group, ipmp0:

\$ **route -p add -host 192.0.2.8/27 192.0.2.8/27 -static**

This new route will be automatically configured every time the system is restarted. If you only want to define a temporary route to a target system for probe-based failure detection, then do not use the -p option.

**3. Add routes to additional hosts on the network that are to be used as target systems.**

### **How to Configure the Behavior of the IPMP Daemon**

Use the IPMP /etc/default/mpathd configuration file to configure the following system-wide parameters for IPMP groups:

- FAILURE DETECTION TIME
- **FAILBACK**
- TRACK INTERFACES ONLY WITH GROUPS

**Before You Begin** Ensure that your role has the appropriate rights profile to perform this procedure. See ["Using](#page-12-0) [Rights Profiles to Perform Network Configuration" on page 13.](#page-12-0)

#### **1. Edit the /etc/default/mpathd file.**

#### \$ **pfedit /etc/default/mpathd**

See the  $p<sup>f</sup>edit(8)$  man page for instructions.

Change the default value of one or more of the following three parameters:

Type the new value for the FAILURE\_DETECTION\_TIME parameter as follows:

FAILURE\_DETECTION\_TIME=*n*

*n* is the amount of time in seconds for ICMP probes to detect whether an interface failure has occurred. The default is 10 seconds.

■ Type the new value for the FAILBACK parameter as follows:

```
FAILBACK=[yes | no]
```
yes Default for the failback behavior of IPMP. When the repair of a failed interface is detected, network access fails back to the

repaired interface, as described in ["Detecting Physical Interface](#page-64-0) [Repairs" on page 65](#page-64-0).

no Indicates that data traffic does not return to a repaired interface. When a failed interface is detected as repaired, the INACTIVE flag is set for that interface. This flag indicates that the interface is currently not to be used for data traffic. The interface can still be used for probe traffic.

> For example, assume that the IPMP group, ipmp0, consists of two interfaces, net0 and net1. In the /etc/default/mpathd file, the FAILBACK=no parameter is set. If net0 fails, then it is flagged as FAILED and becomes unusable. After repair, the interface is flagged as INACTIVE and remains unusable because of the FAILBACK=no value.

If net1 fails and only net0 is in the INACTIVE state, then the INACTIVE flag for net0 is cleared and the interface becomes usable. If the IPMP group has other interfaces that are also in the INACTIVE state, then any one of these INACTIVE interfaces, and not necessarily net0, can be cleared and become usable when net1 fails.

Type the new value for the TRACK\_INTERFACES\_ONLY\_WITH\_GROUPS parameter as follows:

TRACK\_INTERFACES\_ONLY\_WITH\_GROUPS=[yes | no]

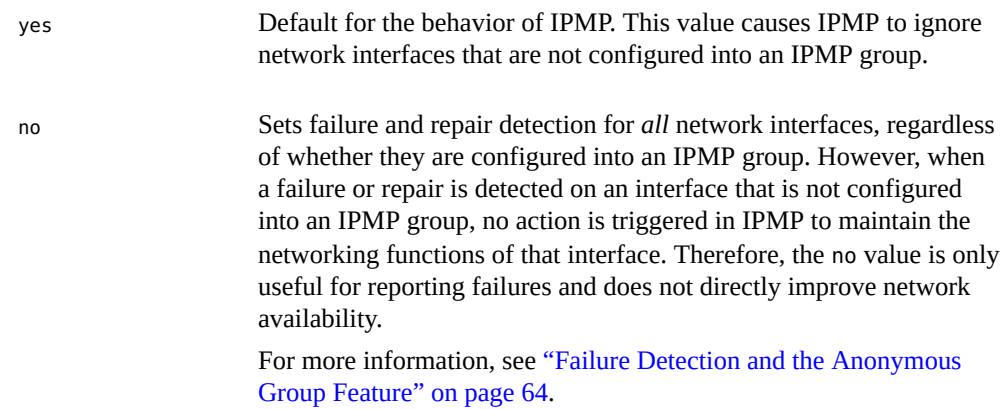

#### **2. Restart the in.mpathd daemon.**

#### \$ **pkill -HUP in.mpathd**

The daemon restarts with the new parameter values in effect.

### **Monitoring IPMP Information**

The following examples show how you can use the ipmpstat command to monitor different aspects of the IPMP groups that are on the system. You can observe the status of an IPMP group as a whole or its underlying IP interfaces. You can also verify the configuration of data and test addresses for an IPMP group. You can also use the same command to obtain information about failure detection. See the  $\text{impst}(\mathbf{8})$  man page.

When you use the ipmpstat command, by default, the most meaningful fields that fit in 80 columns are displayed. In the output, all of the fields that are specific to the option that you use with the ipmpstat command are displayed, except in the case where the ipmpstat is used with the -p option.

By default, host names are displayed in the output instead of numeric IP addresses, provided that the host names exist. To list the numeric IP addresses in the output, use the -n option with other options to display specific IPMP group information.

**Note -** In the following examples, use of the ipmpstat command does not require system administrator privileges, unless stated otherwise.

Use the ipmpstat command with the following options to display the desired information:

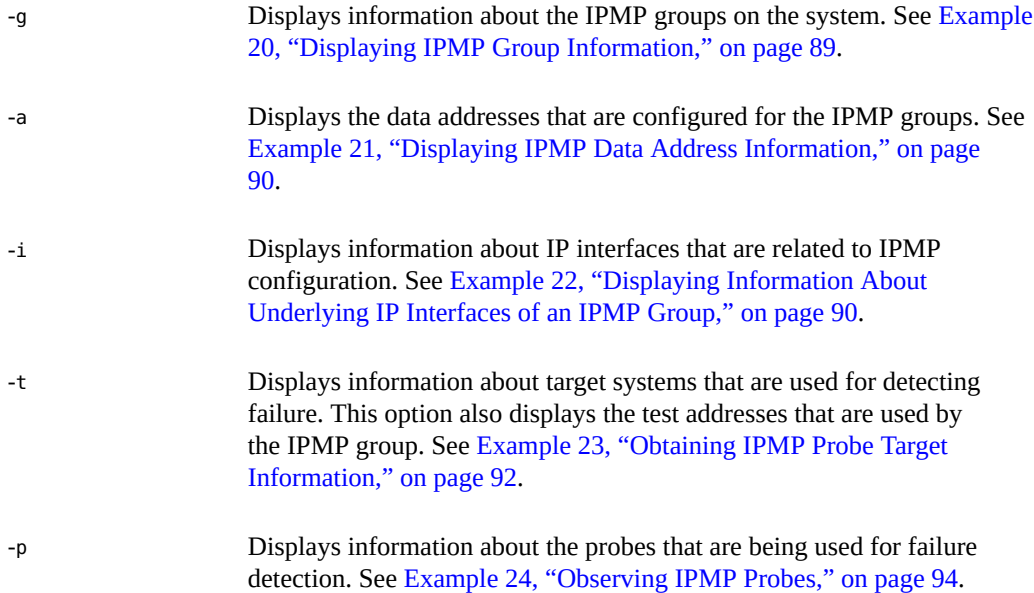

<span id="page-88-0"></span>**EXAMPLE 20** Displaying IPMP Group Information

The -g option displays the status of the various IPMP groups that are on the system, including the status of their underlying interfaces. If probe-based failure detection is enabled for a specific group, the command also includes the failure detection time for that group.

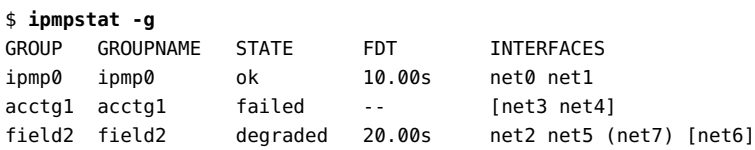

The output fields provide the following information:

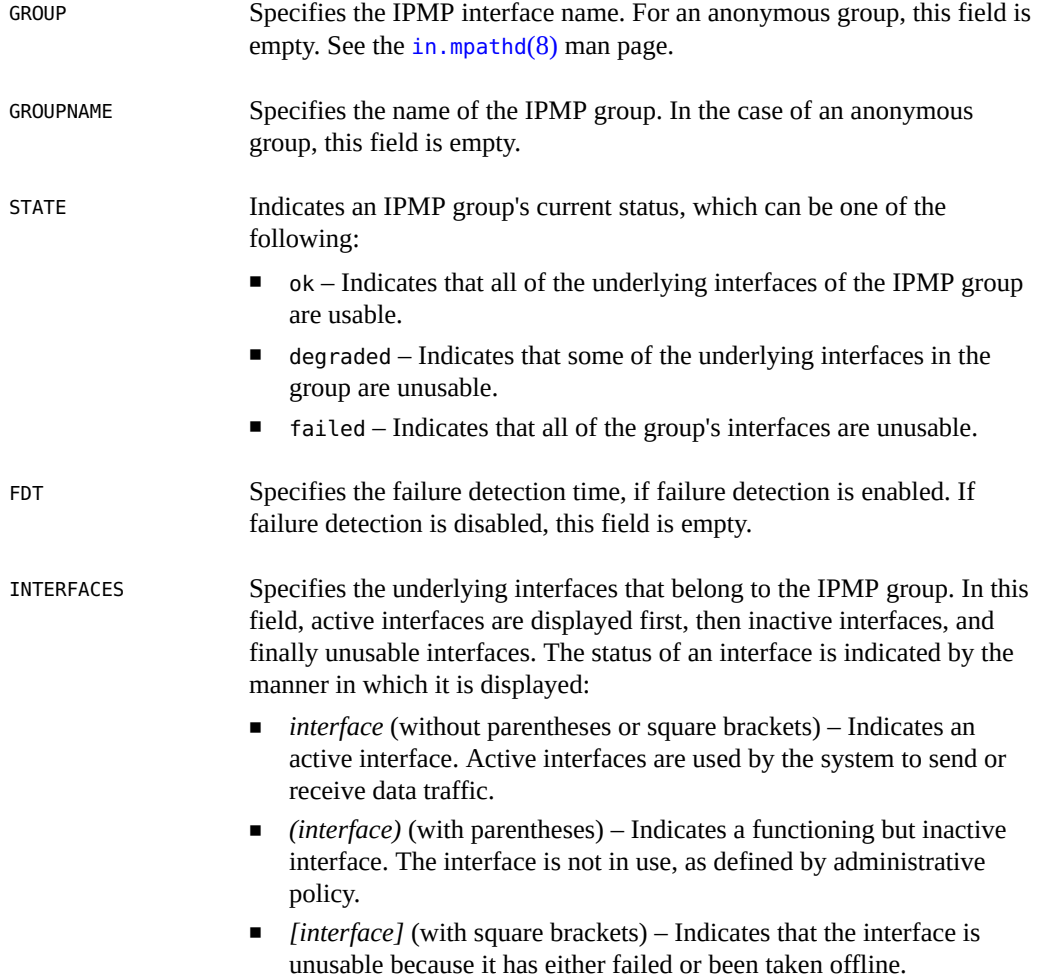

#### <span id="page-89-0"></span>**EXAMPLE 21** Displaying IPMP Data Address Information

The -a option displays data addresses and the IPMP group to which each address belongs. The displayed information also includes those addresses that are available for use, depending on whether the addresses have been toggled by the ipadm [up-addr/down-addr] command. You can also determine on which inbound or outbound interface an address can be used.

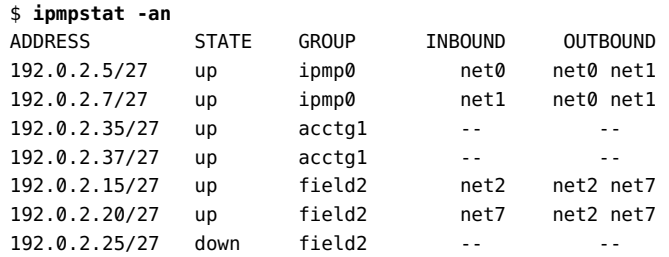

The output fields provide the following information:

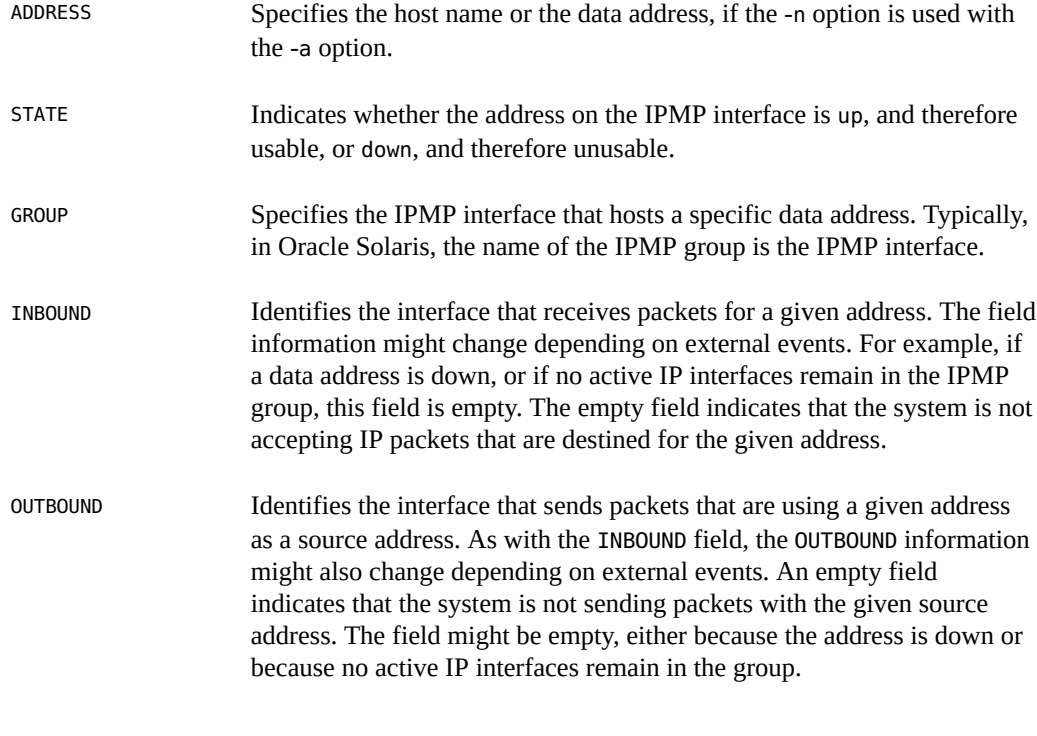

### <span id="page-89-1"></span>**EXAMPLE 22** Displaying Information About Underlying IP Interfaces of an IPMP Group

The -i option displays information about an IPMP group's underlying IP interfaces.

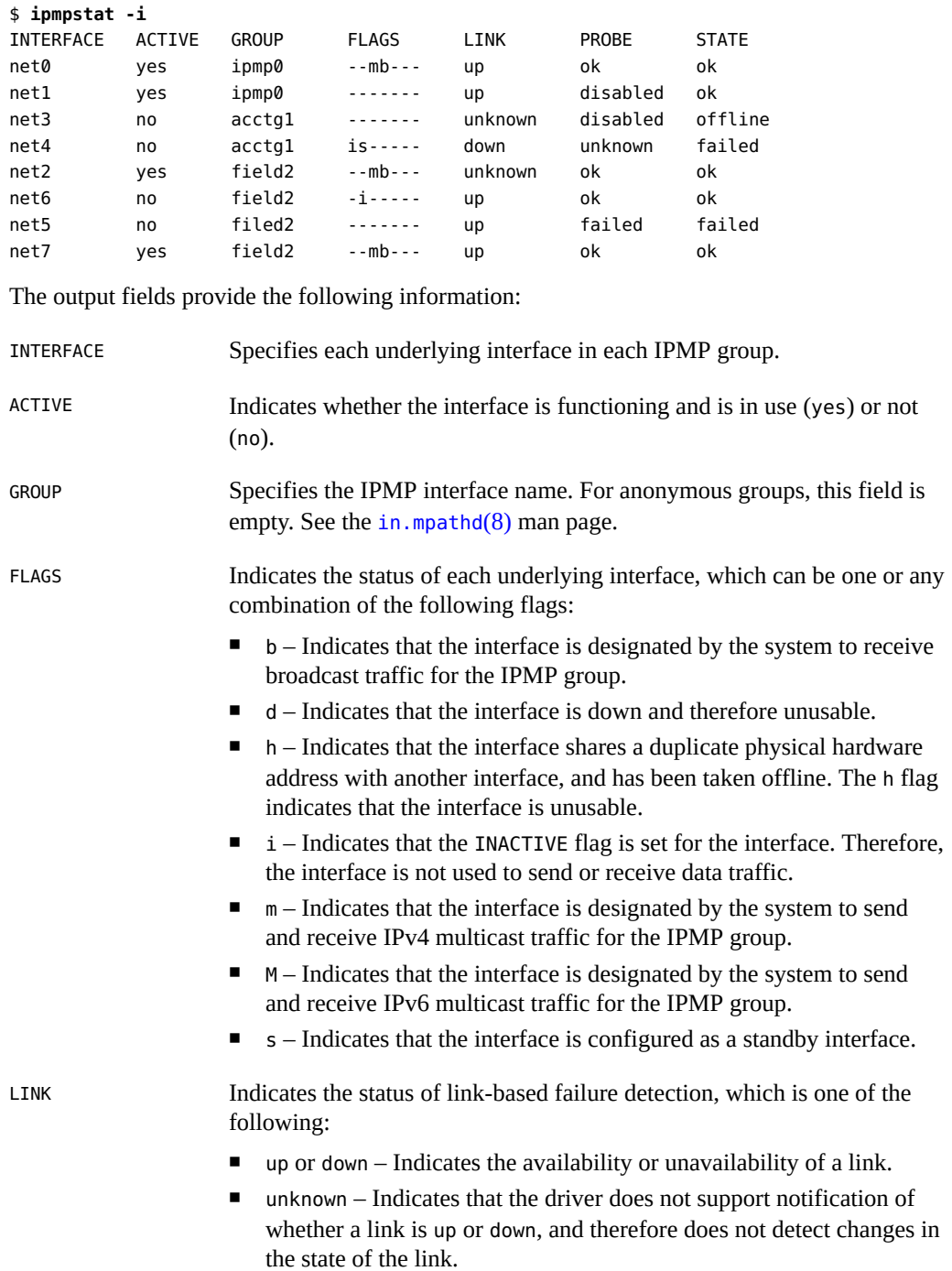

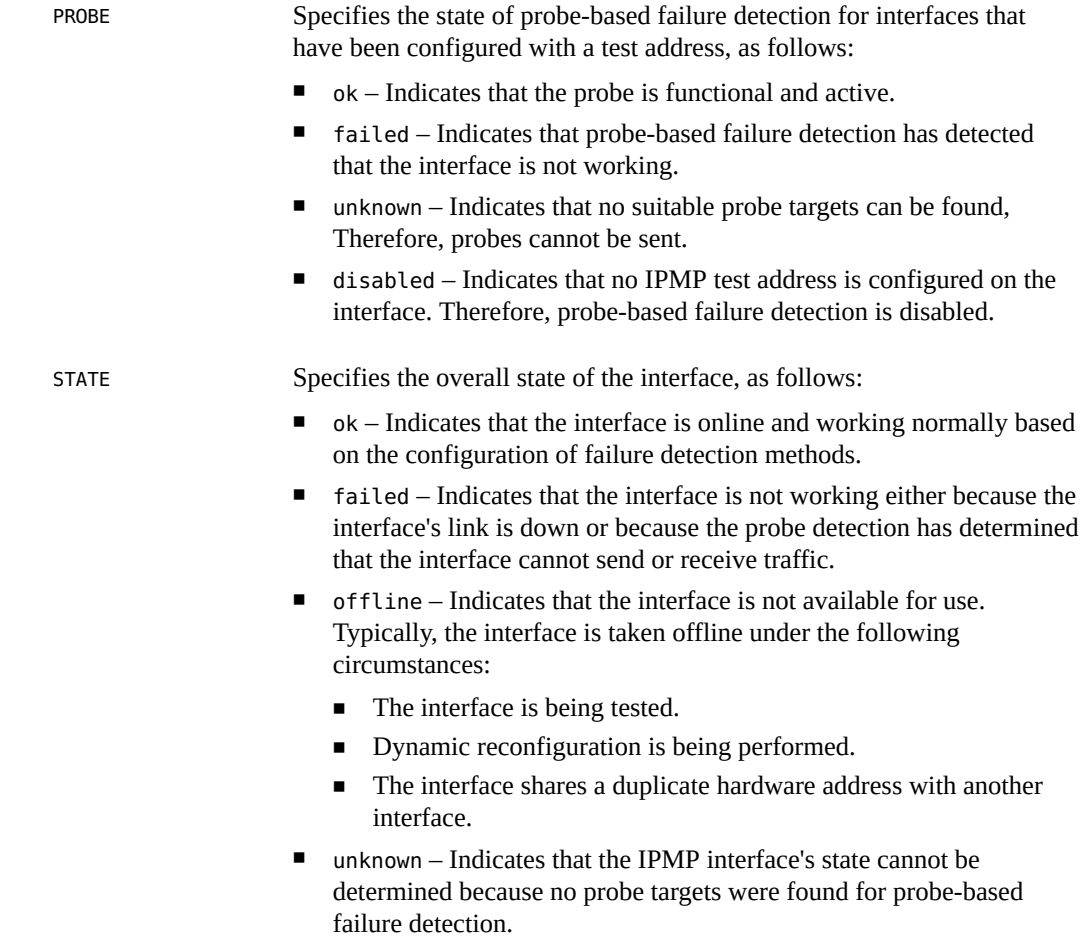

<span id="page-91-0"></span>**EXAMPLE 23** Obtaining IPMP Probe Target Information

The -t option identifies the probe targets that are associated with each IP interface in an IPMP group.

The output in the following example shows an IPMP configuration that uses test addresses for probe-based failure detection:

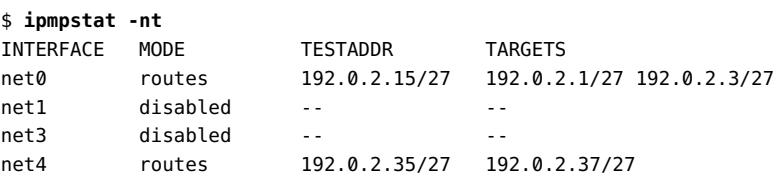

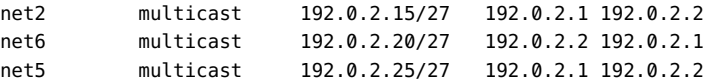

The following output shows an IPMP configuration that uses transitive probing or probe-based failure detection without test addresses:

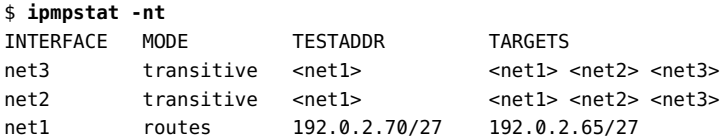

The output fields provide the following information:

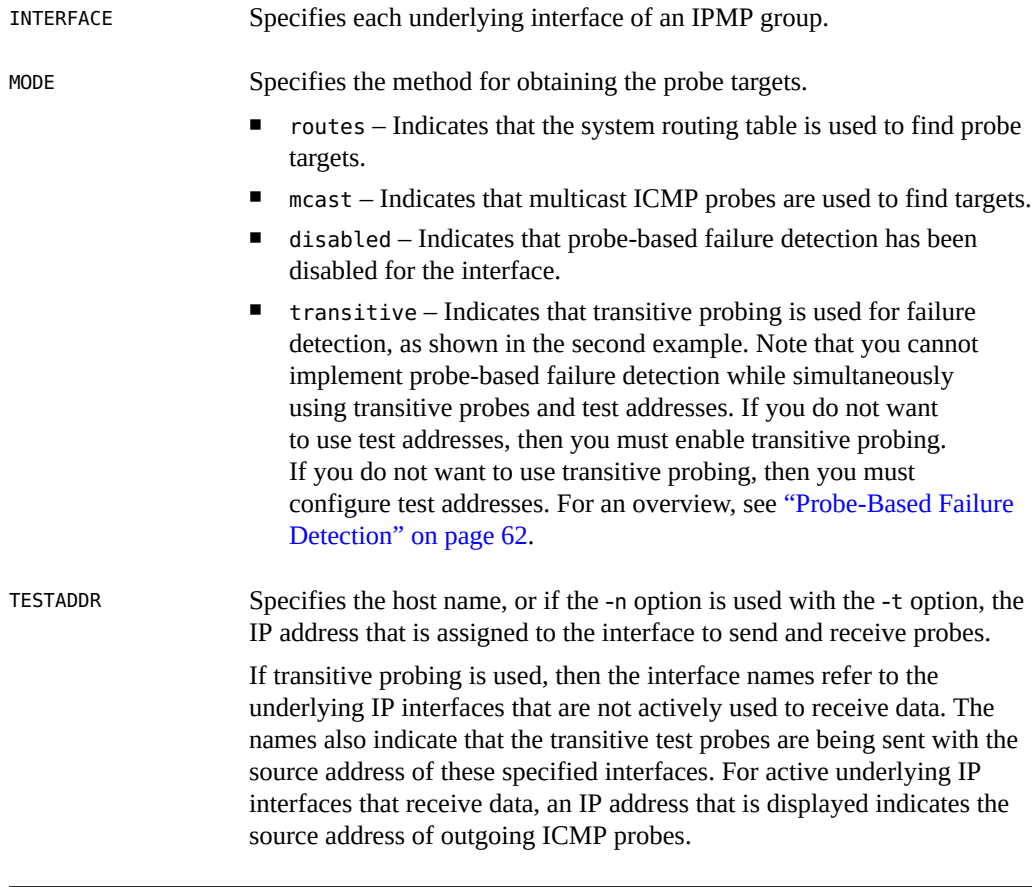

**Note -** If an IP interface is configured with both IPv4 and IPv6 test addresses, the probe target information is displayed separately for each test address.

TARGETS Lists the current probe targets in a space-separated list. The probe targets are displayed either as host names or IP addresses. If the -n option is used with the -t option, the IP addresses are displayed.

#### <span id="page-93-0"></span>**EXAMPLE 24** Observing IPMP Probes

The -p option enables you to observe ongoing probes. When you use this option with the ipmpstat command, information about probe activity on the system is continuously displayed until you terminate the command by pressing Control-C. You must have appropriate privileges or use the root role to run this command.

The following example shows an IPMP configuration that uses test addresses for probe-based failure detection:

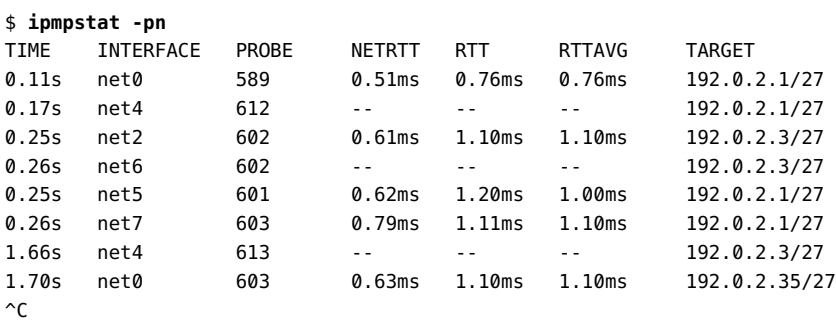

The following example shows an IPMP configuration that uses transitive probing or probebased failure detection without test addresses:

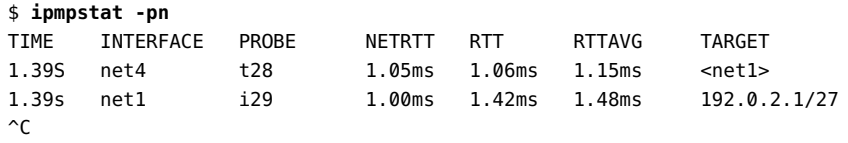

The output fields provide the following information:

TIME Specifies the time a probe was sent relative to when the ipmpstat command was issued. If a probe was initiated prior to ipmpstat being started, then the time is displayed with a negative value, relative to when the command was issued.

INTERFACE Specifies the interface on which the probe is sent.

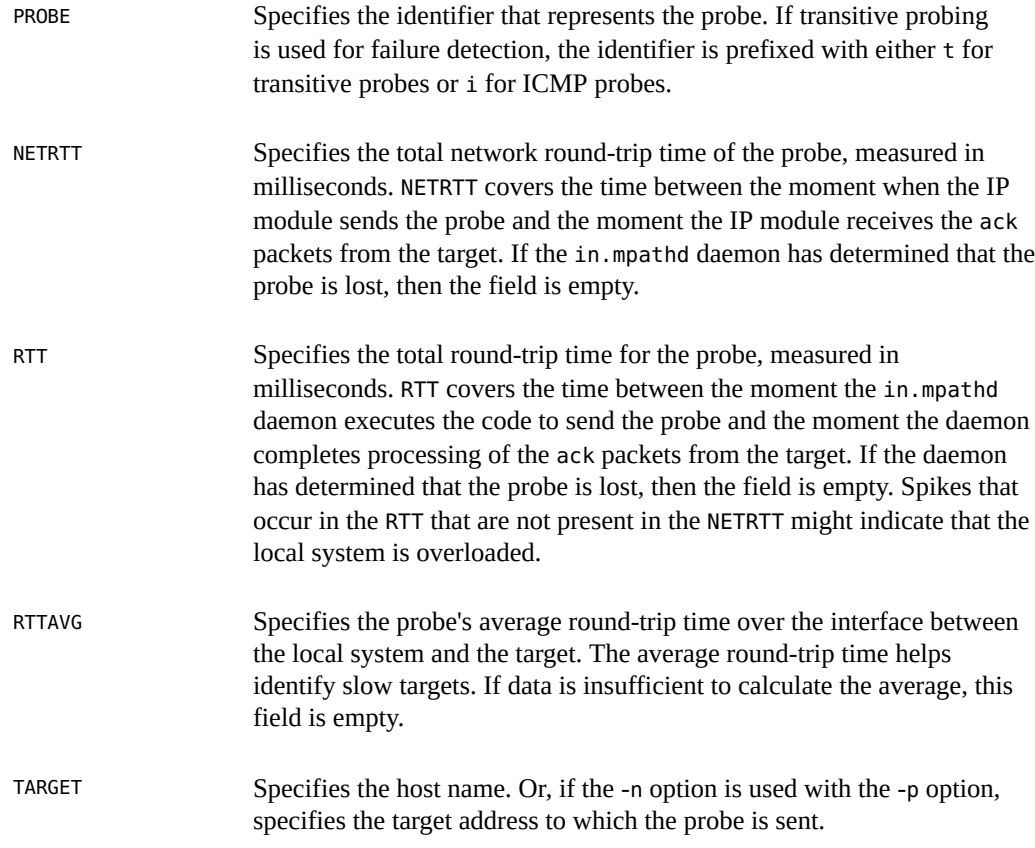

# **Customizing the Output of the ipmpstat Command**

The -o option enables you to customize the output of the ipmpstat command. You use this option with the other previously mentioned ipmpstat options to select specific fields to be displayed out of the total fields that the main option normally displays.

For example, the -g option provides the following information:

- IPMP group
- IPMP group name
- Status of the group
- Failure detection time
- Underlying interfaces of the IPMP group

Suppose that you want to display only the status of the IPMP groups on the system. You would combine the -o and -g options and specify the groupname and state fields, as shown in the following example:

\$ **ipmpstat -g -o groupname,state** GROUPNAME STATE ipmp0 ok accgt1 failed field2 degraded

To display all of the fields of the ipmpstat command for a specific type of information, include the -o option with the all argument.

### **Using the ipmpstat Command in Scripts**

The -o option is useful when you run the ipmpstat command from a script or by using a command alias, particularly if you also want to generate machine-parsable output.

To generate machine-parsable information, you combine the -P and -o options with one of the other main ipmpstat options, along with the specific fields that you want to display.

A machine-parsable output differs from normal output in the following ways:

- Column headers are omitted.
- Fields are separated by colons (:).
- Fields with empty values are empty rather than filled with the double dash (--).
- When multiple fields are requested, if a field contains a literal colon  $(:)$  or backslash  $(\cdot)$ , you can escape or exclude these characters by prefixing them with a backslash (\).

To correctly use the ipmpstat -P command, observe the following rules:

- Use the -o *option field* option with the -P option. Separate multiple option fields with commas.
- Never use the -o all option with the -P option.

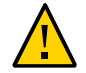

**Caution -** Ignoring either one of these rules causes ipmpstat -P to fail.

The following example shows the correct syntax for using the -P option:

```
$ ipmpstat -P -o -g groupname,fdt,interfaces
ipmp0:10.00s:net0 net1
acctg1::[net3 net4]
```

```
field2:20.00s:net2 net7 (net5) [net6]
```
The group name, failure detection time, and underlying interfaces are group information fields. Thus, you use the -o and -g options along with the -P option.

The -P option is intended for use in scripts. You would run the ipmpstat command from a script. The script displays the failure detection time for an IPMP group, as shown in the following example:

```
getfdt() {
ipmpstat -gP -o group,fdt | while IFS=: read group fdt; do
[[ "$group" = "$1" ]] && { echo "$fdt"; return; }
done
}
```
98 Administering TCP/IP Networks, IPMP, and IP Tunnels in Oracle Solaris 11.4 • November 2020

# **♦ ♦ ♦ C H A P T E R 4** 4

# About IP Tunnel Administration

This chapter provides an overview of IP tunnel administration in Oracle Solaris. This chapter contains the following topics:

- ["IP Tunnel Feature Summary"](#page-98-0)
- ["About Deploying IP Tunnels"](#page-106-0)

### <span id="page-98-0"></span>**IP Tunnel Feature Summary**

IP tunnels (also referred to simply as tunnels in this book) provide a means for transporting data packets between domains when the protocol in those domains is not supported by intermediary networks. For example, IPv6 networks require a way to communicate outside their borders in an environment where most networks use the IPv4 protocol. This communication is possible by using tunnels. IP tunnels provide a virtual link between two nodes that are reachable by using IP. The link can thus be used to transport IPv6 packets over the IPv4 networks to enable IPv6 communication between the two IPv6 sites.

### **Types of Tunnels**

Tunneling involves the encapsulation of an IP packet within another packet. This encapsulation enables the packet to reach its destination through intermediary networks that do not support the packet's protocol. Tunnels differ depending on the type of packet encapsulation that is used.

The following types of tunnels are supported:

- **IPv4 tunnels** IPv4 packets are encapsulated in an IPv4 header and sent to a preconfigured unicast IPv4 destination. To indicate more specifically the packets that flow over the tunnel, IPv4 tunnels are also called either *IPv4 over IPv4 tunnels* or *IPv6 over IPv4 tunnels*.
- **6to4 tunnels** IPv6 packets are encapsulated in an IPv4 header and sent to an IPv4 destination that is automatically determined on a per-packet basis. This determination is based on an algorithm that is defined in the *6to4 protocol*.

■ **IPv6 tunnels** – IPv6 packets are encapsulated in an IPv4 header and sent to an IPv4 destination that is automatically determined on a per-packet basis. The determination is based on an algorithm that is defined in the 6to4 protocol.

# **Tunnels in the Combined IPv6 and IPv4 Network Environments**

Many sites that have IPv6 domains might need to communicate with other IPv6 domains by traversing IPv4 networks during the early phases of IPv6 deployment. The following figure illustrates the tunneling mechanism (indicated by "R" in the figure) between two IPv6 hosts through IPv4 routers.

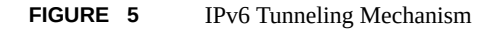

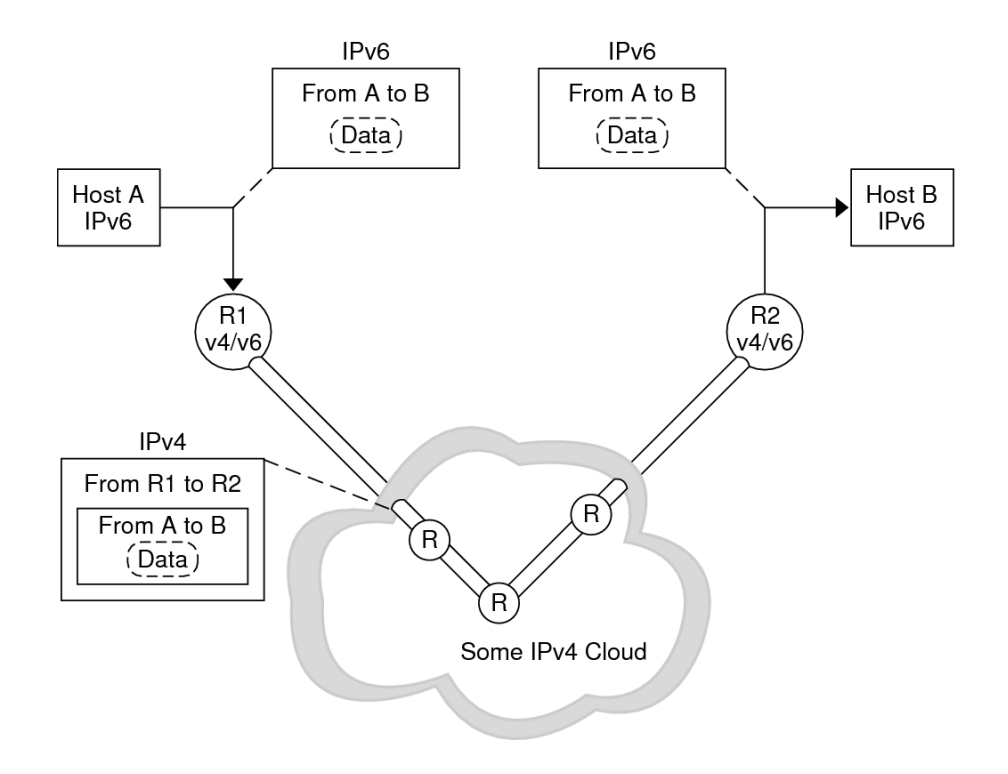

In the previous figure, the tunnel consists of two routers that are configured with a virtual pointto-point link between the routers over the IPv4 network.

An IPv6 packet is encapsulated within an IPv4 packet. The boundary router of the IPv6 network sets up a point-to-point tunnel over various IPv4 networks to the boundary router of the destination IPv6 network. The packet is transported over the tunnel to the destination boundary router, where the packet is decapsulated. The router then forwards the separate IPv6 packet to the destination node.

### **About 6to4 Tunnels**

Oracle Solaris includes 6to4 tunnels as an interim method for making the transition from IPv4 to IPv6 addressing. *6to4 tunnels* enable isolated IPv6 sites to communicate across an automatic tunnel over an IPv4 network that does not support IPv6. To use 6to4 tunnels, you must first configure a boundary router on your IPv6 network as one endpoint of the 6to4 automatic tunnel. Thereafter, the 6to4 router can participate in a tunnel to another 6to4 site or to a native IPv6 non-6to4 site, if required.

### **Topology of a 6to4 Tunnel**

A 6to4 tunnel provides IPv6 connectivity to all 6to4 sites everywhere. Likewise, the tunnel also functions as a link to all IPv6 sites, including the native IPv6 Internet, provided that the tunnel is configured to forward to a relay router. The following figure shows how a 6to4 tunnel provides this connectivity between 6to4 sites.

<span id="page-101-0"></span>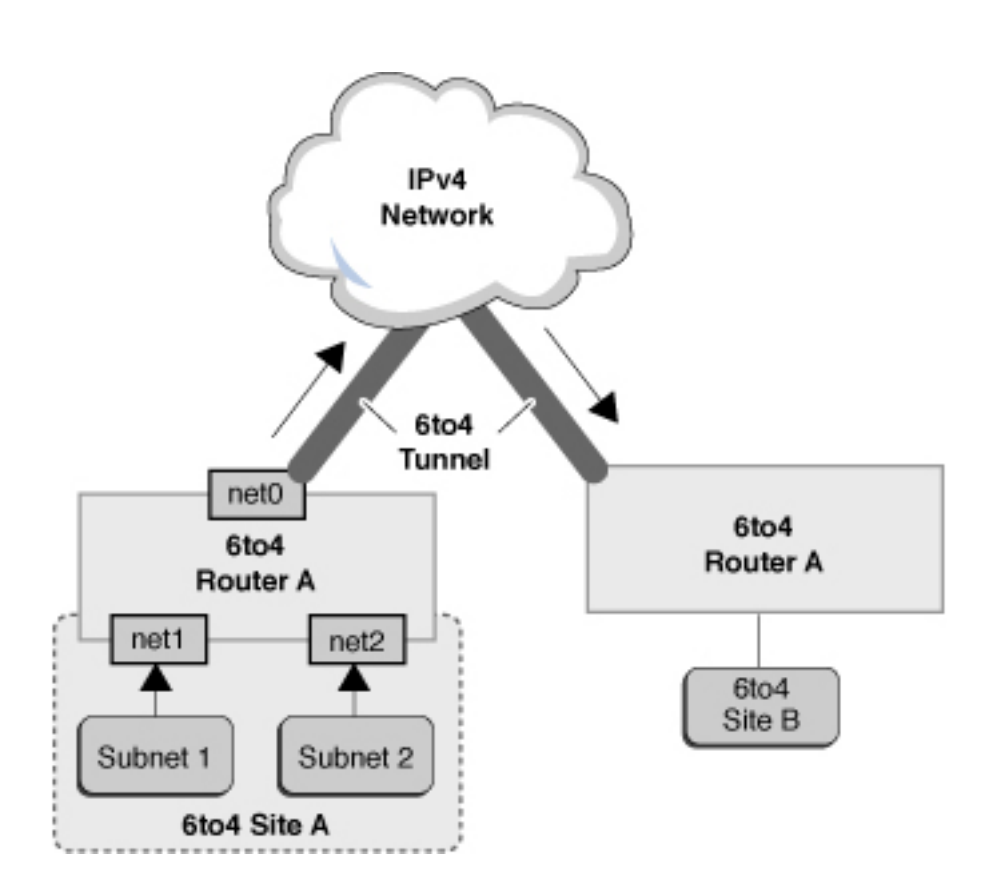

#### **FIGURE 6** Tunnel Between Two 6to4 Sites

The previous figure depicts two isolated 6to4 networks, Site A and Site B. Each site has configured a router with an external connection to an IPv4 network. A 6to4 tunnel across the IPv4 network provides a connection to link 6to4 sites.

Before an IPv6 site can become a 6to4 site, you must configure at least one router interface for 6to4 support. This interface must provide the external connection to the IPv4 network. In the previous figure, boundary Router A's interface net0 connects Site A to the IPv4 network. The address that you configure on net0 must be globally unique. You must configure the net0 interface with an IPv4 address before you can configure a tunnel interface for 6to4 support on the router.

In the figure, 6to4 Site A is composed of two subnets that are connected to interfaces net1 and net2 on Router A. All IPv6 hosts on either subnet of Site A are automatically reconfigured with 6to4-derived addresses upon receipt of the advertisement from Router A.

Site B is another isolated 6to4 site. To correctly receive traffic from Site A, a boundary router on Site B must be configured for 6to4 support. Otherwise, packets that the router receives from Site A are not recognized and are then dropped.

### **About the 6to4relay Command**

6to4 tunneling enables communication between isolated 6to4 sites. However, to transfer packets with a native, non-6to4 IPv6 site, the 6to4 router must establish a tunnel with a 6to4 relay router. The *6to4 relay router* then forwards the 6to4 packets to the IPv6 network and ultimately, to the native IPv6 site. If your 6to4-enabled site must exchange data with a native IPv6 site, you use the 6to4relay command to enable the appropriate tunnel.

**Note -** Tunneling to a relay router is disabled by default in Oracle Solaris because the use of relay routers is insecure. Carefully consider the issues that are involved in creating a tunnel to a 6to4 relay router before deploying this scenario. For detailed information, see ["Considerations](#page-103-0) [for Enabling Tunnels to a 6to4 Relay Router" on page 104](#page-103-0). If you decide to enable 6to4 relay router support, you can find the related procedures in ["How to Create and Configure an IP](#page-109-0) [Tunnel" on page 110.](#page-109-0)

For more information, see the 6to4(4M) man page.

### **Packet Flow Through the 6to4 Tunnel**

This section describes the flow of packets from a system at one 6to4 site to a system at a remote 6to4 site. This scenario uses the topology that is shown in [Figure 6, "Tunnel Between Two](#page-101-0) [6to4 Sites," on page 102.](#page-101-0) Moreover, the scenario assumes that the 6to4 routers and the 6to4 systems are already configured.

The packet flow is as follows:

- 1. A system on Subnet 1 of 6to4 Site A sends a transmission to a system at 6to4 Site B as the destination. Each packet header has a 6to4-derived source address and 6to4-derived destination address.
- 2. Site A's router encapsulates each 6to4 packet within an IPv4 header. In this process, the router sets the IPv4 destination address of the encapsulating header to Site B's router

address. For each IPv6 packet that flows through the tunnel interface, the packet's IPv6 destination address also contains the IPv4 destination address. Thus, the router is able to determine the IPv4 destination address that is set on the encapsulating header. Then, the router uses standard IPv4 routing procedures to forward the packet over the IPv4 network.

- 3. Any IPv4 routers that the packets encounter use the packets' IPv4 destination address for forwarding. This address is the globally unique IPv4 address of the interface on Router B, which also serves as the 6to4 pseudo-interface.
- 4. Packets from Site A arrive at Router B, which decapsulates the IPv6 packets from the IPv4 header.
- 5. Router B then uses the destination address in the IPv6 packet to forward the packets to the recipient system at Site B.

### <span id="page-103-0"></span>**Considerations for Enabling Tunnels to a 6to4 Relay Router**

6to4 relay routers function as endpoints for tunnels from 6to4 routers that need to communicate with native IPv6, non-6to4 networks. Relay routers are essentially bridges between the 6to4 site and native IPv6 sites. Because this solution might be insecure, by default, Oracle Solaris does not enable 6to4 relay router support. However, if your site requires such a tunnel, you can use the 6to4relay command to enable tunneling, as depicted in the following figure.

<span id="page-104-0"></span>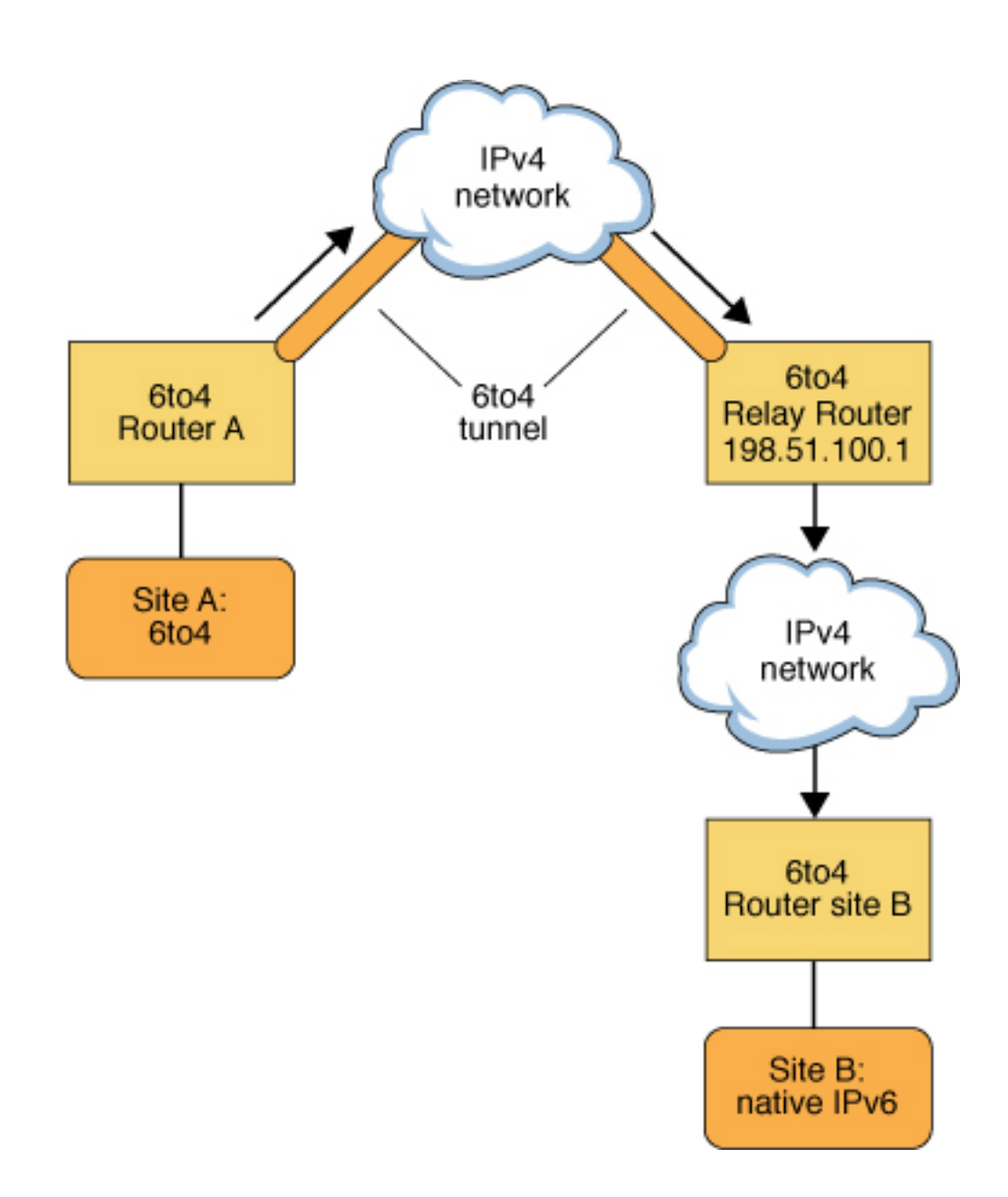

### **FIGURE 7** Tunnel From a 6to4 Site to a 6to4 Relay Router

In [Figure 7, "Tunnel From a 6to4 Site to a 6to4 Relay Router," on page 105,](#page-104-0) 6to4 Site A needs to communicate with a node at the native IPv6 Site B. The figure shows the path of traffic from Site A onto a 6to4 tunnel over an IPv4 network. The tunnel has 6to4 Router A and a 6to4 relay router as its endpoints. Beyond the 6to4 relay router is the IPv6 network, to which IPv6 Site B is connected.

### **Packet Flow Between a 6to4 Site and a Native IPv6 Site**

This section describes the flow of packets from a 6to4 site to a native IPv6 site. This scenario uses the topology that is shown in [Figure 7, "Tunnel From a 6to4 Site to a 6to4 Relay Router,"](#page-104-0) [on page 105.](#page-104-0)

The packet flow is as follows:

- 1. A system on 6to4 Site A sends a transmission that specifies a system at native IPv6 Site B as the destination. Each packet header has a 6to4-derived address as its source address. The destination address is a standard IPv6 address.
- 2. Site A's 6to4 router encapsulates each packet within an IPv4 header, which has the IPv4 address of the 6to4 relay router as its destination. The 6to4 router uses standard IPv4 routing procedures to forward the packet over the IPv4 network. Any IPv4 routers that the packets encounter forward the packets to the 6to4 relay router.
- 3. The physically closest anycast 6to4 relay router to Site A retrieves the packets that are destined for the 198.51.100.1 anycast group.

**Note -** 6to4 relay routers that are part of the 6to4 relay router anycast group have the IP address 198.51.100.1. This anycast address is the default address for 6to4 relay routers. If you need to use a specific 6to4 relay router, you can override the default and specify that router's IPv4 address.

- 4. The relay router decapsulates the IPv4 header from the 6to4 packets, revealing the native IPv6 destination address.
- 5. The relay router then sends the now IPv6-only packets onto the IPv6 network, where the packets are ultimately retrieved by a router at Site B. The router then forwards the packets to the destination IPv6 node.

# <span id="page-106-0"></span>**About Deploying IP Tunnels**

To properly deploy IP tunnels, you need to perform two main tasks. First, create the tunnel link, then configure an IP interface over the tunnel. The following requirements need to be satisfied for creating tunnels and their corresponding IP interfaces.

# **Requirements for Creating IP Tunnels**

To successfully create IP tunnels, you must observe the following requirements:

- If you use host names instead of literal IP addresses, these names must resolve to valid IP addresses that are compatible with the tunnel type.
- The IPv4 or IPv6 tunnel that you create must not share the same tunnel source address and tunnel destination address with another configured tunnel.
- The IPv4 or IPv6 tunnel that you create must not share the same tunnel source address with an existing 6to4 tunnel.
- If you create a 6to4 tunnel, that tunnel must not share the same tunnel source address with another configured tunnel.

For more information, see ["Planning for Tunnel Use in the Network" in](http://www.oracle.com/pls/topic/lookup?ctx=E37838-01&id=NWPLNipv6-planning-31) *Planning for Network [Deployment in Oracle Solaris 11.4](http://www.oracle.com/pls/topic/lookup?ctx=E37838-01&id=NWPLNipv6-planning-31)*.

# **Requirements for IP Tunnels and IP Interfaces**

Each tunnel type has specific IP address requirements for the IP interface that you configure over the tunnel. These requirements are summarized in the following table.

| <b>Tunnel Type</b> | <b>IP Interface Allowed</b><br><b>Over Tunnel</b> | <b>IP Interface Requirement</b>                                                                                                    |
|--------------------|---------------------------------------------------|----------------------------------------------------------------------------------------------------|
| IPv4 tunnel        | IPv4 interface                                    | Local and remote addresses are manually specified.                                                                                                    |
|                    | IPv6 interface                                    | Local and remote link-local addresses are<br>automatically set when you use the ipadm create-<br>addr $-T$ addr conf command. See the $ipadm(8)$<br>man page. |
| IPv6 tunnel        | IPv4 interface                                    | Local and remote addresses are manually specified.                                                                                                    |

**TABLE 1** Tunnels and IP Interface Requirements

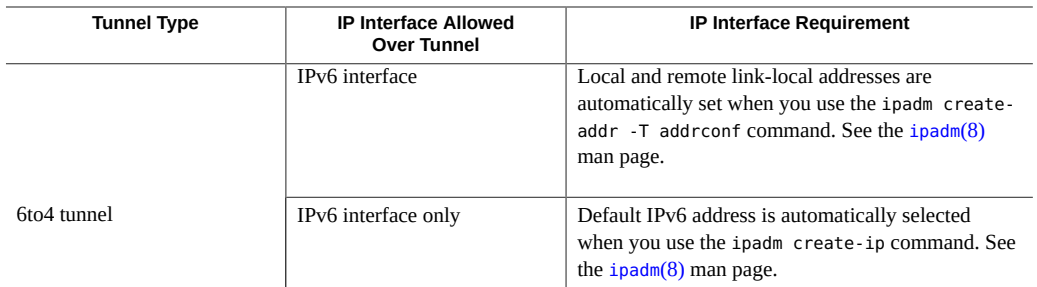

You can override the link-local addresses that are automatically set for IPv6 interfaces over IPv6 or IPv4 tunnels by specifying a local and remote interface-id with the ipadm createaddr -T addrconf command.
# **♦ ♦ ♦ C H A P T E R 5** 5

# Administering IP Tunnels

This chapter describes tasks for administering IP tunnels in Oracle Solaris.

This chapter contains the following topics:

- ["About IP Tunnel Administration in Oracle Solaris"](#page-108-0)
- ["Administering IP Tunnels"](#page-109-0)

**Note -** To administer IP tunnels and issue commands described in this chapter, you must have the appropriate rights profile. See ["Using Rights Profiles to Perform Network Configuration".](#page-12-0)

# <span id="page-108-1"></span><span id="page-108-0"></span>**About IP Tunnel Administration in Oracle Solaris**

Tunnel administration is separated from IP interface configuration. You administer the datalink aspect of IP tunnels with the dladm command and the IP aspect of configuration including those for IP tunnels by using the ipadm command.

The following dladm subcommands are used to configure IP tunnels:

- create-iptun
- modify-iptun
- show-iptun
- delete-iptun
- set-linkprop

See the  $d$ ladm $(8)$  and  $ipadm(8)$  $ipadm(8)$  man pages.

<span id="page-108-2"></span>**Note -** IP tunnel administration is closely associated with IPsec configuration. For example, IPsec virtual private networks (VPNs) are one of the primary uses of IP tunneling. For more information about network security in Oracle Solaris, see [Chapter 6, "About IP Security](http://www.oracle.com/pls/topic/lookup?ctx=E37838-01&id=NWSECipsecov-1) Architecture" in *[Securing the Network in Oracle Solaris 11.4](http://www.oracle.com/pls/topic/lookup?ctx=E37838-01&id=NWSECipsecov-1)*. To configure IPsec, see [Chapter](http://www.oracle.com/pls/topic/lookup?ctx=E37838-01&id=NWSECipsectask-1) 7, "Configuring IPsec" in *[Securing the Network in Oracle Solaris 11.4](http://www.oracle.com/pls/topic/lookup?ctx=E37838-01&id=NWSECipsectask-1)*.

# <span id="page-109-3"></span><span id="page-109-0"></span>**Administering IP Tunnels**

This section contains the following topics:

- ["How to Create and Configure an IP Tunnel" on page 110](#page-109-1)
- ["How to Configure a 6to4 Tunnel" on page 113](#page-112-0)
- ["How to Enable a 6to4 Tunnel to a 6to4 Relay Router" on page 116](#page-115-0)
- ["Modifying an IP Tunnel Configuration" on page 117](#page-116-0)
- ["Displaying the Configuration of an IP Tunnel" on page 118](#page-117-0)
- ["Displaying the Properties of an IP Tunnel" on page 119](#page-118-0)
- ["How to Delete an IP Tunnel" on page 120](#page-119-0)

# <span id="page-109-1"></span>**How to Create and Configure an IP Tunnel**

<span id="page-109-2"></span>**Before You Begin** Ensure that your role has the appropriate rights profile to perform this procedure. See ["Using](#page-12-0) [Rights Profiles to Perform Network Configuration" on page 13.](#page-12-0)

#### **1. Create the tunnel.**

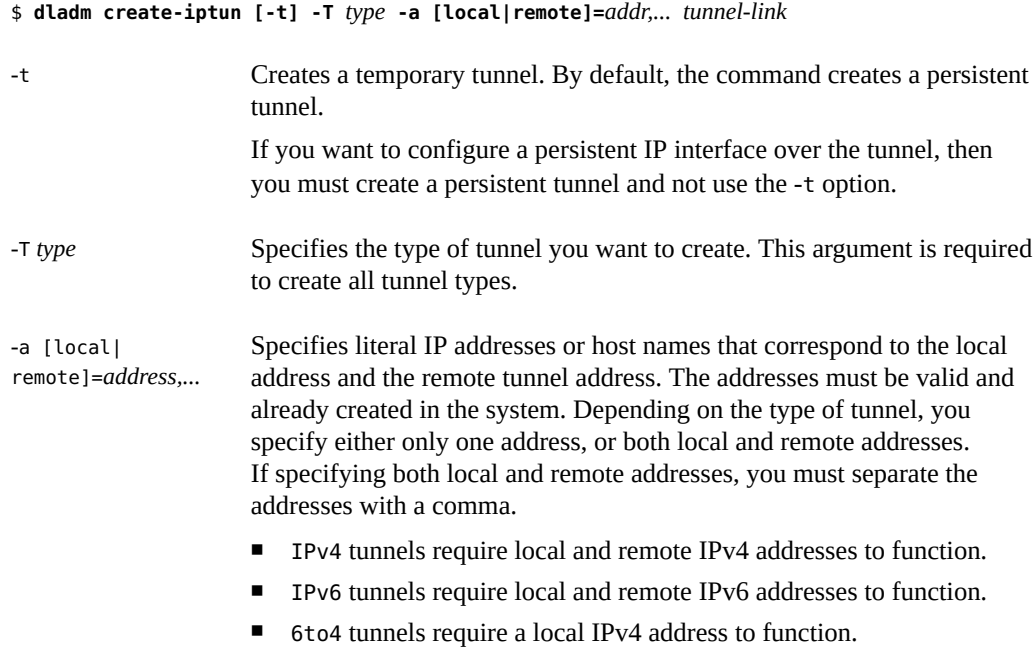

**Note -** If you are using host names for addresses for persistent IP tunnel data-link configurations, these host names are saved in the configuration storage. During a subsequent system boot, if the names resolve to IP addresses that are different from the IP addresses used when the tunnel was created, then the tunnel acquires a new configuration.

*tunnel-link* Specifies the IP tunnel link. With support for meaningful names in a network-link administration in this release, tunnel names are no longer restricted to the type of tunnel that you are creating. Instead, you can assign any administratively chosen name to a tunnel. Tunnel names consist of a string and the physical point of attachment (PPA) number, for example, *mytunnel0*. For rules governing the assignment of meaningful names, see ["Rules for Valid Link Names" in](http://www.oracle.com/pls/topic/lookup?ctx=E37838-01&id=NWCFGgeyqw) *Configuring and Managing [Network Components in Oracle Solaris 11.4](http://www.oracle.com/pls/topic/lookup?ctx=E37838-01&id=NWCFGgeyqw)*.

## **2. (Optional) Set values for the hop limit or the encapsulation limit.**

<span id="page-110-1"></span>\$ **dladm set-linkprop -p [hoplimit=***value***] [encaplimit=***value***]** *tunnel-link*

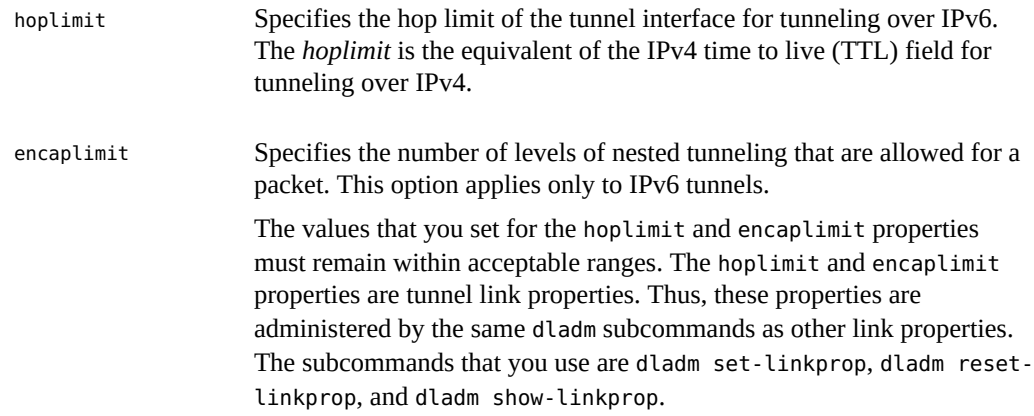

## **3. Create an IP interface over the tunnel.**

\$ **ipadm create-ip** *tunnel-interface*

<span id="page-110-0"></span>where *tunnel-interface* uses the same name as the tunnel link.

#### **4. Assign local and remote IP addresses to the tunnel interface.**

\$ **ipadm create-addr [-t] -a local=***address***,remote=***address interface*

where *interface* specifies the tunnel interface.

See *[Configuring and Managing Network Components in Oracle Solaris 11.4](http://www.oracle.com/pls/topic/lookup?ctx=E37838-01&id=NWCFG)* and the [ipadm](http://www.oracle.com/pls/topic/lookup?ctx=E88353-01&id=REFMAN8ipadm-8)(8) man page.

#### **5. (Optional) Verify the status of the tunnel's IP interface configuration.**

#### \$ **ipadm show-addr** *interface*

**Example 25** Creating an IPv6 Interface Over an IPv4 Tunnel

<span id="page-111-1"></span>The following example shows how you would create a persistent IPv6 over IPv4 tunnel.

```
$ dladm create-iptun -T ipv4 -a local=192.0.2.23,remote=203.0.113.14 private0
$ dladm set-linkprop -p hoplimit=200 private0
$ ipadm create-ip private0
$ ipadm create-addr -T addrconf private0
private0/v6
$ ipadm show-addr private0/
ADDROBJ TYPE STATE ADDR
private0/v6 addrconf ok fe80::c000:217->fe80::cb00:710e
```
To add alternative addresses, use the same syntax. For example, you can add a global address as follows:

```
$ ipadm create-addr -a local=2001:db8:4728::1,remote=2001:db8:4728::2 private0
private0/v6a
$ ipadm show-addr private0/
ADDROBJ TYPE STATE ADDR<br>private0/v6 addrconf ok fe80::c000:217
                  private0/v6 addrconf ok fe80::c000:217->fe80::cb00:710e
private0/v6a static ok 2001:db8:4728::1->2001:db8:4728::2
```
Note that the prefix 2001:db8 for the IPv6 address is a special IPv6 prefix that is used specifically for documentation examples.

**Example 26** Creating an IPv4 Interface Over an IPv4 Tunnel

<span id="page-111-0"></span>The following example shows how you would create a persistent IPv4 over IPv4 tunnel.

```
$ dladm create-iptun -T ipv4 -a local=192.0.2.23,remote=203.0.113.14 vpn0
$ ipadm create-ip vpn0
$ ipadm create-addr -a local=203.0.113.1,remote=203.0.113.2 vpn0
vpn0/v4
$ ipadm show-addr vpn0/
ADDROBJ TYPE STATE ADDR
vpn0/v4 static ok 203.0.113.1->203.0.113.2
```
You can further configure IPsec policy to provide secure connections for the packets that flow over this tunnel. For information, see [Chapter 7, "Configuring IPsec" in](http://www.oracle.com/pls/topic/lookup?ctx=E37838-01&id=NWSECipsectask-1) *Securing the Network [in Oracle Solaris 11.4](http://www.oracle.com/pls/topic/lookup?ctx=E37838-01&id=NWSECipsectask-1)*.

#### **Example 27** Creating an IPv6 Interface Over an IPv6 Tunnel

<span id="page-112-1"></span>The following example shows how you would create a persistent IPv6 over IPv6 tunnel.

```
$ dladm create-iptun -T ipv6 -a local=2001:db8:feed::1234,remote=2001:db8:beef::4321
 tun0
$ ipadm create-ip tun0
$ ipadm create-addr -T addrconf tun0
tun0/v6
$ ipadm show-addr tun0/
ADDROBJ TYPE STATE ADDR
tun0/v6 addrconf ok fe80::1234->fe80::4321
```
To add a global address or alternative local and remote addresses, use the ipadm command as follows:

```
$ ipadm create-addr -a local=2001:db8:cafe::1,remote=2001:db8:cafe::2 tun0
tun0/v6a
$ ipadm show-addr tun0/
```
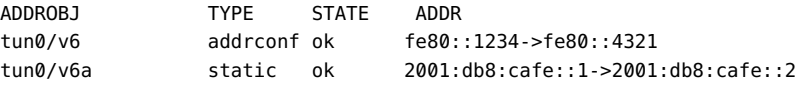

# <span id="page-112-0"></span>**How to Configure a 6to4 Tunnel**

When configuring 6to4 tunnels, a 6to4 router must act as the IPv6 router to the nodes that are in the network's 6to4 sites. Thus, when configuring a 6to4 router, you must also configure the router as an IPv6 router on its physical interfaces. For more information about configuring an Oracle Solaris host as a router, see ["Configuring an IPv6 Router" in](http://www.oracle.com/pls/topic/lookup?ctx=E37838-01&id=NWRTGipv6-config-tasks-5) *Configuring an Oracle [Solaris 11.4 System as a Router or a Load Balancer](http://www.oracle.com/pls/topic/lookup?ctx=E37838-01&id=NWRTGipv6-config-tasks-5)*.

**Before You Begin** Ensure that your role has the appropriate rights profile to perform this procedure. See ["Using](#page-12-0) [Rights Profiles to Perform Network Configuration" on page 13](#page-12-0).

#### **1. Create a 6to4 tunnel.**

\$ **dladm create-iptun -T 6to4 -a local=***address tunnel-link*

-a local=*address* Specifies the tunnel local address, which must already be existing in the system to be a valid address.

*tunnel-link* Specifies the IP tunnel link. With support for meaningful names in a network-link administration, tunnel names are no longer restricted to the type of tunnel that you are creating. Instead, you can assign a tunnel any administratively-chosen name. Tunnel names consist of a string and the PPA number, for example, *mytunnel0*. For more information, see "Rules for Valid Link Names" in *[Configuring and Managing Network](http://www.oracle.com/pls/topic/lookup?ctx=E37838-01&id=NWCFGgeyqw) [Components in Oracle Solaris 11.4](http://www.oracle.com/pls/topic/lookup?ctx=E37838-01&id=NWCFGgeyqw)*.

#### <span id="page-113-1"></span>**2. Create the tunnel IP interface.**

\$ **ipadm create-ip** *tunnel-interface*

where *tunnel-interface* uses the same name as the tunnel link.

## **3. (Optional) Add alternative IPv6 addresses for the tunnel's use.**

## <span id="page-113-0"></span>**4. To advertise 6to4 routing, add the following two lines to the /etc/inet/ndpd.conf file.**

if *subnet-interface* AdvSendAdvertisements 1 *IPv6-address subnet-interface*

where the first line specifies the subnet that receives the advertisement and the *subnet-interface* refers to the link to which the subnet is connected. The IPv6 address on the second line must have the 6to4 prefix 2000 that is used for IPv6 addresses in 6to4 tunnels.

See the  $ndpd.conf(5)$  $ndpd.conf(5)$  man page.

#### **5. Enable IPv6 forwarding.**

\$ **ipadm set-prop -p forwarding=on ipv6**

- **6. Choose from one of the following options:**
	- **Reboot the router.**
	- **Issue a sighup to the /etc/inet/in.ndpd daemon to begin sending router advertisements.**

The IPv6 nodes on each subnet to receive the 6to4 prefix autoconfigured with the new 6to4-derived addresses.

**7. Add the new 6to4-derived addresses of the nodes to the name service that is used at the 6to4 site.**

For instructions, see [Chapter 4, "Administering Naming and Directory Services on an Oracle](http://www.oracle.com/pls/topic/lookup?ctx=E37838-01&id=NWCFGcompconfig-1) Solaris System" in *[Configuring and Managing Network Components in Oracle Solaris 11.4](http://www.oracle.com/pls/topic/lookup?ctx=E37838-01&id=NWCFGcompconfig-1)*.

#### **Example 28** Creating a 6to4 Tunnel

<span id="page-114-0"></span>The following example shows how to create a 6to4 tunnel. Note that only IPv6 interfaces can be configured over 6to4 tunnels. In this example, the subnet interface is net0 to which the /etc/ inet/ndpd.conf refers.

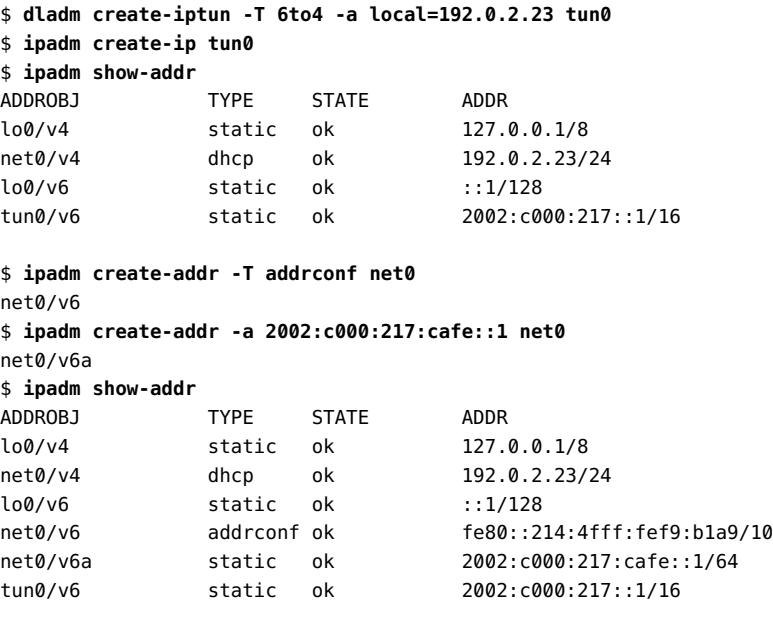

\$ **vi /etc/inet/ndpd.conf**

if net0 AdvSendAdvertisements on prefix 2002:c000:217:cafe::0/64 net0

#### \$ **ipadm set-prop -p forwarding=on ipv6**

Note that for 6to4 tunnels, the prefix for the IPv6 address is 2002.

# <span id="page-115-0"></span>**How to Enable a 6to4 Tunnel to a 6to4 Relay Router**

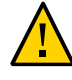

<span id="page-115-1"></span>**Caution -** Due to major security issues, 6to4 relay router support is disabled in Oracle Solaris by default. See ["Security Issues When Tunneling to a 6to4 Relay Router" in](http://www.oracle.com/pls/topic/lookup?ctx=E37838-01&id=NWTRBipv6-ref-58) *Troubleshooting [Network Administration Issues in Oracle Solaris 11.4](http://www.oracle.com/pls/topic/lookup?ctx=E37838-01&id=NWTRBipv6-ref-58)* for details.

**Before You Begin** Before you enable a 6to4 tunnel to a 6to4 relay router, complete the following tasks:

- Configure a 6to4 router at your site. See ["How to Create and Configure an IP](#page-109-1) [Tunnel" on page 110.](#page-109-1)
- Review the security issues that are involved in tunneling to a 6to4 relay router.

Ensure that your role has the appropriate rights profile to perform this procedure. See ["Using](#page-12-0) [Rights Profiles to Perform Network Configuration" on page 13.](#page-12-0)

#### <span id="page-115-3"></span>**1. Enable a tunnel to the 6to4 relay router by using either of the following methods:**

Enable a tunnel to an anycast 6to4 relay router.

#### \$ **6to4relay -e**

<span id="page-115-2"></span>The -e option sets up a tunnel between the 6to4 router and an anycast 6to4 relay router. Anycast 6to4 relay routers have the well-known IPv4 address 192.88.99.1. The anycast relay router that is physically nearest to your site becomes the endpoint for the 6to4 tunnel. This relay router then handles packet forwarding between your 6to4 site and a native IPv6 site.

For detailed information, see [RFC 3068, "An Anycast Prefix for 6to4 Relay](http://www.rfc-editor.org/rfc/rfc3068.txt) Routers" (<http://www.rfc-editor.org/rfc/rfc3068.txt>).

#### Enable a tunnel to a specific 6to4 relay router.

\$ **6to4relay -e -a** *relay-router-address*

The -a option indicates that a specific router address is to follow. Replace *relay-routeraddress* with the IPv4 address of the specific 6to4 relay router with which you want to enable a tunnel.

The tunnel to the 6to4 relay router remains active until you remove the 6to4 tunnel pseudointerface.

**2. Delete the tunnel to the 6to4 relay router, when the tunnel is no longer needed.**

#### \$ **6to4relay -d**

## **3. (Optional) Make the tunnel that connects to the 6to4 relay router persistent across reboots.**

Your site might have a compelling reason to have the tunnel to the 6to4 relay router reinstated each time the 6to4 router reboots. To support this scenario, you must do the following:

## **a. On the /etc/default/inetinit, change the NO value in the ACCEPT6TO4RELAY=NO line to YES.**

Note that the line you modify is at the end of the file.

## **b. (Optional) Create a tunnel that connects to a specific 6to4 relay router that persists across reboots.**

For the parameter RELAY6TO4ADDR, change the address 192.88.99.1 to the IPv4 address of the 6to4 relay router that you want to use.

#### **Example 29** Getting Status Information About 6to4 Relay Router Support

Use the 6to4relay command to find out whether support for 6to4 relay routers is enabled. The following example shows the output when support for 6to4 relay routers is disabled, as is the default in Oracle Solaris.

#### \$ **6to4relay**

6to4relay: 6to4 Relay Router communication support is disabled.

When support for 6to4 relay routers is enabled, the following output is displayed:

#### \$ **6to4relay**

```
6to4relay: 6to4 Relay Router communication support is enabled.
IPv4 remote address of Relay Router=192.88.99.1
```
# <span id="page-116-0"></span>**Modifying an IP Tunnel Configuration**

<span id="page-116-1"></span>You change the configuration of a tunnel by using the following command syntax:

\$ **dladm modify-iptun -a [local|remote]=***addr,... tunnel-link*

You cannot modify the type of an existing tunnel. Thus, the  $-$ T *type* option is not allowed for this command. Only the following tunnel parameters can be modified:

<span id="page-117-2"></span>-a [local| remote]=*address,...* Specifies literal IP addresses or host names that correspond to the local address and the remote tunnel address. Depending on the type of tunnel, you specify either only one address, or both local and remote addresses. If you are specifying both local and remote addresses, you must separate the addresses with a comma.

- IPv4 tunnels require local and remote IPv4 addresses to function.
- IPv6 tunnels require local and remote IPv6 addresses to function.
- 6to4 tunnels require a local IPv4 address to function.

For persistent IP tunnel data-link configurations, if you are using host names for addresses, these host names are saved in the configuration storage. During a subsequent system boot, if the names resolve to IP addresses that are different from the IP addresses that were used when the tunnel was created, then the tunnel acquires a new configuration.

If you are changing the tunnel's local and remote addresses, ensure that these addresses are consistent with the type of tunnel that you are modifying.

■ To change the name of the tunnel link, use the dladm rename-link command rather than the modify-iptun command as follows:

\$ **dladm rename-link** *old-tunnel-link new-tunnel-link*

■ To change tunnel properties such as the hoplimit or encaplimit, use the dladm setlinkprop command rather than the modify-iptun command.

**EXAMPLE 30** Modifying Address and Properties of a Tunnel

The following example consists of two procedures. First, the local and remote addresses of the IPv4 tunnel vpn0 are temporarily changed. When the system is later rebooted, the tunnel reverts to using the original addresses. The second command shows how to change the hoplimit of vpn0 to 60.

\$ **dladm modify-iptun -t -a local=203.0.113.149,remote=192.0.2.3 vpn0**

```
$ dladm set-linkprop -p hoplimit=60 vpn0
```
# <span id="page-117-0"></span>**Displaying the Configuration of an IP Tunnel**

<span id="page-117-1"></span>You display the configuration of an IP tunnel by using the following command syntax:

\$ **dladm show-iptun [-p] -o** *fields* **[***tunnel-link***]**

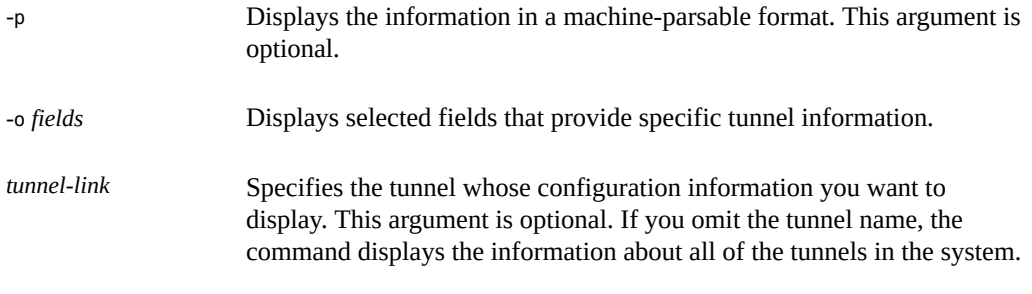

**EXAMPLE 31** Displaying Information About All Tunnels

In the following example, only one tunnel exists on the system.

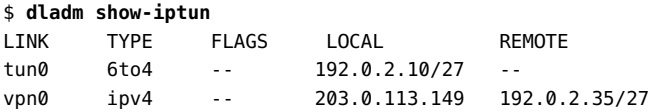

**EXAMPLE 32** Displaying Selected Fields in a Machine-Parsable Format

In the following example, only the specific fields with tunnel information are displayed.

```
$ dladm show-iptun -p -o link,type,local
tun0:6to4:192.0.2.10
vpn0:ipv4:203.0.113.149
```
# <span id="page-118-0"></span>**Displaying the Properties of an IP Tunnel**

You display properties of an IP tunnel link by using the following command syntax:

\$ **dladm show-linkprop [-c] [-o** *fields***] [***tunnel-link***]**

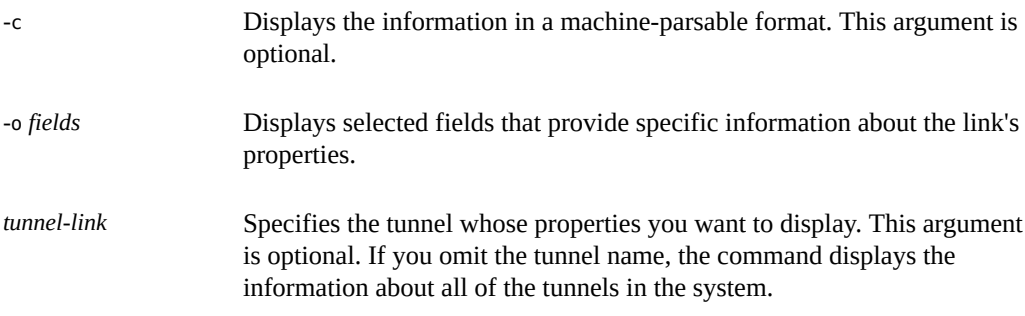

#### **EXAMPLE 33** Displaying a Tunnel's Properties

The following example shows how to display all the link properties of a tunnel.

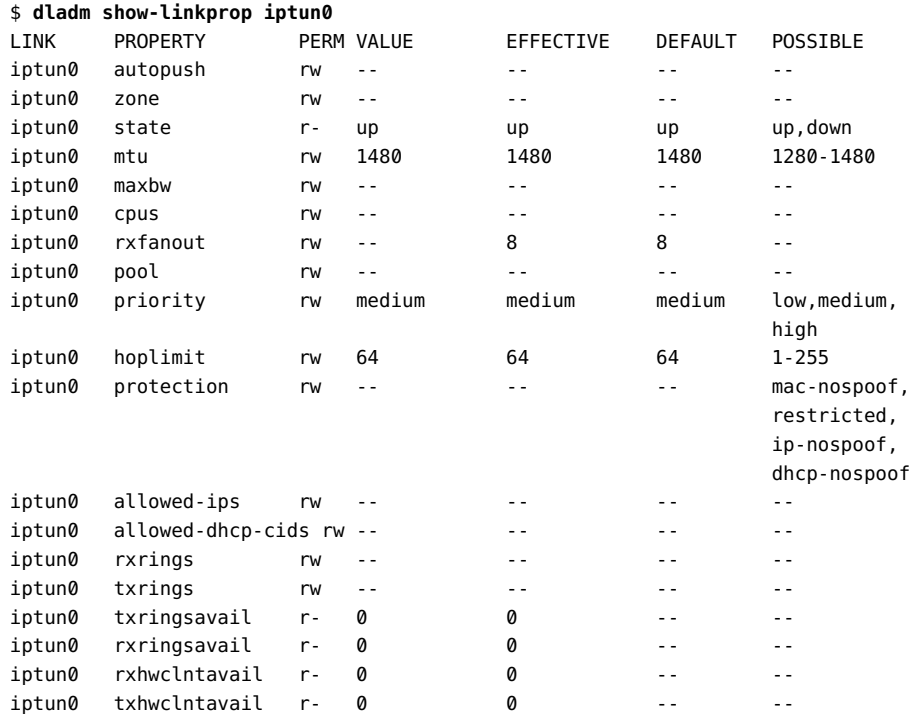

#### <span id="page-119-0"></span>**How to Delete an IP Tunnel**  $\blacktriangledown$

<span id="page-119-1"></span>**Before You Begin** Ensure that your role has the appropriate rights profile to perform this procedure. See ["Using](#page-12-0) [Rights Profiles to Perform Network Configuration" on page 13.](#page-12-0)

> **1. Unplumb the IP interface that is configured over the tunnel depending on the type of interface.**

\$ **ipadm delete-ip** *tunnel-link*

**Note -** To successfully delete a tunnel, no existing IP interface can be plumbed on the tunnel.

**2. Delete the IP tunnel.**

\$ **dladm delete-iptun** *tunnel-link*

The only option for this command is -t, which causes the tunnel to be deleted temporarily. When you reboot the system, the tunnel is restored.

**Example 34** Deleting an IPv6 Tunnel That is Configured With an IPv6 Interface

In the following example, a persistent tunnel is permanently deleted.

- \$ **ipadm delete-ip ip6.tun0**
- \$ **dladm delete-iptun ip6.tun0**

122 Administering TCP/IP Networks, IPMP, and IP Tunnels in Oracle Solaris 11.4 • November 2020

# Index

# **A**

active-active configuration, [53](#page-52-0), [73](#page-72-0) active-standby configuration, [53,](#page-52-1) [74](#page-73-0) address migration, [50](#page-49-0), [60](#page-59-0) anonymous group *See* IPMP

# **B**

bandwidth delay product (BDP), [19](#page-18-0) boundary router, in 6to4 site, [102](#page-101-0)

# **C**

congestion control algorithms, [16](#page-15-0) properties for, [17](#page-16-0)

# **D**

daemons in.mpathd, [52](#page-51-0), [62](#page-61-0), [86](#page-85-0) in.ndpd, [47](#page-46-0) in.routed, [47](#page-46-1) inetd, [20](#page-19-0) data addresses on IPMP, [50,](#page-49-0) [60](#page-59-1) DEPRECATED addresses, [61](#page-60-0) dladm command creating tunnels, [110](#page-109-2) deleting IP tunnels, [120](#page-119-1) displaying tunnel information, [118](#page-117-1) modifying tunnel configuration, [117](#page-116-1) dropped or lost packets, [35](#page-34-0) dynamic reconfiguration (DR) and IPMP, [66](#page-65-0)

# **F**

FAILBACK, [86](#page-85-0) FAILBACK=no mode, [65](#page-64-0) failure detection description, [54](#page-53-0) enabling in IPMP, [84](#page-83-0) link-based, [64](#page-63-0) probe-based, [62](#page-61-1), [63](#page-62-0), [83](#page-82-0) FAILURE DETECTON TIME, [86](#page-85-0) files /etc/default/inet\_type, [30](#page-29-0) /etc/default/mpathd, [53,](#page-52-2) [86](#page-85-0) /etc/inet/ndpd.conf, [114](#page-113-0)

# **I**

ICMP and the ping command, [34](#page-33-0) probe statistics, [94](#page-93-0) probe-based failure detection, [63](#page-62-0) in.mpathd, [52,](#page-51-0) [62,](#page-61-0) [86](#page-85-0) in.ndpd, [47](#page-46-0) in.routed, [47](#page-46-1) inetd services, adding, [21](#page-20-0) IP interfaces configured over tunnels, [107,](#page-106-0) [111,](#page-110-0) [114](#page-113-1) on IPMP, [79](#page-78-0) privileged ports, [15](#page-14-0) TCP/IP protocol properties, [14](#page-13-0) ipadm command add-ipmp , [71,](#page-70-0) [79,](#page-78-0) [81](#page-80-0) create-addr , [80](#page-79-0) create-ipmp , [71](#page-70-0)

delete-addr, [80](#page-79-1) delete-ipmp , [82](#page-81-0) remove-ipmp , [79](#page-78-1) set-prop, [14](#page-13-0) show-prop, [14](#page-13-0) IPMP active-standby configuration, [54](#page-53-0), [74](#page-73-0) adding and removing addresses, [80](#page-79-0) adding and removing interfaces, [79](#page-78-0), [79](#page-78-1) anonymous groups, detecting failures in, [64](#page-63-1) data addresses, [50](#page-49-0), [60](#page-59-0) displaying information data addresses, [90](#page-89-0) groups, [89](#page-88-0) probe targets, [92](#page-91-0) selecting fields to be displayed, [95](#page-94-0) underlying IP interfaces, [90](#page-89-1) dynamic reconfiguration (DR), [66](#page-65-0) /etc/default/mpathd, [53](#page-52-2), [86](#page-85-0) FAILBACK=no mode, [65](#page-64-0) failure detection, [62,](#page-61-1) [63,](#page-62-0) [64,](#page-63-0) [83](#page-82-1) group failures, [63](#page-62-1) load spreading, [50](#page-49-1) MAC address on SPARC platforms, [69](#page-68-0) machine-parsable output, [96](#page-95-0) monitoring information with ipmpstat, [88](#page-87-0) moving an interface between groups, [81](#page-80-0) on SPARC based systems, [71](#page-70-0) Reconfiguration Coordination Manager (RCM) framework, [66](#page-65-0) routing definitions, [76](#page-75-0) rules for using, [51](#page-50-0) software components, [52](#page-51-1) STREAMS modules, [70](#page-69-0) test addresses, [60](#page-59-2) IPMP configurations active-active, [53,](#page-52-0) [73](#page-72-0) active-standby, [53](#page-52-1) IPMP groups creating, [71](#page-70-0) deleting, [82](#page-81-0) IPMP interfaces adding and removing, [79,](#page-78-0) [79](#page-78-1)

migrating between groups, [81](#page-80-0) ipmpstat command customizing output, [95](#page-94-0) data addresses, [90](#page-89-0) function, [53](#page-52-3) IPMP group information, [89](#page-88-0) machine-parsable output, [96](#page-95-0) monitoring IPMP, [88](#page-87-0) probe statistics, [94](#page-93-0) probe targets, [92](#page-91-0) underlying interfaces, [90](#page-89-1) IPv4 over IPv4 tunnels, [99](#page-98-0) IPv6 over IPv4 tunnels, [99](#page-98-0)

## **L**

link-based failure detection, [64](#page-63-0) load spreading, [50](#page-49-1) logging incoming TCP connections, [24](#page-23-0) IPv4 routing, [47](#page-46-1) neighbor discovery for IPv6, [47](#page-46-0) lost or dropped packets, [35](#page-34-0)

## **M**

MAC addresses, in IPMP, [69](#page-68-0) mtr utility, [37](#page-36-0)

## **N**

```
netstat command
  address-type filtering, 30
  description, 30
  display route, 33
  filtering by protocol, 31
  interface status, 32
Network Management profile, 13
network monitoring
  mtr utility, 37
  netstat, 30
  ping, 34
```
snoop, [38](#page-37-0), [38](#page-37-1) traceroute, [37](#page-36-1) network path bypass, [27](#page-26-0), [33](#page-32-1) NOFAILOVER, [61](#page-60-0)

## **P**

packet flow 6to4 and native IPv6, [106](#page-105-0) relay router, [106](#page-105-0) through 6to4 tunnel, [103](#page-102-0) packets displaying contents, [38](#page-37-0) dropped or lost, [35](#page-34-0) forwarding on protocols, [15](#page-14-1) pfbash shell, [13](#page-12-1) ping command description, [34](#page-33-0) extensions for IPv6, [34](#page-33-2) -s option, [35](#page-34-0) privileged ports, [15](#page-14-0) privileges, network configuration, [13](#page-12-1) probe targets, [92](#page-91-0) probe-based failure detection, [62](#page-61-1), [83,](#page-82-0) [85](#page-84-0) protocols, properties of, [14](#page-13-0)

# **R**

RBAC, [13](#page-12-1) receive buffer size, TCP, [19](#page-18-0) Reconfiguration Coordination Manager (RCM), [66](#page-65-0) route command, [84](#page-83-1) routing in IPMP, [76](#page-75-0)

# **S**

security using TCP wrappers, [26](#page-25-0) services database updating, for SCTP, [24](#page-23-1) 6to4 relay router function, [103](#page-102-1) security issues, [104](#page-103-0)

tunnel topology, [106](#page-105-1) using with 6to4 tunnels, [116](#page-115-1) 6to4 tunnels about, [99](#page-98-1) packet flow, [103,](#page-102-0) [106](#page-105-0) 6to4relay command, [116](#page-115-2) definition, [103](#page-102-1) tunnel configuration tasks, [116](#page-115-3) snoop command displaying packet contents, [38](#page-37-0) file logs, [42](#page-41-0) monitoring packets and packet flow , [38](#page-37-2) on IPv6 networks, [38](#page-37-1) SO REUSEPORT, [18](#page-17-0) STREAMS modules, in IPMP, [70](#page-69-0)

# **T**

test addresses on IPMP, [60](#page-59-2) traceroute command definition, [36](#page-35-0) extensions for IPv6, [36](#page-35-1) TRACK\_INTERFACES\_ONLY\_WITH\_GROUPS, [86](#page-85-0) transitive probing, [63](#page-62-0), [84](#page-83-0) troubleshooting displaying packet contents, [38](#page-37-0) monitoring neighbor discovery processes, [47](#page-46-0) netstat, [30](#page-29-1) ping, [34](#page-33-1) traceroute, [36](#page-35-0) tracing routing activity, [47](#page-46-1) tunnel configuration 6to4, [115](#page-114-0) IPv4 over IPv4, [112](#page-111-0) IPv6 over IPv4, [112](#page-111-1) IPv6 over IPv6, [113](#page-112-1) tunnels 6to4 tunnels, [101](#page-100-0) packet flow, [103,](#page-102-0) [106](#page-105-0) configuring with dladm commands, [110](#page-109-3) creating and configuring, [110](#page-109-2) deleting IP tunnels, [120](#page-119-1) deploying, [107,](#page-106-1) [107](#page-106-1)

dladm commands create-iptun, [110](#page-109-2) delete-iptun, [120](#page-119-1) modify-iptun, [117](#page-116-1) show-iptun, [118](#page-117-1) subcommands to configure tunnels, [109](#page-108-1) hoplimit, [111](#page-110-1) local and remote addresses, [118](#page-117-2) modifying tunnel configuration, [117](#page-116-1) packet encapsulation, [99](#page-98-2) required IP interfaces, [107](#page-106-0) source and destination addresses, [107](#page-106-2) topology, to 6to4 relay router, [106](#page-105-1) types, [99](#page-98-2) VPNs *See* virtual private networks (VPN)

# **U**

underlying interfaces, in IPMP, [71](#page-70-0)

# **V**

virtual private networks (VPN), [109](#page-108-2)